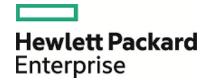

# HPE Database and Middleware Automation

**Ultimate Edition** 

Software Version: 10.40

Linux, Solaris, AIX, and HP-UX

Workflows for Oracle WebLogic

Document Release Date: December 2015 Software Release Date: December 2015

# **Legal Notices**

#### Warranty

The only warranties for Hewlett Packard Enterprise products and services are set forth in the express warranty statements accompanying such products and services. Nothing herein should be construed as constituting an additional warranty. HPE shall not be liable for technical or editorial errors or omissions contained herein.

The information contained herein is subject to change without notice.

### Restricted Rights Legend

Confidential computer software. Valid license from HPE required for possession, use or copying. Consistent with FAR 12.211 and 12.212, Commercial Computer Software, Computer Software Documentation, and Technical Data for Commercial Items are licensed to the U.S. Government under vendor's standard commercial license.

### Copyright Notice

© Copyright 2015 Hewlett Packard Enterprise Development LP

#### **Trademark Notices**

Adobe™ is a trademark of Adobe Systems Incorporated.

Microsoft® and Windows® are U.S. registered trademarks of Microsoft Corporation.

UNIX® is a registered trademark of The Open Group.

This product includes an interface of the 'zlib' general purpose compression library, which is Copyright © 1995-2002 Jean-loup Gailly and Mark Adler.

# **Documentation Updates**

The title page of this document contains the following identifying information:

- Software Version number, which indicates the software version.
- Document Release Date, which changes each time the document is updated.
- Software Release Date, which indicates the release date of this version of the software.

To check for recent updates or to verify that you are using the most recent edition of a document, go to: https://softwaresupport.hp.com

This site requires that you register for an HP Passport and sign in. To register for an HP Passport ID, go to: https://hpp12.passport.hp.com/hppcf/createuser.do

Or click the **the Register** link at the top of the HPE Software Support page.

You will also receive updated or new editions if you subscribe to the appropriate product support service. Contact your HPE sales representative for details.

# **Support**

Visit the HPE Software Support Online web site at: https://softwaresupport.hp.com

This web site provides contact information and details about the products, services, and support that HPE Software offers.

HPE Software online support provides customer self-solve capabilities. It provides a fast and efficient way to access interactive technical support tools needed to manage your business. As a valued support customer, you can benefit by using the support web site to:

- · Search for knowledge documents of interest
- Submit and track support cases and enhancement requests
- · Download software patches
- Manage support contracts
- Look up HPE support contacts
- Review information about available services
- Enter into discussions with other software customers
- · Research and register for software training

Most of the support areas require that you register as an HP Passport user and sign in. Many also require a support contract. To register for an HP Passport ID, go to:

#### https://hpp12.passport.hp.com/hppcf/createuser.do

To find more information about access levels, go to:

#### https://softwaresupport.hp.com/web/softwaresupport/access-levels

**HP Software Solutions Now** accesses the HPESW Solution and Integration Portal Web site. This site enables you to explore HPE Product Solutions to meet your business needs, includes a full list of Integrations between HPE Products, as well as a listing of ITIL Processes. The URL for this Web site is <a href="http://h20230.www2.hp.com/sc/solutions/index.jsp">http://h20230.www2.hp.com/sc/solutions/index.jsp</a>

# About this PDF Version of Online Help

This document is a PDF version of the online help. This PDF file is provided so you can easily print multiple topics from the help information or read the online help in PDF format. Because this content was originally created to be viewed as online help in a web browser, some topics may not be formatted properly. Some interactive topics may not be present in this PDF version. Those topics can be successfully printed from within the online help.

# Contents

| Oracle WebLogic                                                                                                    | 7                    |
|----------------------------------------------------------------------------------------------------|----------------------|
| WebLogic - Provision Weblogic Software Prerequisites for this Workflow How this Workflow Works How to Run this Workflow Sample Scenario Parameters for WebLogic - Provision Weblogic Software                               | 10<br>11<br>15       |
| WebLogic - Provision Weblogic Domain and Admin Server Prerequisites for this Workflow How this Workflow Works How to Run this Workflow Sample Scenario Parameters for WebLogic - Provision Weblogic Domain and Admin Server |                      |
| WebLogic - Provision Advanced Domain and Admin Server Prerequisites for this Workflow How this Workflow Works How to Run this Workflow Sample Scenario Parameters for WebLogic - Provision Advanced Domain and Admin Server | 42<br>43<br>46       |
| WebLogic - Provision Weblogic Managed Servers  Prerequisites for this Workflow  How this Workflow Works  How to Run this Workflow  Sample Scenario  Parameters for WebLogic - Provision Weblogic Managed Servers            |                      |
| Provision WebLogic Cluster Prerequisites for this Workflow How this Workflow Works How to Run this Workflow Sample Scenario Parameters for Provision WebLogic Cluster                                                       |                      |
| Increase WebLogic Domain Span Prerequisites for this Workflow How this Workflow Works How to Run this Workflow Sample Scenario Parameters for Increase WebLogic Domain Span                                                 | 85<br>86<br>88<br>90 |
| WebLogic - Create Trust and Identity Keystore  Prerequisites for this Workflow  How this Workflow Works                                                                                                    |                      |

| How to Run this Workflow                                     |     |
|--------------------------------------------------------------|-----|
| Sample Scenario                                              | 100 |
| Parameters for WebLogic - Create Trust and Identity Keystore | 102 |
| WebLogic - Code Release                                      | 103 |
| Prerequisites for this Workflow                              |     |
| How this Workflow Works                                      |     |
| How to Run this Workflow                                     |     |
| Sample Scenario                                              |     |
| Parameters for WebLogic - Code Release                       |     |
| WebLogic - Create and Configure Datasource                   | 116 |
| Prerequisites for this Workflow                              | 117 |
| How this Workflow Works                                      | 118 |
| How to Run this Workflow                                     | 123 |
| Sample Scenario                                              | 126 |
| Parameters for WebLogic - Create and Configure Datasource    | 134 |
| WebLogic - Patch WebLogic Domain v2                          | 136 |
| Prerequisites for this Workflow                              | 137 |
| How this Workflow Works                                      | 138 |
| How to Run this Workflow                                     | 141 |
| Sample Scenario                                              | 143 |
| Parameters for WebLogic - Patch WebLogic Domain V2           | 144 |
| WebLogic - Rollback Patch                                    | 145 |
| Prerequisites for this Workflow                              | 146 |
| How this Workflow Works                                      | 147 |
| How to Run this Workflow                                     | 151 |
| Sample Scenario                                              | 154 |
| Parameters for WebLogic - Rollback Patch                     | 156 |
| Send Documentation Feedback                                  | 158 |
|                                                              |     |

Workflows for Oracle WebLogic

# Oracle WebLogic

This section includes the following topics:

| Workflow type      | Workflow name                                                      |  |
|--------------------|--------------------------------------------------------------------|--|
| Provisioning       | "WebLogic - Provision Weblogic Software" on the next page          |  |
|                    | "WebLogic - Provision Weblogic Domain and Admin Server" on page 26 |  |
|                    | "WebLogic - Provision Advanced Domain and Admin Server" on page 41 |  |
|                    | "WebLogic - Provision Weblogic Managed Servers" on page 53         |  |
|                    | "Provision WebLogic Cluster" on page 72                            |  |
|                    | "Increase WebLogic Domain Span" on page 83                         |  |
|                    | "WebLogic - Create Trust and Identity Keystore" on page 93         |  |
| Release Management | "WebLogic - Code Release" on page 103                              |  |
| Configuring        | " WebLogic - Create and Configure Datasource" on page 116          |  |
| Patching           | "WebLogic - Patch WebLogic Domain v2" on page 136                  |  |
|                    | "WebLogic - Rollback Patch" on page 145                            |  |

# WebLogic - Provision Weblogic Software

This workflow installs a new instance of Oracle WebLogic Server version 11g or 12c onto the target host server (or servers) in silent mode with a response file. Either the native installer (the OS-specific package installer) or generic installer is used.

This workflow supports WebLogic 11g and 12c with either the native installer or the generic installer. The end user specifies whether or not to start the Node Manager. The workflow modifies the Node Manager property file to enable and configure custom SSL connectivity.

The following reference architecture diagram gives an example of what this workflow does:

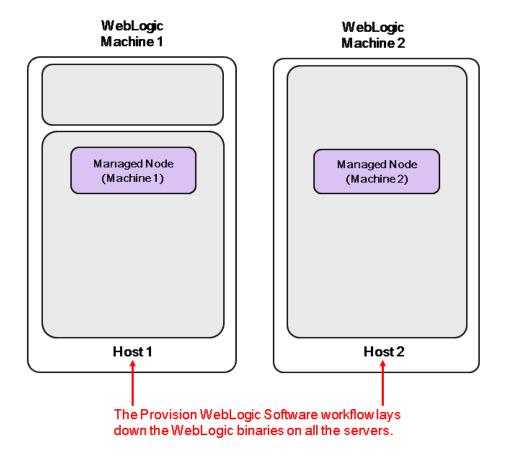

To use this workflow in your environment, see the following information:

| Topic                             | Information Included                                                                                                    |  |  |
|-----------------------------------|----------------------------------------------------------------------------------------------------|--|--|
| "Prerequisites for this Workflow" | List of prerequisites that must be satisfied before you can run this workflow                                                  |  |  |
| "How this Workflow<br>Works"      | Information about what the workflow does, including validation checks performed, steps executed, and a high-level process flow |  |  |
| "How to Run this<br>Workflow"     | Instructions for running this workflow in your environment                                                                     |  |  |
| "Sample Scenario"                 | Examples of typical parameter values for this workflow                                                                         |  |  |
| Parameters                        | List of input parameters for this workflow                                                                                     |  |  |

**Note:** The documentation for this workflow refers to the workflow and its steps by their base names. The names in the HPE DMA user interface may have a version appended, for example, v2.

# Prerequisites for this Workflow

Be sure that the following prerequisites are satisfied before you run the "WebLogic - Provision Weblogic Software" workflow:

- The latest HPE DMA solution packs require the latest HPE DMA platform. To use the latest solution packs, update the HPE DMA platform. HPE DMA10.40 solution packs are supported on HPE DMA10.40 (and later).
- You have installed the Application Server Provisioning Solution Pack.
- You have a support contract and have downloaded the appropriate WebLogic 11g and 12c software to software repository or to the target machine.
- If the generic installer is to be used, you must already have a JDK (Java development kit)—supported by the version of WebLogic 11g and 12c you are installing—installed on the target machine.

#### Memory

A minimum of 1 GB RAM, although Oracle recommends 2 GB of RAM.

#### Hard disk drive

A complete installation (including SDKs) requires approximately 3.9 GB of disk space. This includes temporary disk space that is needed during installation. Depending on the components you choose to install, and the installer that you are using, less disk space may be needed.

#### **Processor**

1-GHz (or faster) CPU

For more information about prerequisites for WebLogic 11g and 12c, refer to the WebLogic Product Documentation.

# How this Workflow Works

The following information describes how the "WebLogic - Provision Weblogic Software" workflow works:

#### Overview show

The workflow does the following:

- Prepares to provision the WebLogic 11g and 12c software on all target machines by setting up the command to be used in subsequent steps, validating input parameters, verifying that the operating system is supported, and determining that enough temporary storage space is available.
- Checks the existence of the binary executable file, downloads it from the software repository if it doesn't exist, then changes the file ownership and permissions so that it can be executed.
- Creates the response file that is required to drive the WebLogic 11g and 12c installation.
- Depending on the Java Home parameter:
  - If the Java Home parameter is specified, the workflow uses the generic package installer—the JDK utility located at Java Home—to lay down the WebLogic 11g and 12c binaries onto the target host server using silent mode and the specified response file.
  - If the Java Home parameter is not specified, the workflow uses the OS-specific package installer to lay down the WebLogic 11g and 12c binaries onto the target host server using silent mode and the specified response file.
- Optional: Starts the WebLogic 11g and 12c Node Manager process on the target host servers.
- Optional: Configures the Custom SSL configurations for the WebLogic 11g and 12c Node Manager. Stops and restarts the WebLogic 11g and 12c Node Manager to apply the SSL configuration changes.
- Cleans up any files that were downloaded—for either workflow success or failure.

#### Validation Checks Performed show

Much of the validation centers on the input parameters:

- Required parameters have values specified.
- · The Binary Archive file or path is valid.
- The Java Home, Staging Directory, NM Log File are valid.
- The Node Manager Service, Setup Custom SSL Stores, and Start Node Manager parameters are either true or false.
- The Node Manager Port is either null or a valid integer.
- The Binary Archive and Java Home are valid install files.
- If Setup Custom SSL Stores is true, the following parameters are specified: Custom KeyStore
  PassPhrase, Custom KeyStore Path, Custom KeyStore Type, Custom PrivateKey PassPhrase, Custom
  TrustStore Path, and Private Key Alias.
- The WebLogic User and WebLogic Group exist and the WebLogic User is part of the specified WebLogic Group.

#### Steps Executed show

The WebLogic - Provision Weblogic Software workflow includes the following steps. Each step must complete successfully before the next step can start. If a step fails, the workflow reports a failure and all subsequent steps are skipped.

Click each box in the diagram to view additional information about that step.

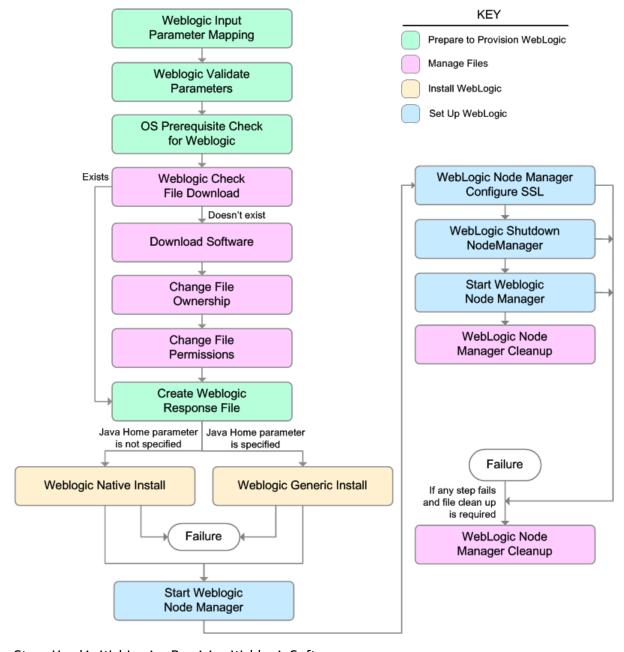

Steps Used in WebLogic - Provision Weblogic Software

| Workflow<br>Step | Description                                                                                               |
|------------------|----------------------------------------------------------------------------------------------------|
| Weblogic         | This step performs the following actions to facilitate the execution of subsequent steps in the workflow: |

# Steps Used in WebLogic - Provision Weblogic Software, continued

| Workflow<br>Step                            | Description                                                                                                    |
|---------------------------------------------|----------------------------------------------------------------------------------------------------|
| Input<br>Parameter<br>Mapping               | <ol> <li>Sets the Call Wrapper parameter to its default value. The Call Wrapper is the command that executes a step as a specific user.</li> <li>Allows certain parameters— that may or may not be required depending on what type of action you want to perform—to be hidden or exposed.</li> </ol>                                                                                                    |
| Weblogic<br>Validate<br>Parameters          | This step prepares and validates the input parameters required to install WebLogic 11g and 12c.                                                                                                    |
| OS<br>Prerequisite<br>Check for<br>Weblogic | This step first determines whether the operating system kernel on the target server is a supported version, and then it determines if adequate temporary space is available to extract the contents of the installation binaries and install WebLogic 11g and 12c.                                                                                                    |
| Weblogic<br>Check File<br>Download          | <ul> <li>This step checks for the existence of a file on the target machine before downloading that file from the software repository. For each file in the specified File List, it:</li> <li>Determines whether the file is in the expected location on the target machine.</li> <li>If the file is not in the expected location, adds that file to a list of files that need to be downloaded.</li> </ul> |
| Download<br>Software                        | This step downloads a list of files to a specified location on the target server.                                                                                                    |
| Change File<br>Ownership                    | This step changes the ownership of a comma-delimited list of files to the specified user and group.                                                                                                    |
| Change File<br>Permissions                  | This step changes the permissions settings for one or more specified files or directories.                                                                                                    |
| Create<br>Weblogic<br>Response<br>File      | This step creates the response file required to drive the installation of WebLogic 11g and 12c and determines whether the generic or native installer will be used.                                                                                                    |
| Weblogic<br>Native Install                  | This step starts the installation of WebLogic 11g and 12c using the native installer—OS-package specific—with silent mode and the specified response file.                                                                                                    |
| Weblogic<br>Generic<br>Install              | This step starts the installation of WebLogic 11g and 12c using the generic installer—JDK utility—with silent mode and the specified response file.                                                                                                    |
| Start<br>Weblogic<br>Node<br>Manager        | This step checks if Start Node Manager is set to true. If so, it starts the WebLogic 11g and 12c Node Manager process on the target server. Then the step verifies that the Node Manager started.                                                                                                    |
| WebLogic                                    | This step updates the nodemanager.properties file with the SSL configurations and                                                                                                    |

# Steps Used in WebLogic - Provision Weblogic Software, continued

| Workflow<br>Step                       | Description                                                                                                    |
|----------------------------------------|----------------------------------------------------------------------------------------------------|
| Node<br>Manager<br>Configure<br>SSL    | changes the Node Manager log file location.                                                                                                    |
| WebLogic<br>Shutdown<br>NodeManager    | This step stops the WebLogic 11g and 12c Node Manager on a given machine or server.                                                                                                    |
| Start<br>Weblogic<br>Node<br>Manager   | This step checks if Start Node Manager is set to true. If so, it starts the WebLogic 11g and 12c Node Manager process on the target server. Then the step verifies that the Node Manager started. |
| WebLogic<br>Node<br>Manager<br>Cleanup | This step removes all temporary downloaded files and archives.                                                                                                    |

For parameter descriptions and defaults, see "Parameters for WebLogic - Provision Weblogic Software".

# How to Run this Workflow

The following instructions show you how to customize and run the "WebLogic - Provision Weblogic Software" workflow in your environment.

The workflow provides default values for some parameters. These default values are usually sufficient for a "typical" installation. You can override the defaults by specifying parameter values in the deployment. You can also expose additional parameters in the workflow, if necessary, to accomplish more advanced scenarios. Any parameters not explicitly specified in the deployment will have the default values listed in "Parameters for WebLogic - Provision Weblogic Software".

**Note:** Before following this procedure, review the "Prerequisites for this Workflow" on page 10, and ensure that all requirements are satisfied.

#### To use the WebLogic - Provision Weblogic Software workflow:

- 1. Create a deployable copy of the workflow.
- 2. Determine the values that you will specify for the following parameters:

Input Parameters for Weblogic Validate Parameters

| Parameter<br>Name  | Default<br>Value   | Required            | Description                                                                                                    |
|--------------------|--------------------|---------------------|----------------------------------------------------------------------------------------------------|
| BEA Home           | no default         | required            | Fully qualified path to the middleware home directory that will contain this installation. For example:  /opt/oracle/weblogic                                                                                                    |
| Binary<br>Archive  | no default         | required            | Fully qualified path to the WebLogic Package Installer. Not required if Java Binary Archive is provided.                                                                                                    |
| Component<br>Paths | see<br>description | required            | The components and/or subcomponents that you want to install on your system. To install multiple components, separate the components with a bar   character. Default is:                                                                                                    |
|                    |                    |                     | WebLogic Server/Core Application Server   WebLogic Server/Administration Console   WebLogic Server/Configuration Wizard and Upgrade Framework   WebLogic Server/Web 2.0 HTTP Pub-Sub Server   WebLogic Server/WebLogic JDBC Drivers   WebLogic Server/Third Party JDBC Drivers   WebLogic Server/WebLogic Server Clients   WebLogic Server/WebLogic Web Server Plugins   WebLogic Server/UDDI and Xquery Support   WebLogic Server/Server Examples |
|                    |                    |                     | <b>Note:</b> If you specify WebLogic Server, you will install all of the above.                                                                                                    |
| Java Home          | no default         | required if generic | Fully qualified path to the JAVA_HOME—JDK utility—that will be used for the generic install. For example:                                                                                                    |

Input Parameters for Weblogic Validate Parameters, continued

| Parameter<br>Name             | Default<br>Value   | Required             | Description                                                                                                    |
|-------------------------------|--------------------|----------------------|----------------------------------------------------------------------------------------------------|
|                               |                    | installer<br>is used | /opt/oracle/jdk1.6.0_35                                                                                                    |
| Log File                      | no default         | required             | The fully qualified path where a verbose log file will be generated during installation. For example:  /var/tmp/weblogic_log.txt                                                                                                    |
| Setup<br>Custom<br>SSL Stores | no default         | required             | Determines whether you want to run Secure Socket Layer (SSL) with the demo SSL certificates or with your own custom keystore and truststore. Valid values are true or false.                                                              |
|                               |                    |                      | If Setup Custom SSL Stores is true, the following parameters must also be specified: Custom KeyStore PassPhrase, Custom KeyStore Path, Custom KeyStore Type, Custom PrivateKey PassPhrase, Custom TrustStore Path, and Private Key Alias. |
| Staging<br>Directory          | no default         | required             | Fully qualified path to a temporary directory that the installer will use to uncompress the binary into.                                                                                                    |
| Start Node<br>Manager         | true               | required             | Determines whether to start the WebLogic 11g and 12c Node Manager. Valid values are true and false.                                                                                                    |
| WLS Install<br>Home           | no default         | required             | Fully qualified path to the directory where WebLogic Server will be installed. For example:                                                                                                    |
|                               |                    |                      | /opt/oracle/weblogic/wlserver12.1                                                                                                    |
| Weblogic<br>Group             | see<br>description | optional             | Group ID used to install the WebLogic 11g and 12c software. The default is the group ID of root.                                                                                                    |
| Weblogic<br>User              | root               | optional             | User ID used to install the WebLogic 11g and 12c software.                                                                                                    |

**Note:** This is the minimum set of parameters required to run this workflow. You may need to expose additional parameters depending on your objectives.

See "Parameters for WebLogic - Provision Weblogic Software" for detailed descriptions of all input parameters for this workflow, including default values.

- 3. In the workflow editor, expose any additional parameters that you need. You will specify values for those parameters when you create the deployment.
- 4. Save the changes to the workflow (click **Save** in the lower right corner).
- 5. Create a new deployment.
- 6. On the Parameters tab, specify values for the required parameters listed in step 2 and any additional parameters that you have exposed. You do not need to specify values for those parameters whose default values are appropriate for your environment.
- 7. On the Targets tab, specify one or more targets for this deployment.

**Note:** The target for this deployment should be set to all the servers that are involved in your WebLogic 11g and 12c installation.

- 8. Save the deployment (click Save in the lower right corner).
- 9. Run the workflow using this deployment.

## To verify the results:

The workflow will complete and report SUCCESS on the Console if it has run successfully. If an error occurs during the workflow execution, the error will be logged, and the workflow terminates in the FAILURE state.

Optional: If you want to further verify the results:

View the  $\{BEAHOME\}/logs/log.txt$  file. This file is created after the installation and contains specific information about what was installed.

# Sample Scenario

This topic shows you typical parameter values for different use cases for the "WebLogic - Provision Weblogic Software" workflow.

## Scenario 1: Use the native installer and install WebLogic 11g and 12c as a non-root user

If you want to use the native—OS-specific—package installer to lay down the WebLogic 11g and 12c binaries onto the target host server, do not set the Java Home parameter.

Set Setup Custom SSL Stores to false.

Input Parameters for Weblogic Validate Parameters

| Parameter<br>Name                   | Example<br>Value            | Description                                                                                                    |  |
|-------------------------------------|-----------------------------|----------------------------------------------------------------------------------------------------|--|
| BEA Home                            | see<br>description          | Fully qualified path to the middleware home directory that will contain this installation. For example:                                                                                                    |  |
|                                     |                             | /opt/oracle/weblogic                                                                                                    |  |
| Binary<br>Archive                   | wls_1035_<br>linux.bin      | Fully qualified path to the WebLogic Package Installer. Not required if Java Binary Archive is provided.                                                                                                    |  |
| Component<br>Paths                  | WebLogic<br>Server<br>(this | The components and/or subcomponents that you want to install on your system. To install multiple components, separate the components with a bar   character. Default is:                                                                                                    |  |
| installs<br>everything<br>under it) |                             | WebLogic Server/Core Application Server   WebLogic Server/Administration Console   WebLogic Server/Configuration Wizard and Upgrade Framework   WebLogic Server/Web 2.0 HTTP Pub-Sub Server   WebLogic Server/WebLogic JDBC Drivers   WebLogic Server/Third Party JDBC Drivers   WebLogic Server/WebLogic Server Clients   WebLogic Server/WebLogic Web Server Plugins   WebLogic Server/UDDI and Xquery Support   WebLogic Server/Server Examples |  |
|                                     |                             | Note: If you specify WebLogic Server, you will install all of the above.                                                                                                    |  |
| Java Home                           |                             | Fully qualified path to the JAVA_HOME—JDK utility—that will be used for the generic install. For example:                                                                                                    |  |
|                                     |                             | /opt/oracle/jdk1.6.0_35                                                                                                    |  |
| Log File                            |                             | The fully qualified path where a verbose log file will be generated during installation. For example:                                                                                                    |  |
|                                     |                             | /var/tmp/weblogic_log.txt                                                                                                    |  |
| Setup<br>Custom                     | false                       | Determines whether you want to run Secure Socket Layer (SSL) with the demo SSL certificates or with your own custom keystore and truststore. Valid values                                                                                                    |  |

# Input Parameters for Weblogic Validate Parameters, continued

| Parameter<br>Name     | Example<br>Value   | Description                                                                                                    |  |
|-----------------------|--------------------|----------------------------------------------------------------------------------------------------|--|
| SSL Stores            |                    | are true or false.                                                                                                    |  |
|                       |                    | If Setup Custom SSL Stores is true, the following parameters must also be specified: Custom KeyStore PassPhrase, Custom KeyStore Path, Custom KeyStore Type, Custom PrivateKey PassPhrase, Custom TrustStore Path, and Private Key Alias. |  |
| Staging<br>Directory  | /tmp/              | Fully qualified path to a temporary directory that the installer will use to uncompress the binary into.                                                                                                    |  |
| Start Node<br>Manager | true               | Determines whether to start the WebLogic 11g and 12c Node Manager. Valid values are true and false.                                                                                                    |  |
| WLS Install<br>Home   | see<br>description | Fully qualified path to the directory where WebLogic Server will be installed. For example:                                                                                                    |  |
|                       |                    | /opt/oracle/weblogic/wlserver12.1                                                                                                    |  |
| Weblogic<br>Group     | wlsgrp             | Group ID used to install the WebLogic 11g and 12c software. The default is the group ID of root.                                                                                                    |  |
| Weblogic<br>User      | wlsuser            | User ID used to install the WebLogic 11g and 12c software.                                                                                                    |  |

Be sure that the default values for all remaining input parameters are appropriate for your environment (see "Parameters for WebLogic - Provision Weblogic Software").

# Scenario 2: Use the generic installer, configure SSL with a custom keystore and truststore, and install WebLogic 11g and 12c as a non-root user

If you want to use the generic package installer to lay down the WebLogic 11g and 12c binaries onto the target host server, set the Java Home parameter to the JDK utility location.

Use this case to set up SSL to have the Node Manager communicate via SSL. Set Setup Custom SSL Stores to true. Also provide values for the following parameters: Custom KeyStore PassPhrase, Custom KeyStore Path, Custom KeyStore Type, Custom PrivateKey PassPhrase, Custom TrustStore Path, and Private Key Alias.

Input Parameters for Weblogic Validate Parameters

| Parameter<br>Name                | Example Value                        | Description                                                                                                    |  |
|----------------------------------|--------------------------------------|----------------------------------------------------------------------------------------------------|--|
| BEA Home                         | see description                      | Fully qualified path to the middleware home directory that will contain this installation. For example:                                                                                                    |  |
|                                  |                                      | /opt/oracle/weblogic                                                                                                    |  |
| Binary<br>Archive                | wls_1035_<br>linux.bin               | Fully qualified path to the WebLogic Package Installer. Not required if Java Binary Archive is provided.                                                                                                    |  |
| Component<br>Paths               | WebLogic<br>Server<br>(this installs | The components and/or subcomponents that you want to install on your system. To install multiple components, separate the components with a bar   character. Default is:                                                                                                    |  |
|                                  | everything under it)                 | WebLogic Server/Core Application Server   WebLogic Server/Administration Console   WebLogic Server/Configuration Wizard and Upgrade Framework   WebLogic Server/Web 2.0 HTTP Pub-Sub Server   WebLogic Server/WebLogic JDBC Drivers   WebLogic Server/Third Party JDBC Drivers   WebLogic Server/WebLogic Server Clients   WebLogic Server/WebLogic Web Server Plugins   WebLogic Server/UDDI and Xquery Support   WebLogic Server/Server Examples |  |
|                                  |                                      | <b>Note:</b> If you specify WebLogic Server, you will install all of the above.                                                                                                    |  |
| Custom<br>KeyStore<br>PassPhrase | password                             | Password for the custom keystore.                                                                                                    |  |
| Custom<br>KeyStore<br>Path       | /opt/WebLogic/<br>keystore           | Fully qualified path to the custom keystore file.                                                                                                    |  |
| Custom<br>KeyStore<br>Type       | JKS                                  | The type of the Identity keystore.                                                                                                    |  |
| Custom                           | password                             | Password used to retrieve the private key for the WebLogic 11g and 12c                                                                                                    |  |

## Input Parameters for Weblogic Validate Parameters, continued

| Parameter<br>Name             | Example Value                 | Description                                                                                                    |  |
|-------------------------------|-------------------------------|----------------------------------------------------------------------------------------------------|--|
| PrivateKey<br>PassPhrase      |                               | Server from the Identity keystore.                                                                                                    |  |
| Custom<br>TrustStore<br>Path  | /opt/WebLogic/<br>truststore  | Fully qualified path to the custom truststore file.                                                                                                    |  |
| Java Home                     | see description               | Fully qualified path to the JAVA_HOME—JDK utility—that will be used for the generic install. For example:  /opt/oracle/jdk1.6.0_35                                                                                                    |  |
| Log File                      | /tmp/<br>weblogic_<br>log.txt | The fully qualified path where a verbose log file will be generated during installation. For example:  /var/tmp/weblogic_log.txt                                                                                                    |  |
| Private Key<br>Alias          | Hostname                      | The keystore attribute that defines the string alias used to store and retrieve the server's private key.                                                                                                    |  |
| Setup<br>Custom<br>SSL Stores | true                          | Determines whether you want to run Secure Socket Layer (SSL) with the demo SSL certificates or with your own custom keystore and truststore. Valid values are true or false.  If Setup Custom SSL Stores is true, the following parameters must al be specified: Custom KeyStore PassPhrase, Custom KeyStore Path Custom KeyStore Type, Custom PrivateKey PassPhrase, Custom TrustStore Path, and Private Key Alias. |  |
| Staging<br>Directory          | /tmp/                         | Fully qualified path to a temporary directory that the installer will use to uncompress the binary into.                                                                                                    |  |
| Start Node<br>Manager         | true                          | Determines whether to start the WebLogic 11g and 12c Node Manager. Valid values are true and false.                                                                                                    |  |
| WLS Install<br>Home           | see description               | Fully qualified path to the directory where WebLogic Server will be installed. For example:  /opt/oracle/weblogic/wlserver12.1                                                                                                    |  |
| Weblogic<br>Group             | wlsgrp                        | Group ID used to install the WebLogic 11g and 12c software. The default is the group ID of root.                                                                                                    |  |
| Weblogic<br>User              | wlsuser                       | User ID used to install the WebLogic 11g and 12c software.                                                                                                    |  |

**Note:** Some of these parameters are not exposed by default in the deployment.

You need to expose the following parameters: Custom KeyStore PassPhrase, Custom KeyStore Path, Custom KeyStore Type, Custom PrivateKey PassPhrase, Custom TrustStore Path, Node Manager Service, and Private Key Alias.

Be sure that the default values for all remaining input parameters are appropriate for your environment (see "Parameters for WebLogic - Provision Weblogic Software").

# Parameters for WebLogic - Provision Weblogic Software

The following tables describe the required and optional input parameters for this workflow. Some of these parameters may not be initially visible in a deployment. For some parameters, if you do not specify a value for a parameter, a default value is assigned.

Following is a table for the sole step used by this workflow where parameters are defined:

Parameters Defined in this Step: Weblogic Validate Parameters

| Parameter<br>Name                | Default<br>Value | Required | Description                                                                                                    |
|----------------------------------|------------------|----------|----------------------------------------------------------------------------------------------------|
| BEA Home                         | no default       | required | Fully qualified path to the middleware home directory that will contain this installation. For example:                                                                                                    |
|                                  |                  |          | /opt/oracle/weblogic                                                                                                    |
| Binary<br>Archive                | no default       | required | Fully qualified path to the WebLogic Package Installer. Not required if Java Binary Archive is provided.                                                                                                    |
| Component<br>Paths               | •                | required | The components and/or subcomponents that you want to install on your system. To install multiple components, separate the components with a bar   character. Default is:  WebLogic Server/Core Application Server   WebLogic Server/Administration Console   WebLogic Server/Configuration Wizard and Upgrade Framework   WebLogic Server/Web 2.0 HTTP Pub-Sub Server   WebLogic Server/WebLogic JDBC Drivers   WebLogic Server/Third Party JDBC Drivers   WebLogic Server/WebLogic Server Clients   WebLogic Server/WebLogic Web Server Plugins   WebLogic Server/UDDI and Xquery Support   WebLogic Server/Server Examples |
|                                  |                  |          | <b>Note:</b> If you specify WebLogic Server, you will install all of the above.                                                                                                    |
| Custom<br>KeyStore<br>PassPhrase | no default       | optional | Password for the custom keystore.                                                                                                    |
| Custom<br>KeyStore<br>Path       | no default       | optional | Fully qualified path to the custom keystore file.                                                                                                    |
| Custom<br>KeyStore<br>Type       | JKS              | optional | The type of the Identity keystore.                                                                                                    |
| Custom<br>PrivateKey             | no default       | optional | Password used to retrieve the private key for the WebLogic 11g and 12c Server from the Identity keystore.                                                                                                    |

# Parameters Defined in this Step: Weblogic Validate Parameters, continued

| Parameter<br>Name             | Default<br>Value | Required                                       | Description                                                                                                    |
|-------------------------------|------------------|------------------------------------------------|----------------------------------------------------------------------------------------------------|
| PassPhrase                    |                  |                                                |                                                                                                    |
| Custom<br>TrustStore<br>Path  | no default       | optional                                       | Fully qualified path to the custom truststore file.                                                                                                    |
| Java Home                     | no default       | required if<br>generic<br>installer is<br>used | Fully qualified path to the JAVA_HOME—JDK utility—that will be used for the generic install. For example:  /opt/oracle/jdk1.6.0_35                                                                                                    |
| Log File                      | no default       | required                                       | The fully qualified path where a verbose log file will be generated during installation. For example:  /var/tmp/weblogic_log.txt                                                                                                    |
| NM Log File                   | no default       | optional                                       | The fully qualified path where a Node Manager log file will be generated during installation.                                                                                                    |
| Node<br>Manager Port          | 5556             | optional                                       | Sets the port number under which the Node Manager will run.                                                                                                    |
| Node<br>Manager<br>Service    | false            | required                                       | Provides the option to set the Node Manager to run as a Windows Service. Valid values are true or false.                                                                                                    |
| Private Key<br>Alias          | no default       | optional                                       | The keystore attribute that defines the string alias used to store and retrieve the server's private key.                                                                                                    |
| Setup<br>Custom SSL<br>Stores | no default       | required                                       | Determines whether you want to run Secure Socket Layer (SSL) with the demo SSL certificates or with your own custom keystore and truststore. Valid values are true or false.                                                              |
|                               |                  |                                                | If Setup Custom SSL Stores is true, the following parameters must also be specified: Custom KeyStore PassPhrase, Custom KeyStore Path, Custom KeyStore Type, Custom PrivateKey PassPhrase, Custom TrustStore Path, and Private Key Alias. |
| Staging<br>Directory          | no default       | required                                       | Fully qualified path to a temporary directory that the installer will use to uncompress the binary into.                                                                                                    |
| Start Node<br>Manager         | true             | required                                       | Determines whether to start the WebLogic 11g and 12c Node Manager. Valid values are true and false.                                                                                                    |
| WLS Install<br>Home           | no default       | required                                       | Fully qualified path to the directory where WebLogic Server will be installed. For example:  /opt/oracle/weblogic/wlserver12.1                                                                                                    |

# Parameters Defined in this Step: Weblogic Validate Parameters, continued

| Parameter<br>Name | Default<br>Value   | Required | Description                                                                                      |
|-------------------|--------------------|----------|--------------------------------------------------------------------------------------------------|
| Weblogic<br>Group | see<br>description | optional | Group ID used to install the WebLogic 11g and 12c software. The default is the group ID of root. |
| Weblogic<br>User  | root               | optional | User ID used to install the WebLogic 11g and 12c software.                                       |

# WebLogic - Provision Weblogic Domain and Admin Server

This workflow creates a WebLogic domain and Administration Server from an existing installation of WebLogic 11g or 12c.

After you have the WebLogic 11g or 12c binaries installed, this workflow sets up the process server and creates the domain where the components can be placed.

The following reference architecture diagram gives an example of what this workflow does:

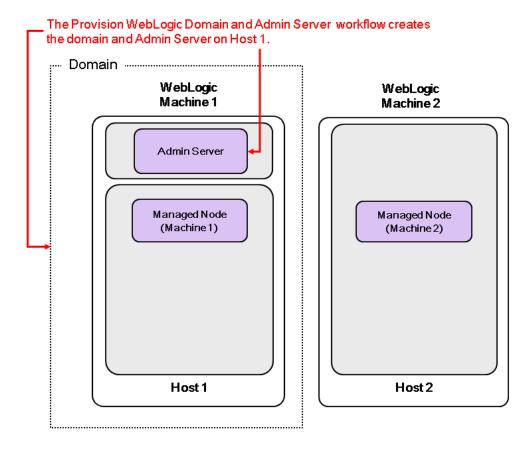

To use this workflow in your environment, see the following information:

| Topic                             | Information Included                                                                                                    |
|-----------------------------------|----------------------------------------------------------------------------------------------------|
| "Prerequisites for this Workflow" | List of prerequisites that must be satisfied before you can run this workflow                                                  |
| "How this Workflow<br>Works"      | Information about what the workflow does, including validation checks performed, steps executed, and a high-level process flow |
| "How to Run this<br>Workflow"     | Instructions for running this workflow in your environment                                                                     |
| "Sample Scenario"                 | Examples of typical parameter values for this workflow                                                                         |
| Parameters                        | List of input parameters for this workflow.                                                                                    |

**Note:** The documentation for this workflow contains steps that are referred to by their base names. The names in the HPE DMA user interface may have a version appended, for example, v2.

# Prerequisites for this Workflow

Be sure that the following prerequisites are satisfied before you run the "WebLogic - Provision Weblogic Domain and Admin Server" workflow:

- 1. The latest HPE DMA solution packs require the latest HPE DMA platform. To use the latest solution packs, update the HPE DMA platform. HPE DMA10.40 solution packs are supported on HPE DMA10.40 (and later).
- 2. You have installed the Application Server Provisioning Solution Pack.

For more information about prerequisites for WebLogic 11g and 12c, refer to the WebLogic Product Documentation.

# How this Workflow Works

The following information describes how the "WebLogic - Provision Weblogic Domain and Admin Server" workflow works:

#### Overview show

The workflow does the following:

- Prepares to provision the WebLogic 11g and 12c domain and Administration Server by setting up the command to be used in subsequent steps and validating input parameters.
- Creates the domain and Administration Server using the WebLogic Scripting Tool (WLST). To do this the
  workflow opens a domain template, configures the Administration Server and SSL port, writes the domain,
  then closes the domain template.
- Starts the WebLogic 11g and 12c Administration Manager process on the target host server.

#### Validation Checks Performed show

Much of the validation centers on the input parameters:

- · Verifies that required parameters have values specified.
- Checks that the BEA Home and WLS Install Home files exist.
- Verifies that Admin Server Port and Admin SSL Port are null or valid integers.
- Verifies that Enable SSL, Setup Custom SSL Stores, and Start Node Manager are either true or false.
- Verifies that if Enable SSL is true that Setup Custom SSL Stores is also true.
- Verifies that if Enable SSL is true that Admin SSL Port has a value and if Enable SSL is false that Admin SSL Port does not have a value.
- If Setup Custom SSL Stores is true:

Verifies that the following are specified: Custom KeyStore PassPhrase, Custom KeyStore Path, Custom KeyStore Type, Custom TrustStore PassPhrase, Custom TrustStore Path.

Verifies that Custom KeyStore Path and Custom TrustStore Path are null or the paths exist.

#### Steps Executed show

The WebLogic - Provision Weblogic Domain and Admin Server workflow includes the following steps. Each step must complete successfully before the next step can start. If a step fails, the workflow reports a failure and all subsequent steps are skipped.

Click each box in the diagram to view additional information about that step.

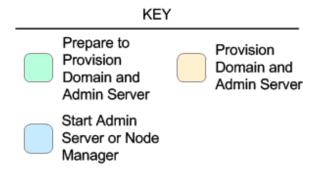

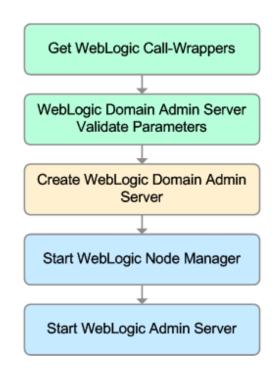

# Steps Used in WebLogic - Provision Weblogic Domain and Admin Server

| Workflow Step                                    | Description                                                                                                    |
|--------------------------------------------------|----------------------------------------------------------------------------------------------------|
| Get WebLogic Call-Wrappers                       | This step creates the commands that subsequent steps will use to execute scripts and WebLogic 11g and 12c Scripting Tool (WLST) operations.                                                       |
| Weblogic Domain Admin Server Validate Parameters | This step prepares and validates the parameters needed to create a WebLogic 11g and 12c domain and Administration Server.                                                                         |
| Create Weblogic Domain Admin Server              | This step creates a WebLogic 11g and 12c domain and Administration Server. Optionally, the step configures SSL custom keystore and truststore. Optionally, the step enables SSL.                  |
| Start Weblogic Node Manager                      | This step checks if Start Node Manager is set to true. If so, it starts the WebLogic 11g and 12c Node Manager process on the target server. Then the step verifies that the Node Manager started. |
| Start Weblogic Admin Server                      | This step starts the WebLogic 11g and 12c Administration Server.                                                                                                    |

For parameter descriptions and defaults, see "Parameters for WebLogic - Provision Weblogic Domain and Admin Server".

# How to Run this Workflow

The following instructions show you how to customize and run the "WebLogic - Provision Weblogic Domain and Admin Server" workflow in your environment.

The workflow provides default values for some parameters. These default values are usually sufficient for a "typical" installation. You can override the defaults by specifying parameter values in the deployment. You can also expose additional parameters in the workflow, if necessary, to accomplish more advanced scenarios. Any parameters not explicitly specified in the deployment will have the default values listed in "Parameters for WebLogic - Provision Weblogic Domain and Admin Server".

**Note:** Before following this procedure, review the "Prerequisites for this Workflow" on page 28, and ensure that all requirements are satisfied.

#### To use the WebLogic - Provision Weblogic Domain and Admin Server workflow:

- 1. Create a deployable copy of the workflow.
- 2. Determine the values that you will specify for the following parameters:

#### Input Parameters for Get WebLogic Call-Wrappers

| Parameter<br>Name   | Default Value | Required | Description                                                                                                    |
|---------------------|---------------|----------|----------------------------------------------------------------------------------------------------|
| BEA Home            | no default    | required | Fully qualified path to the middleware home directory that contains the WebLogic 11g and 12c installation. For example:  /opt/oracle/weblogic |
| WLS Install<br>Home | no default    | required | Fully qualified path to the directory where WebLogic Server will be installed. For example:  /opt/oracle/weblogic/wlserver12.1                |

## Input Parameters for Weblogic Domain Admin Server Validate Parameters

| Parameter<br>Name       | Default<br>Value | Required | Description                                                                                                    |
|-------------------------|------------------|----------|----------------------------------------------------------------------------------------------------|
| Admin<br>Server<br>Name | no<br>default    | required | Label or name given to the Administration Server.                                                                                 |
| Admin<br>Server<br>Port | no<br>default    | required | The non-SSL port on which the WebLogic 11g and 12c Administration Server will run.                                                |
| Domain<br>Path          | no<br>default    | required | Fully qualified path where the domain and domain configuration will be created. For example:  /opt/weblogic/user_projects/domains |
| Enable<br>SSL           | false            | required | Tells the WebLogic 11g and 12c Administration Server to either use (true) or not use (false) the SSL port for communication.      |

| Input Parameters for Webloo  | ric Domain Admin Server | · Validate Parameters, continued    |
|------------------------------|-------------------------|-------------------------------------|
| input i didinetera for Webto |                         | validate i di di lictero, continuca |

| Parameter<br>Name             | Default<br>Value | Required | Description                                                                                                    |
|-------------------------------|------------------|----------|----------------------------------------------------------------------------------------------------|
| Setup<br>Custom<br>SSL        | no<br>default    | required | Determines whether you want to run Secure Socket Layer (SSL) with the demo SSL certificates or with your own custom keystore and truststore. Valid values are true or false.                                                              |
| Stores                        |                  |          | If Setup Custom SSL Stores is true, the following parameters must also be specified: Custom KeyStore PassPhrase, Custom KeyStore Path, Custom KeyStore Type, Custom TrustStore PassPhrase, Custom TrustStore Path, and Private Key Alias. |
| Start Node<br>Manager         | true             | required | Determines whether to start the WebLogic 11g and 12c Node Manager. Valid values are true and false.                                                                                                    |
| Weblogic<br>Admin<br>Password | no<br>default    | required | The password that will be used to authenticate with the WebLogic 11g and 12c Administration Server.                                                                                                    |

**Tip:** To avoid having to re-enter passwords whenever they change, you can create a policy to provide them to the workflow.

**Note:** See "Parameters for WebLogic - Provision Weblogic Domain and Admin Server" for detailed descriptions of all input parameters for this workflow, including default values.

- 3. In the workflow editor, expose any additional parameters that you need. You will specify values for those parameters when you create the deployment.
- 4. Save the changes to the workflow (click **Save** in the lower right corner).
- 5. Create a new deployment.
- 6. On the Parameters tab, specify values for the required parameters listed in step 2 and any additional parameters that you have exposed. You do not need to specify values for those parameters whose default values are appropriate for your environment.
- 7. On the Targets tab, specify one or more targets for this deployment.

**Note:** The target for this deployment should be set to the server where the WebLogic 11g and 12c Administration Server will be provisioned.

- 8. Save the deployment (click **Save** in the lower right corner).
- 9. Run the workflow using this deployment.

#### To verify the results:

The workflow will complete and report SUCCESS on the Console if it has run successfully. If an error occurs during the workflow execution, the error will be logged, and the workflow terminates in the FAILURE state.

Optional: If you want to further verify the results:

- 1. View the {DomainPath}/servers/AdminServer/logs/AdminServer.log file.
  This file is created when the Admin Server is started up.
- 2. Look for the following to see if the Admin Server started up cleanly: Server started in RUNNING mode.

# Sample Scenario

This topic shows you typical parameter values for different use cases for the "WebLogic - Provision Weblogic Domain and Admin Server" workflow.

## Scenario 1: Create a Domain and Administration Server without configuring or enabling SSL

Set Setup Custom SSL Stores and Enable SSL to false.

Input Parameters for Get WebLogic Call-Wrappers

| Parameter<br>Name   | Example<br>Value   | Description                                                                                                    |
|---------------------|--------------------|----------------------------------------------------------------------------------------------------|
| BEA Home            | see<br>description | Fully qualified path to the middleware home directory that contains the WebLogic 11g and 12c installation. For example:  /opt/oracle/weblogic |
| WLS Install<br>Home | see<br>description | Fully qualified path to the directory where WebLogic Server will be installed. For example:  /opt/oracle/weblogic/wlserver12.1                |

## Input Parameters for Weblogic Domain Admin Server Validate Parameters

| Parameter<br>Name                | Example Value   | Description                                                                                                    |
|----------------------------------|-----------------|----------------------------------------------------------------------------------------------------|
| Admin<br>Server<br>Name          | myAdminServer   | Label or name given to the Administration Server.                                                                                                    |
| Admin<br>Server<br>Port          | 8001            | The non-SSL port on which the WebLogic 11g and 12c Administration Server will run.                                                                                                    |
| Domain<br>Path                   | see description | Fully qualified path where the domain and domain configuration will be created. For example:  /opt/weblogic/user_projects/domains                                                                                                    |
| Enable<br>SSL                    | false           | Tells the WebLogic 11g and 12c Administration Server to either use (true) or not use (false) the SSL port for communication.                                                                                                    |
| Setup<br>Custom<br>SSL<br>Stores | false           | Determines whether you want to run Secure Socket Layer (SSL) with the demo SSL certificates or with your own custom keystore and truststore. Valid values are true or false.                                                              |
| Ctoros                           |                 | If Setup Custom SSL Stores is true, the following parameters must also be specified: Custom KeyStore PassPhrase, Custom KeyStore Path, Custom KeyStore Type, Custom TrustStore PassPhrase, Custom TrustStore Path, and Private Key Alias. |
| Start Node<br>Manager            | true            | Determines whether to start the WebLogic 11g and 12c Node Manager. Valid values are true and false.                                                                                                    |

# Input Parameters for Weblogic Domain Admin Server Validate Parameters, continued

| Parameter<br>Name             | Example Value | Description                                                                                         |
|-------------------------------|---------------|----------------------------------------------------------------------------------------------------|
| Weblogic<br>Admin<br>Password | password      | The password that will be used to authenticate with the WebLogic 11g and 12c Administration Server. |

Be sure that the default values for all remaining input parameters are appropriate for your environment (see "Parameters for WebLogic - Provision Weblogic Domain and Admin Server").

## Scenario 2: Create a Domain and Administration Server and configure and enable SSL

Use this case to set up SSL to have the Node Manager communicate via SSL. Set Setup Custom SSL Stores to true. Also provide values for the following parameters: Custom KeyStore Path, Custom KeyStore PassPhrase, Custom TrustStore Path, Custom TrustStore PassPhrase, and Private Key Alias.

If you want to enable the SSL port for communication set Enable SSL to true and set Admin SSL Port to the port number.

## Input Parameters for Get WebLogic Call-Wrappers

| Parameter<br>Name   | Example<br>Value   | Description                                                                                                    |
|---------------------|--------------------|----------------------------------------------------------------------------------------------------|
| BEA Home            | see<br>description | Fully qualified path to the middleware home directory that contains the WebLogic 11g and 12c installation. For example: /opt/oracle/weblogic |
| WLS Install<br>Home | see<br>description | Fully qualified path to the directory where WebLogic Server will be installed. For example:  /opt/oracle/weblogic/wlserver12.1               |

## Input Parameters for Weblogic Domain Admin Server Validate Parameters

| Parameter<br>Name                  | Example Value              | Description                                                                                                    |
|------------------------------------|----------------------------|----------------------------------------------------------------------------------------------------|
| Admin SSL<br>Port                  | 8002                       | The Secure Sockets Layer (SSL) port on which the WebLogic 11g and 12c Administration Server will run. If Enable SSL is set to true, this parameter must also have a value. |
| Admin<br>Server<br>Name            | myAdminServer              | Label or name given to the Administration Server.                                                                                                    |
| Admin<br>Server Port               | 8001                       | The non-SSL port on which the WebLogic 11g and 12c Administration Server will run.                                                                                         |
| Custom<br>KeyStore<br>PassPhrase   | password                   | Password for the custom keystore.                                                                                                    |
| Custom<br>KeyStore<br>Path         | /opt/WebLogic/<br>keystore | Fully qualified path to the custom keystore file.                                                                                                    |
| Custom<br>KeyStore<br>Type         | JKS                        | The type of the Identity keystore.                                                                                                    |
| Custom<br>TrustStore<br>PassPhrase | password                   | Password for the custom truststore.                                                                                                    |

Input Parameters for Weblogic Domain Admin Server Validate Parameters, continued

| Parameter<br>Name             | Example Value                | Description                                                                                                    |  |
|-------------------------------|------------------------------|----------------------------------------------------------------------------------------------------|--|
| Custom<br>TrustStore<br>Path  | /opt/WebLogic/<br>truststore | Fully qualified path to the custom truststore file.                                                                                                    |  |
| Domain<br>Path                | see description              | Fully qualified path where the domain and domain configuration will be created. For example:  /opt/weblogic/user_projects/domains                                                                                                    |  |
| Enable SSL                    | true                         | Tells the WebLogic 11g and 12c Administration Server to either use (true) or not use (false) the SSL port for communication.                                                                                                    |  |
| Private Key<br>Alias          | Hostname                     | The keystore attribute that defines the string alias used to store and retrieve the server's private key.                                                                                                    |  |
| Setup<br>Custom<br>SSL Stores | true                         | Determines whether you want to run Secure Socket Layer (SSL) with the demo SSL certificates or with your own custom keystore and truststore. Valid values are true or false.  If Setup Custom SSL Stores is true, the following parameters must also be specified: Custom KeyStore PassPhrase, Custom KeyStore Path, Custom KeyStore Type, Custom TrustStore PassPhrase, Custom TrustStore Path, and Private Key Alias. |  |
| Start Node<br>Manager         | true                         | Determines whether to start the WebLogic 11g and 12c Node Manager. Valid values are true and false.                                                                                                    |  |
| Weblogic<br>Admin<br>Password | password                     | The password that will be used to authenticate with the WebLogic 11g and 12c Administration Server.                                                                                                    |  |

**Note:** Some of these parameters are not exposed by default in the deployment.

You need to expose the following parameters: Admin SSL Port, Custom KeyStore PassPhrase, Custom KeyStore Path, Custom KeyStore Type, Custom TrustStore PassPhrase, and Custom TrustStore Path.

Be sure that the default values for all remaining input parameters are appropriate for your environment (see "Parameters for WebLogic - Provision Weblogic Domain and Admin Server").

# Parameters for WebLogic - Provision Weblogic Domain and Admin Server

The following tables describe the required and optional input parameters for this workflow. Some of these parameters may not be initially visible in a deployment. For some parameters, if you do not specify a value for a parameter, a default value is assigned.

Following are tables for each of the steps used by this workflow where parameters are defined:

Parameters Defined in this Step: Get WebLogic Call-Wrappers

| Parameter<br>Name      | Default<br>Value | Required | Description                                                                                                    |
|------------------------|------------------|----------|----------------------------------------------------------------------------------------------------|
| BEA<br>Home            | no<br>default    | required | Fully qualified path to the middleware home directory that contains the WebLogic 11g and 12c installation. For example:  /opt/oracle/weblogic |
| WLS<br>Install<br>Home | no<br>default    | required | Fully qualified path to the directory where WebLogic Server will be installed. For example:  /opt/oracle/weblogic/wlserver12.1                |

#### Additional Parameters Defined in this Step: Weblogic Domain Admin Server Validate Parameters

| Parameter<br>Name           | Default<br>Value   | Required | Description                                                                                                    |
|-----------------------------|--------------------|----------|----------------------------------------------------------------------------------------------------|
| Admin SSL<br>Port           | no default         | optional | The Secure Sockets Layer (SSL) port on which the WebLogic 11g and 12c Administration Server will run. If Enable SSL is set to true, this parameter must also have a value.                                        |
| Admin<br>Server<br>Hostname | Server.name        | required | The WebLogic 11g and 12c Administration Server host name or IP address that the Administration Server will run on. The Administration Server is used to issue administrative commands to the Application Servers. |
| Admin<br>Server<br>Name     | no default         | required | Label or name given to the Administration Server.                                                                                                    |
| Admin<br>Server Port        | no default         | required | The non-SSL port on which the WebLogic 11g and 12c Administration Server will run.                                                                                                    |
| Call<br>Wrapper             | see<br>description | required | Command that will execute this step (or subsequent steps) as a specific user.                                                                                                    |
|                             |                    |          | For UNIX targets, the default is: /opt/hp/dma/client/jython.sh running as root                                                                                                    |
|                             |                    |          | For Windows targets, the default is: jython running as Administrator                                                                                                    |
|                             |                    |          | Caution: This parameter is derived by the workflow. Under                                                                                                    |

Additional Parameters Defined in this Step: Weblogic Domain Admin Server Validate Parameters, continued

| Parameter<br>Name                  | Default<br>Value | Required | Description                                                                                                    |
|------------------------------------|------------------|----------|----------------------------------------------------------------------------------------------------|
|                                    |                  |          | most circumstances, you should not change its mapping or its value.                                                                                                    |
| Custom<br>KeyStore<br>PassPhrase   | no default       | optional | Password for the custom keystore.                                                                                                    |
| Custom<br>KeyStore<br>Path         | no default       | optional | Fully qualified path to the custom keystore file.                                                                                                    |
| Custom<br>KeyStore<br>Type         | JKS              | optional | The type of the Identity keystore.                                                                                                    |
| Custom<br>TrustStore<br>PassPhrase | no default       | optional | Password for the custom truststore.                                                                                                    |
| Custom<br>TrustStore<br>Path       | no default       | optional | Fully qualified path to the custom truststore file.                                                                                                    |
| Domain<br>Path                     | no default       | required | Fully qualified path where the domain and domain configuration will be created. For example:                                                                                                    |
|                                    |                  |          | /opt/weblogic/user_projects/domains                                                                                                    |
| Enable SSL                         | false            | required | Tells the WebLogic 11g and 12c Administration Server to either use (true) or not use (false) the SSL port for communication.                                                                                                    |
| Node<br>Manager<br>Port            | 5556             | optional | Sets the port number under which the Node Manager will run.                                                                                                    |
| Private Key<br>Alias               | no default       | optional | The keystore attribute that defines the string alias used to store and retrieve the server's private key.                                                                                                    |
| Setup<br>Custom<br>SSL Stores      | no default       | required | Determines whether you want to run Secure Socket Layer (SSL) with the demo SSL certificates or with your own custom keystore and truststore. Valid values are true or false.                                                              |
|                                    |                  |          | If Setup Custom SSL Stores is true, the following parameters must also be specified: Custom KeyStore PassPhrase, Custom KeyStore Path, Custom KeyStore Type, Custom TrustStore PassPhrase, Custom TrustStore Path, and Private Key Alias. |
| Start Node<br>Manager              | true             | required | Determines whether to start the WebLogic 11g and 12c Node Manager. Valid values are true and false.                                                                                                    |

# Additional Parameters Defined in this Step: Weblogic Domain Admin Server Validate Parameters, continued

| Parameter<br>Name             | Default<br>Value | Required | Description                                                                                                    |
|-------------------------------|------------------|----------|----------------------------------------------------------------------------------------------------|
| WLST Call<br>Wrapper          | no default       | required | Command that will invoke the WebLogic Scripting Tool (WLST). For example:                                                             |
|                               |                  |          | <pre>su <user> /opt/oracle/WebLogic/install/ common/bin/wlst.sh</user></pre>                                                          |
|                               |                  |          | The fully qualified path will vary depending on where you installed the product. The <user> must have appropriate permissions.</user> |
| Weblogic<br>Admin<br>Password | no default       | required | The password that will be used to authenticate with the WebLogic 11g and 12c Administration Server.                                   |

# WebLogic - Provision Advanced Domain and Admin Server

This workflow modifies an existing WebLogic 11g and 12c domain and Administration Server, enables the domain-wide administration port, configures logging attributes of the domain and Administration Server, and modifies the WebLogic Scripting Tool (WLST) script to enable connection through the WLST to the domain-wide administration port.

#### **Benefits**

This workflow has the following benefits:

- You need to have SSL configured before you run the workflow to enable the domain-wide administration port.
- The domain-wide administration port changes the behavior of the traffic between the Administration Server and the application servers.
- You can put the application servers into stand-by mode, allowing a hot swap.
- The workflow changes the WLST script to configure SSL communication to the domain-wide administration port.

To use this workflow in your environment, see the following information:

| Topic                             | Information Included                                                                                                    |  |
|-----------------------------------|----------------------------------------------------------------------------------------------------|--|
| "Prerequisites for this Workflow" | List of prerequisites that must be satisfied before you can run this workflow                                                  |  |
| "How this Workflow<br>Works"      | Information about what the workflow does, including validation checks performed, steps executed, and a high-level process flow |  |
| "How to Run this<br>Workflow"     | Instructions for running this workflow in your environment                                                                     |  |
| "Sample Scenario"                 | Examples of typical parameter values for this workflow                                                                         |  |
| Parameters                        | List of input parameters for this workflow.                                                                                    |  |

### Prerequisites for this Workflow

Be sure that the following prerequisites are satisfied before you run the "WebLogic - Provision Advanced Domain and Admin Server" workflow:

- 1. The latest HPE DMA solution packs require the latest HPE DMA platform. To use the latest solution packs, update the HPE DMA platform. HPE DMA10.40 solution packs are supported on HPE DMA10.40 (and later).
- 2. You have installed the Application Server Provisioning Solution Pack.
- 3. The WebLogic 11g and 12c domain and Administration Server must exist and be configured to use SSL.

For more information about prerequisites for WebLogic 11g and 12c, refer to the WebLogic Product Documentation.

#### How this Workflow Works

The following information describes how the "WebLogic - Provision Advanced Domain and Admin Server" workflow works:

#### Overview show

The workflow does the following:

- Prepares to modify the WebLogic 11g and 12c domain and Administration Server advanced configurations
  by setting up the command to be used in subsequent steps, gathering and validating input parameters, and
  validating connection to the Administration Server.
- Uses the existing SSL keystore and truststore configurations and components that were previously created by the "WebLogic Create Trust and Identity Keystore" on page 93.
- Modifies an existing WebLogic 11g and 12c domain and Administration Server—created by "WebLogic -Provision Advanced Domain and Admin Server" on page 41—to enable the domain-wide administration port and configure logging attributes.
- Modifies the WLST script to enable connection through WLST to the domain-wide administration port.
- Stops and restarts the WebLogic 11g and 12c Administration Server so that the changes take affect and then validates that the Administration Server came up successfully.

#### Validation Checks Performed show

Much of the validation centers on the input parameters:

- · Verifies that required parameters have values specified.
- Verifies that Admin Server Log Dir, Domain Path, Java Home,, and WLS Install Home are valid paths and exist.
- Verifies that TrustStore File Locations a valid existing path with a valid filename.
- Verifies that Admin Server Port, Admin SSL Port, and Domain Administration Port are valid integers.

The workflow also validates that the Administration Server is up and running before and after making the modifications.

#### Steps Executed show

The WebLogic - Provision Advanced Domain and Admin Server workflow includes the following steps. Each step must complete successfully before the next step can start. If a step fails, the workflow reports a failure and all subsequent steps are skipped.

Click each box in the diagram to view additional information about that step.

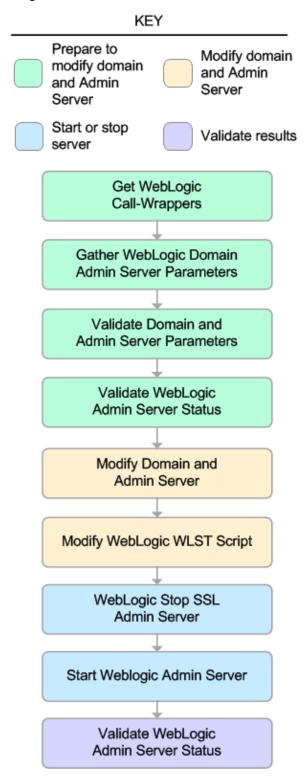

#### Steps Used in WebLogic - Provision Advanced Domain and Admin Server

| Workflow Step                                  | Description                                                                                                    |
|------------------------------------------------|----------------------------------------------------------------------------------------------------|
| Get WebLogic Call-Wrappers                     | This step creates the commands that subsequent steps will use to execute scripts and WebLogic 11g and 12c Scripting Tool (WLST) operations.                         |
| Gather WebLogic Domain Admin Server Parameters | This step gathers all required parameters to enable the domain-wide administration port, modify logging attributes, and modify the WLST script file.                |
| Validate Domain and Admin Server Parameters    | This step validates and prepares all required parameters to enable the domain-wide administration port, modify logging attributes, and modify the WLST script file. |
| Validate WebLogic Admin Server Status          | This step validates that the Administration Server process is up and running.                                                                                       |
| Modify Domain and Admin Server                 | This step enables the domain-wide administration port and modifies logging attributes for the Administration Server.                                                |
| Modify WebLogic WLST Script                    | This step modifies the WLST script file on the target machine to enable connections to the domain-wide administration port.                                         |
| WebLogic Stop SSL Admin Server                 | This step stops the Administration SSL Server on a given machine or server.                                                                                         |
| Start Weblogic Admin Server                    | This step starts the WebLogic 11g and 12c Administration Server.                                                                                                    |
| Validate WebLogic Admin Server Status          | This step validates that the Administration Server process is up and running.                                                                                       |

For parameter descriptions and defaults, see "Parameters for WebLogic - Provision Advanced Domain and Admin Server".

#### How to Run this Workflow

The following instructions show you how to customize and run the "WebLogic - Provision Advanced Domain and Admin Server" workflow in your environment.

**Note:** Before following this procedure, review the "Prerequisites for this Workflow" on page 42, and ensure that all requirements are satisfied.

#### To use the WebLogic - Provision Weblogic Domain and Admin Server workflow:

- 1. Create a deployable copy of the workflow.
- 2. Determine the values that you will specify for the following parameters:

#### Input Parameters for Get WebLogic Call-Wrappers

| Parameter<br>Name   | Default<br>Value | Required | Description                                                                                                    |
|---------------------|------------------|----------|----------------------------------------------------------------------------------------------------|
| BEA Home            | no default       | required | Fully qualified path to the middleware home directory that contains the WebLogic 11g and 12c installation. For example:  /opt/oracle/weblogic |
| WLS Install<br>Home | no default       | required | Fully qualified path to the directory where WebLogic Server will be installed. For example:  /opt/oracle/weblogic/wlserver12.1                |

#### Input Parameters for Gather WebLogic Domain Admin Server Parameters

| Parameter<br>Name        | Default<br>Value | Required | Description                                                                                                    |
|--------------------------|------------------|----------|----------------------------------------------------------------------------------------------------|
| Admin SSL Port           | no default       | required | The Secure Sockets Layer (SSL) port on which the WebLogic 11g and 12c Administration Server will run. If Enable SSL is set to true, this parameter must also have a value.                                                       |
| Admin Server<br>Hostname | Server.name      | required | The WebLogic 11g and 12c Administration<br>Server host name or IP address that the<br>Administration Server will run on. The<br>Administration Server is used to issue<br>administrative commands to the Application<br>Servers. |
| Admin Server<br>Log Dir  | no default       | required | Log file directory location where the Administration Server logs will be written.                                                                                                    |
| Admin Server<br>Name     | no default       | required | Label or name given to the Administration Server.                                                                                                    |
| Admin Server<br>Port     | no default       | required | The non-SSL port on which the WebLogic 11g and 12c Administration Server will run.                                                                                                    |

Input Parameters for Gather WebLogic Domain Admin Server Parameters, continued

| Parameter<br>Name                | Default<br>Value | Required | Description                                                                                                    |
|----------------------------------|------------------|----------|----------------------------------------------------------------------------------------------------|
| Domain<br>Administration<br>Port | no default       | required | The common secure administration port for this WebLogic 11g and 12c Server domain.                                                |
| Domain Name                      | no default       | required | Name of the WebLogic 11g and 12c Server domain.                                                                                   |
| Domain Path                      | no default       | required | Fully qualified path where the domain and domain configuration will be created. For example:  /opt/weblogic/user_projects/domains |
| Java Home                        | no default       | required | Fully qualified path to the JAVA_HOME that the WebLogic 11g and 12c domain uses.  For example: /opt/oracle/jdk1.6.0_35            |
| TrustStore File Location         | no default       | required | Fully qualified file path where the java truststore already exists.  For example: /opt/app/ssl/mytruststore.jks                   |
| Weblogic<br>Admin<br>Password    | no default       | required | The password that will be used to authenticate with the WebLogic 11g and 12c Administration Server.                               |
| WebLogic<br>Admin User           | no default       | required | The WebLogic 11g and 12c administrator account that will be used to authenticate with the Administration Server.                  |

**Note:** See "Parameters for WebLogic - Provision Advanced Domain and Admin Server" for detailed descriptions of all input parameters for this workflow, including default values.

- 3. In the workflow editor, expose any additional parameters that you need. You will specify values for those parameters when you create the deployment.
- 4. Save the changes to the workflow (click **Save** in the lower right corner).
- 5. Create a new deployment.
- 6. On the Parameters tab, specify values for the required parameters listed in step 2 and any additional parameters that you have exposed. You do not need to specify values for those parameters whose default values are appropriate for your environment.
- 7. On the Targets tab, specify one or more targets for this deployment.

**Note:** The target for this deployment should be set to the server where the WebLogic 11g and 12c Administration Server will be provisioned.

- 8. Save the deployment (click **Save** in the lower right corner).
- 9. Run the workflow using this deployment.

#### To verify the results:

The workflow will complete and report SUCCESS on the Console if it has run successfully. If an error occurs during the workflow execution, the error will be logged, and the workflow terminates in the FAILURE state.

Optional: If you want to further verify the results:

The workflow was successful if the Administration Server restarted successfully.

# Sample Scenario

It is very straightforward to run the "WebLogic - Provision Advanced Domain and Admin Server" workflow. This topic shows you typical parameter values to use.

#### **Typical parameters**

Input Parameters for Get WebLogic Call-Wrappers

| Parameter<br>Name   | Example<br>Value   | Description                                                                                                    |
|---------------------|--------------------|----------------------------------------------------------------------------------------------------|
| BEA Home            | see<br>description | Fully qualified path to the middleware home directory that contains the WebLogic 11g and 12c installation. For example: /opt/oracle/weblogic |
| WLS Install<br>Home | see<br>description | Fully qualified path to the directory where WebLogic Server will be installed. For example:                                                  |
|                     |                    | /opt/oracle/weblogic/wlserver12.1                                                                                                    |

#### Input Parameters for Gather WebLogic Domain Admin Server Parameters

| Parameter<br>Name                | Example<br>Value   | Description                                                                                                    |  |
|----------------------------------|--------------------|----------------------------------------------------------------------------------------------------|--|
| Admin SSL<br>Port                | no default         | The Secure Sockets Layer (SSL) port on which the WebLogic Administration Server will run. If Enable SSL is set to true, this parameter must also have a value.                                        |  |
| Admin Server<br>Log Dir          | Server.name        | The WebLogic Administration Server host name or IP address that the Administration Server will run on. The Administration Server is used to issue administrative commands to the Application Servers. |  |
| Admin Server<br>Name             | no default         | Log file directory location where the Administration Server logs will be written.                                                                                                    |  |
| Admin Server<br>Port             | 8001               | The non-SSL port on which the WebLogic 11g and 12c Administration Server will run.                                                                                                    |  |
| Domain<br>Administration<br>Port | 5555               | The common secure administration port for this WebLogic 11g and 12c Server domain.                                                                                                    |  |
| Domain Name                      | MyDomain           | Name of the WebLogic 11g and 12c Server domain.                                                                                                    |  |
| Domain Path                      | see<br>description | Fully qualified path where the domain and domain configuration will be created. For example:  /opt/weblogic/user_projects/domains                                                                     |  |
| Java Home                        | see<br>description | Fully qualified path to the JAVA_HOME that the WebLogic 11g and 12c domain uses.  For example: /opt/oracle/jdk1.6.0_35                                                                                |  |

#### Input Parameters for Gather WebLogic Domain Admin Server Parameters, continued

| Parameter<br>Name             | Example<br>Value   | Description                                                                                                    |
|-------------------------------|--------------------|----------------------------------------------------------------------------------------------------|
| TrustStore<br>File Location   | see<br>description | Fully qualified file path where the java truststore already exists.  For example: /opt/app/ssl/mytruststore.jks  |
| Weblogic<br>Admin<br>Password | password           | The password that will be used to authenticate with the WebLogic 11g and 12c Administration Server.              |
| WebLogic<br>Admin User        | weblogic           | The WebLogic 11g and 12c administrator account that will be used to authenticate with the Administration Server. |

# Parameters for WebLogic - Provision Advanced Domain and Admin Server

The following tables describe the required and optional input parameters for this workflow. Some of these parameters may not be initially visible in a deployment. For some parameters, if you do not specify a value for a parameter, a default value is assigned.

Following are tables for each of the steps used by this workflow where parameters are defined:

Parameters Defined in this Step: Get WebLogic Call-Wrappers

| Parameter<br>Name      | Default<br>Value | Required | Description                                                                                                    |
|------------------------|------------------|----------|----------------------------------------------------------------------------------------------------|
| BEA<br>Home            | no<br>default    | required | Fully qualified path to the middleware home directory that contains the WebLogic 11g and 12c installation. For example:  /opt/oracle/weblogic |
| WLS<br>Install<br>Home | no<br>default    | required | Fully qualified path to the directory where WebLogic Server will be installed. For example:  /opt/oracle/weblogic/wlserver12.1                |

#### Additional Parameters Defined in this Step: Gather WebLogic Domain Admin Server Parameters

| Parameter<br>Name                | Default<br>Value | Required | Description                                                                                                    |
|----------------------------------|------------------|----------|----------------------------------------------------------------------------------------------------|
| Admin SSL<br>Port                | no default       | required | The Secure Sockets Layer (SSL) port on which the WebLogic 11g and 12c Administration Server will run. If Enable SSL is set to true, this parameter must also have a value.                                        |
| Admin Server<br>Hostname         | Server.name      | required | The WebLogic 11g and 12c Administration Server host name or IP address that the Administration Server will run on. The Administration Server is used to issue administrative commands to the Application Servers. |
| Admin Server<br>Log Dir          | no default       | required | Log file directory location where the Administration Server logs will be written.                                                                                                    |
| Admin Server<br>Name             | no default       | required | Label or name given to the Administration Server.                                                                                                    |
| Admin Server<br>Port             | no default       | required | The non-SSL port on which the WebLogic 11g and 12c Administration Server will run.                                                                                                    |
| Domain<br>Administration<br>Port | no default       | required | The common secure administration port for this WebLogic 11g and 12c Server domain.                                                                                                    |
| Domain Name                      | no default       | required | Name of the WebLogic 11g and 12c Server domain.                                                                                                    |
| Domain Path                      | no default       | required | Fully qualified path where the domain and domain configuration will be created. For example:                                                                                                    |

# Additional Parameters Defined in this Step: Gather WebLogic Domain Admin Server Parameters, continued

| Parameter<br>Name             | Default<br>Value | Required | Description                                                                                                    |
|-------------------------------|------------------|----------|----------------------------------------------------------------------------------------------------|
|                               |                  |          | /opt/weblogic/user_projects/domains                                                                                    |
| Java Home                     | no default       | required | Fully qualified path to the JAVA_HOME that the WebLogic 11g and 12c domain uses.  For example: /opt/oracle/jdk1.6.0_35 |
| TrustStore<br>File Location   | no default       | required | Fully qualified file path where the java truststore already exists.  For example: /opt/app/ssl/mytruststore.jks        |
| Weblogic<br>Admin<br>Password | no default       | required | The password that will be used to authenticate with the WebLogic 11g and 12c Administration Server.                    |
| WebLogic<br>Admin User        | no default       | required | The WebLogic 11g and 12c administrator account that will be used to authenticate with the Administration Server.       |

# WebLogic - Provision Weblogic Managed Servers

This workflow creates a configuration for a WebLogic 11g and 12c Managed Server (or servers) from an existing installation and domain of WebLogic 11g and 12c.

You can group application servers together to optimize availability and scalability, or to manage your workload.

The following reference architecture diagram gives an example of what this workflow does:

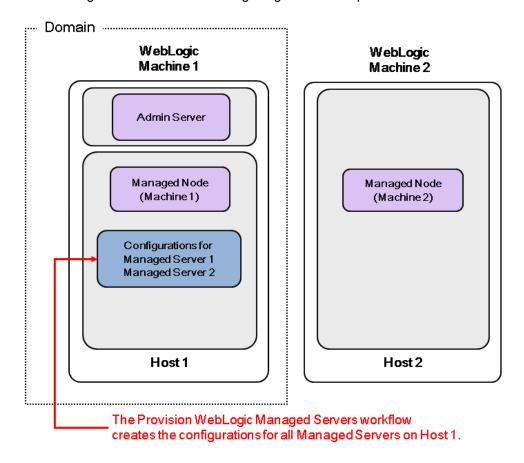

To use this workflow in your environment, see the following information:

| Topic                             | Information Included                                                                                                    |  |  |  |
|-----------------------------------|----------------------------------------------------------------------------------------------------|--|--|--|
| "Prerequisites for this Workflow" | List of prerequisites that must be satisfied before you can run this workflow                                                  |  |  |  |
| "How this Workflow<br>Works"      | Information about what the workflow does, including validation checks performed, steps executed, and a high-level process flow |  |  |  |
| "How to Run this<br>Workflow"     | Instructions for running this workflow in your environment                                                                     |  |  |  |
| "Sample Scenario"                 | Examples of typical parameter values for this workflow                                                                         |  |  |  |
| Parameters                        | List of input parameters for this workflow.                                                                                    |  |  |  |

Note: The documentation for this workflow contains steps that are referred to by their base names. The names in the HPE DMA user interface may have a version appended, for example, v2.

## Prerequisites for this Workflow

Be sure that the following prerequisites are satisfied before you run the "WebLogic - Provision Weblogic Managed Servers" workflow:

- 1. The latest HPE DMA solution packs require the latest HPE DMA platform. To use the latest solution packs, update the HPE DMA platform. HPE DMA10.40 solution packs are supported on HPE DMA10.40 (and later).
- 2. You have installed the Application Server Provisioning Solution Pack.

For more information about prerequisites for WebLogic 11g and 12c, refer to the WebLogic Product Documentation.

#### How this Workflow Works

The following information describes how the "WebLogic - Provision Weblogic Managed Servers" workflow works:

#### Overview show

The workflow does the following:

- Prepares to provision the WebLogic 11g and 12c Managed Servers by setting up the command to be used in subsequent steps and validating input parameters.
- Creates the configurations for the Managed Servers using the WebLogic Scripting Tool (WLST). To do this, the workflow accesses the domain information, creates the servers, and then updates the domain.
- Stops and restarts the WebLogic 11g and 12c Administration Server and then starts any Managed Servers.

#### Validation Checks Performed show

Much of the validation centers on the input parameters:

- · Verifies that required parameters have values specified.
- Checks that the BEA Home and WLS Install Home files exist.
- Verifies that Enable Managed Server SSL, Setup Server Custom SSL, and Start Managed Servers are either true or false.
- If Setup Server Custom SSL is true, then Custom KeyStore PassPhrase, Custom KeyStore Path, Custom TrustStore PassPhrase, Custom TrustStore Path, and Private Key Alias are specified.
- Verifies that Managed Server Ports, Managed Server SSL Ports, and Managed Server Admin Ports are null or valid integers.
- Verifies that the lists are the same length for Managed Server Hostnames, Managed Server Names,
   Managed Server Ports, and Managed Server SSL Ports.

#### Steps Executed show

The WebLogic - Provision Weblogic Managed Servers workflow includes the following steps. Each step must complete successfully before the next step can start. If a step fails, the workflow reports a failure and all subsequent steps are skipped.

Click each box in the diagram to view additional information about that step.

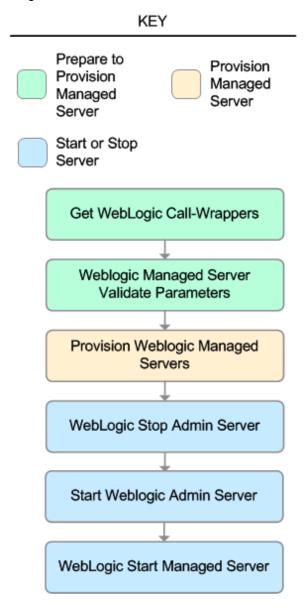

#### Steps Used in WebLogic - Provision Weblogic Managed Servers

| Workflow<br>Step                                        | Description                                                                                                    |
|---------------------------------------------------------|----------------------------------------------------------------------------------------------------|
| Get<br>WebLogic<br>Call-<br>Wrappers                    | This step creates the commands that subsequent steps will use to execute scripts and WebLogic 11g and 12c Scripting Tool (WLST) operations.                                                                                                    |
| Weblogic<br>Managed<br>Server<br>Validate<br>Parameters | This step prepares the parameters needed to create a Managed Server in WebLogic 11g and 12c.                                                                                                    |
| Provision<br>Weblogic<br>Managed<br>Servers             | This step creates Managed Servers from an existing domain in WebLogic 11g and 12c. Optionally, the step enables SSL for the Managed Servers and configures the SSL port to listen. Optionally, the step configures the custom keystore and truststore. Optionally, if the "WebLogic - Provision Advanced Domain and Admin Server" on page 41 was run before this workflow, the step sets up the optional Domain Administration Port. |
| WebLogic<br>Stop Admin<br>Server                        | This step checks if the WebLogic 11g and 12c Administration Server on a given machine or server is running. If it is running, the step stops it.                                                                                                    |
| Start<br>Weblogic<br>Admin<br>Server                    | This step starts the WebLogic 11g and 12c Administration Server.                                                                                                    |
| WebLogic<br>Start<br>Managed<br>Server                  | This step connects to WebLogic 11g and 12c via WebLogic 11g and 12c Scripting Tool (WLST) and optionally starts all Managed Servers on a given machine or server.                                                                                                    |

For parameter descriptions and defaults, see "Parameters for WebLogic - Provision Weblogic Managed Servers".

#### How to Run this Workflow

The following instructions show you how to customize and run the "WebLogic - Provision Weblogic Managed Servers" workflow in your environment.

The workflow provides default values for some parameters. These default values are usually sufficient for a "typical" installation. You can override the defaults by specifying parameter values in the deployment. You can also expose additional parameters in the workflow, if necessary, to accomplish more advanced scenarios. Any parameters not explicitly specified in the deployment will have the default values listed in "Parameters for WebLogic - Provision Weblogic Managed Servers".

**Note:** Before following this procedure, review the "Prerequisites for this Workflow" on page 55, and ensure that all requirements are satisfied.

#### To use the WebLogic - Provision Weblogic Managed Servers workflow:

- 1. Create a deployable copy of the workflow.
- 2. Determine the values that you will specify for the following parameters:

#### Input Parameters for Get WebLogic Call-Wrappers

| Parameter<br>Name      | Default<br>Value | Required | Description                                                                                                    |
|------------------------|------------------|----------|----------------------------------------------------------------------------------------------------|
| BEA<br>Home            | no<br>default    | required | Fully qualified path to the middleware home directory that contains the WebLogic 11g and 12c installation. For example: /opt/oracle/weblogic |
| WLS<br>Install<br>Home | no<br>default    | required | Fully qualified path to the directory where WebLogic Server will be installed. For example:  /opt/oracle/weblogic/wlserver12.1               |

#### Input Parameters for Weblogic Managed Server Validate Parameters

| Parameter<br>Name                | Default<br>Value | Required | Description                                                                        |  |
|----------------------------------|------------------|----------|------------------------------------------------------------------------------------|--|
| Admin Server<br>Name             | no<br>default    | required | Label or name given to the Administration Server.                                  |  |
| Admin Server<br>Port             | no<br>default    | required | The non-SSL port on which the WebLogic 11g and 12c Administration Server will run. |  |
| Custom<br>KeyStore<br>PassPhrase | no<br>default    | optional | Password for the custom keystore.                                                  |  |
| Custom<br>KeyStore<br>Path       | no<br>default    | optional | Fully qualified path to the custom keystore file.                                  |  |
| Custom<br>TrustStore             | no<br>default    | optional | Password for the custom truststore.                                                |  |

#### Input Parameters for Weblogic Managed Server Validate Parameters, continued

| Parameter<br>Name                | Default<br>Value | Required | Description                                                                                                    |                                                                                                    |
|----------------------------------|------------------|----------|----------------------------------------------------------------------------------------------------|----------------------------------------------------------------------------------------------------|
| PassPhrase                       |                  |          |                                                                                                    |                                                                                                    |
| Custom<br>TrustStore<br>Path     | no<br>default    | optional | Fully qualified path to the custom truststore file.                                                                                                    |                                                                                                    |
| Domain<br>Administration<br>Port | no<br>default    | required | The common secure administration port for this WebLogic 11g and 12c Server domain.                                                                                                    |                                                                                                    |
| Domain Path                      | no<br>default    | required | Fully qualified path where the domain and domain configuration will be created. For example:                                                                                                    |                                                                                                    |
|                                  |                  |          | /opt/weblogic/user_projects/domains                                                                                                    |                                                                                                    |
| Enable<br>Managed<br>Server SSL  | no<br>default    | required | This parameter determines whether the Managed Server will use or not use the Secure Sockets Layer (SSL) port for communication. Valid values are true or false.                                          |                                                                                                    |
| Managed<br>Server Admin<br>Ports | no<br>default    | required | equired The common secure domain-wide administration port that the Administration Server and Managed Server will communicate on.                                                                         |                                                                                                    |
| Managed<br>Server                | no<br>default    |          | Comma-delimited list of host names or IP addresses where each Managed Server will be provisioned.                                                                                                    |                                                                                                    |
| Hostnames                        |                  |          | <b>Note:</b> The order of the host names or IP addresses specified must match the order specified in the following parameters: Managed Server Names, Managed Server Ports, and Managed Server SSL Ports. |                                                                                                    |
| Managed<br>Server Names          | no<br>default    | -        | - 1                                                                                                    | Comma-delimited list of the names of the Managed Servers to be provisioned. For example: Appserver1, Appserver2, Appserver3. |
|                                  |                  |          | <b>Note:</b> The order of the server names specified must match the order specified in the following parameters: Managed Server Hostnames, Managed Server Ports, and Managed Server SSL Ports.           |                                                                                                    |
| Managed<br>Server Ports          | no<br>default    |          | Comma-delimited list of the ports on which the Managed Servers will listen.                                                                                                    |                                                                                                    |
|                                  |                  |          | <b>Note:</b> The order of the ports specified must match the order specified in the following parameters: Managed Server Hostnames, Managed Server Names, and Managed Server SSL Ports.                  |                                                                                                    |

Input Parameters for Weblogic Managed Server Validate Parameters, continued

| Parameter<br>Name                    | Default<br>Value | Required | Description                                                                                                    |
|--------------------------------------|------------------|----------|----------------------------------------------------------------------------------------------------|
| Managed<br>Server SSL                | no<br>default    | optional | Comma-delimited list of SSL ports on which the Managed Servers will listen.                                                                                                    |
| Ports                                |                  |          | <b>Note:</b> The order of the SSL ports specified must match the order specified in the following parameters: Managed Server Hostnames, Managed Server Names, and Managed Server Ports.                                    |
| Private Key<br>Alias                 | no<br>default    | optional | The keystore attribute that defines the string alias used to store and retrieve the server's private key.                                                                                                    |
| Setup Server<br>Custom SSL<br>Stores | no<br>default    | required | Determines whether you want to run Secure Socket Layer (SSL) with the demo SSL certificates or with your own custom keystore and truststore. Valid values are true or false.                                               |
|                                      |                  |          | If Setup Server Custom SSL Stores is true, the following parameters must also be specified: Custom KeyStore Path, Custom KeyStore PassPhrase, Custom TrustStore Path, Custom TrustStore PassPhrase, and Private Key Alias. |
| Start<br>Managed<br>Servers          | true             | optional | Specifies whether or not to start up the managed servers once they have been created. Valid values are true and false.                                                                                                    |
| WebLogic<br>User Id                  | no<br>default    | required | The WebLogic 11g and 12c user that will be used to authenticate with the Administration Server.                                                                                                    |
| WebLogic<br>User<br>Password         | no<br>default    | required | The WebLogic 11g and 12c password that will be used to authenticate with the Administration Server.                                                                                                    |

**Tip:** To avoid having to re-enter passwords whenever they change, you can create a policy to provide them to the workflow.

**Note:** This is the minimum set of parameters required to run this workflow. You may need to expose additional parameters depending on your provisioning objectives.

See "Parameters for WebLogic - Provision Weblogic Managed Servers" for detailed descriptions of all input parameters for this workflow, including default values.

- 3. In the workflow editor, expose any additional parameters that you need. You will specify values for those parameters when you create the deployment.
- 4. Save the changes to the workflow (click **Save** in the lower right corner).
- 5. Create a new deployment.
- 6. On the Parameters tab, specify values for the required parameters listed in step 2 and any additional parameters that you have exposed. You do not need to specify values for those parameters whose default values are appropriate for your environment.

7. On the Targets tab, specify one or more targets for this deployment.

**Note:** The target for this deployment should be set to the server where the WebLogic 11g and 12c Administration Server is provisioned.

- 8. Save the deployment (click **Save** in the lower right corner).
- 9. Run the workflow using this deployment.

#### To verify the results:

The workflow will complete and report SUCCESS on the Console if it has run successfully. If an error occurs during the workflow execution, the error will be logged, and the workflow terminates in the FAILURE state.

Optional: If you want to further verify the results:

- 1. View the {DomainPath}/servers/{ManageServerName}/logs/{ManagedServerName}.log file. This file is created when the Managed Server is started up.
- 2. Look for the following to verify that the Managed Server (or servers) started: Server started in RUNNING mode.

### Sample Scenario

This topic shows you typical parameter values for different use cases for the "WebLogic - Provision Weblogic Managed Servers" workflow.

# Scenario 1: Creates three Managed Servers on three separate hosts without configuring or enabling SSL

Set Setup Custom SSL Stores to false. Do not provide values for the following parameters: Custom KeyStore Path, Custom KeyStore PassPhrase, Custom TrustStore Path, Custom TrustStore PassPhrase, and Private Key Alias.

This scenario creates the following configuration of Managed Servers:

#### Managed Server configuration

| Managed Server<br>Name | Managed Server<br>Hostname | Managed Server<br>Port |
|------------------------|----------------------------|------------------------|
| Appserver1             | Host1                      | 8001                   |
| Appserver2             | Host2                      | 8002                   |
| Appserver3             | Host3                      | 8003                   |

#### Input Parameters for Get WebLogic Call-Wrappers

| Parameter<br>Name   | Example Value   | Description                                                                                                    |  |
|---------------------|-----------------|----------------------------------------------------------------------------------------------------|--|
| BEA Home            | see description | Fully qualified path to the middleware home directory that contains the WebLogic 11g and 12c installation. For example: /opt/oracle/weblogic |  |
| WLS Install<br>Home | see description | Fully qualified path to the directory where WebLogic Server will be installed. For example:                                                  |  |
|                     |                 | /opt/oracle/weblogic/wlserver12.1                                                                                                    |  |

#### Input Parameters for Weblogic Managed Server Validate Parameters

| Parameter<br>Name                | Example Value | Description                                                                        |
|----------------------------------|---------------|------------------------------------------------------------------------------------|
| Admin Server<br>Name             | myAdminServer | Label or name given to the Administration Server.                                  |
| Admin Server<br>Port             | 8005          | The non-SSL port on which the WebLogic 11g and 12c Administration Server will run. |
| Custom<br>KeyStore<br>PassPhrase |               | Password for the custom keystore.                                                  |
| Custom<br>KeyStore               |               | Fully qualified path to the custom keystore file.                                  |

#### Input Parameters for Weblogic Managed Server Validate Parameters, continued

| Parameter<br>Name                  | Example Value          | Description                                                                                                    |  |  |
|------------------------------------|------------------------|----------------------------------------------------------------------------------------------------|--|--|
| Path                               |                        |                                                                                                    |  |  |
| Custom<br>TrustStore<br>PassPhrase |                        | Password for the custom truststore.                                                                                                    |  |  |
| Custom<br>TrustStore<br>Path       |                        | Fully qualified path to the custom truststore file.                                                                                                    |  |  |
| Domain<br>Administration<br>Port   | 5555                   | The common secure administration port for this WebLogic 11g and 12c Server domain.                                                                                                    |  |  |
| Domain Path                        | see description        | Fully qualified path where the domain and domain configuration will be created. For example:                                                                                                    |  |  |
|                                    |                        | /opt/weblogic/user_projects/domains                                                                                                    |  |  |
| Enable<br>Managed<br>Server SSL    | false                  | This parameter determines whether the Managed Server will use or not use the Secure Sockets Layer (SSL) port for communication. Valid values are true or false.                                          |  |  |
| Managed<br>Server Admin<br>Ports   | 5556                   | The common secure domain-wide administration port that the Administration Server and Managed Server will communicate on.                                                                                 |  |  |
| Managed<br>Server                  | Host1, Host2,<br>Host3 | Comma-delimited list of host names or IP addresses where each Managed Server will be provisioned.                                                                                                    |  |  |
| Hostnames                          |                        | <b>Note:</b> The order of the host names or IP addresses specified must match the order specified in the following parameters: Managed Server Names, Managed Server Ports, and Managed Server SSL Ports. |  |  |
| Managed<br>Server Names            | AppServer2,            | Comma-delimited list of the names of the Managed Servers to be provisioned. For example: Appserver1, Appserver2, Appserver3.                                                                             |  |  |
|                                    | AppServer3             | <b>Note:</b> The order of the server names specified must match the order specified in the following parameters: Managed Server Hostnames, Managed Server Ports, and Managed Server SSL Ports.           |  |  |
| Managed<br>Server Ports            | 8001, 8002,<br>8003    | Comma-delimited list of the ports on which the Managed Servers will listen.                                                                                                    |  |  |
|                                    |                        | <b>Note:</b> The order of the ports specified must match the order specified in the following parameters: Managed Server                                                                                 |  |  |

#### Input Parameters for Weblogic Managed Server Validate Parameters, continued

| Parameter<br>Name                    | Example Value | Description                                                                                                    |  |  |
|--------------------------------------|---------------|----------------------------------------------------------------------------------------------------|--|--|
|                                      |               | Hostnames, Managed Server Names, and Managed Server SSL Ports.                                                                                                    |  |  |
| Managed<br>Server SSL<br>Ports       |               | Comma-delimited list of SSL ports on which the Managed Servers will listen.                                                                                                    |  |  |
| FOILS                                |               | <b>Note:</b> The order of the SSL ports specified must match the order specified in the following parameters: Managed Server Hostnames, Managed Server Names, and Managed Server Ports.                                    |  |  |
| Setup Server<br>Custom SSL<br>Stores | false         | Determines whether you want to run Secure Socket Layer (SSL) with the demo SSL certificates or with your own custom keystore and truststore. Valid values are true or false.                                               |  |  |
|                                      |               | If Setup Server Custom SSL Stores is true, the following parameters must also be specified: Custom KeyStore Path, Custom KeyStore PassPhrase, Custom TrustStore Path, Custom TrustStore PassPhrase, and Private Key Alias. |  |  |
| Start<br>Managed<br>Servers          | true          | Specifies whether or not to start up the managed servers once they have been created. Valid values are true and false.                                                                                                    |  |  |
| WebLogic<br>User Id                  | weblogic01    | The WebLogic 11g and 12c user that will be used to authenticate with the Administration Server.                                                                                                    |  |  |
| WebLogic<br>User<br>Password         | weblogic01    | The WebLogic 11g and 12c password that will be used to authenticate with the Administration Server.                                                                                                    |  |  |

Be sure that the default values for all remaining input parameters are appropriate for your environment (see "Parameters for WebLogic - Provision Weblogic Managed Servers").

#### Scenario 2: Create four Managed Servers on two hosts and configure and enable SSL

Use this case to set up SSL to have the Node Manager communicate via SSL. Set Setup Custom SSL Stores to true. Also provide values for the following parameters: Custom KeyStore Path, Custom KeyStore PassPhrase, Custom TrustStore Path, Custom TrustStore PassPhrase, and Private Key Alias.

This scenario creates the following configuration of Managed Servers:

#### Managed Server configuration

| Managed Server<br>Name | Managed Server<br>Hostname | Managed<br>Server Port | Managed Server<br>SSL Port |
|------------------------|----------------------------|------------------------|----------------------------|
| Appserver1             | Host1                      | 8001                   | 8881                       |
| Appserver2             | Host1                      | 8002                   | 8882                       |
| Appserver3             | Host2                      | 8001                   | 8881                       |
| Appserver4             | Host2                      | 8002                   | 8882                       |

#### Input Parameters for Get WebLogic Call-Wrappers

| Parameter<br>Name   | Example<br>Value   | Description                                                                                                    |
|---------------------|--------------------|----------------------------------------------------------------------------------------------------|
| BEA Home            | see<br>description | Fully qualified path to the middleware home directory that contains the WebLogic 11g and 12c installation. For example:  /opt/oracle/weblogic |
| WLS Install<br>Home | see<br>description | Fully qualified path to the directory where WebLogic Server will be installed. For example:                                                   |
|                     |                    | /opt/oracle/weblogic/wlserver12.1                                                                                                    |

#### Input Parameters for Weblogic Managed Server Validate Parameters

| Parameter<br>Name                  | Example Value              | Description                                                                        |
|------------------------------------|----------------------------|------------------------------------------------------------------------------------|
| Admin Server<br>Name               | myAdminServer              | Label or name given to the Administration Server.                                  |
| Admin Server<br>Port               | 8005                       | The non-SSL port on which the WebLogic 11g and 12c Administration Server will run. |
| Custom<br>KeyStore<br>PassPhrase   | password                   | Password for the custom keystore.                                                  |
| Custom<br>KeyStore<br>Path         | /opt/WebLogic/<br>keystore | Fully qualified path to the custom keystore file.                                  |
| Custom<br>TrustStore<br>PassPhrase | password                   | Password for the custom truststore.                                                |

#### Input Parameters for Weblogic Managed Server Validate Parameters, continued

| Parameter<br>Name                | Example Value                             | Description                                                                                                    |  |
|----------------------------------|-------------------------------------------|----------------------------------------------------------------------------------------------------|--|
| Custom<br>TrustStore<br>Path     | /opt/WebLogic/<br>truststore              | Fully qualified path to the custom truststore file.                                                                                                    |  |
| Domain<br>Administration<br>Port | 5555                                      | The common secure administration port for this WebLogic 11g and 12c Server domain.                                                                                                    |  |
| Domain Path                      | see description                           | Fully qualified path where the domain and domain configuration will be created. For example:  /opt/weblogic/user_projects/domains                                                                                                    |  |
| Enable<br>Managed<br>Server SSL  | true                                      | This parameter determines whether the Managed Server will use or not use the Secure Sockets Layer (SSL) port for communication. Valid values are true or false.                                                                                                    |  |
| Managed<br>Server Admin<br>Ports | 5556                                      | The common secure domain-wide administration port that the Administration Server and Managed Server will communicate on.                                                                                                    |  |
| Managed<br>Server<br>Hostnames   | Host1, Host2,<br>Host1, Host2             | Comma-delimited list of host names or IP addresses where each Managed Server will be provisioned.  Note: The order of the host names or IP addresses specified must match the order specified in the following parameters:  Managed Server Names, Managed Server Ports, and Managed |  |
| Managed<br>Server Names          | Appserver1,<br>Appserver2,<br>Appserver3, | Server SSL Ports.  Comma-delimited list of the names of the Managed Servers to be provisioned. For example: Appserver1, Appserver2, Appserver3.                                                                                                    |  |
|                                  | Appserver4                                | <b>Note:</b> The order of the server names specified must match the order specified in the following parameters: Managed Server Hostnames, Managed Server Ports, and Managed Server SSL Ports.                                                                                      |  |
| Managed<br>Server Ports          | 8001, 8002,<br>8001, 8002                 | Comma-delimited list of the ports on which the Managed Servers will listen.                                                                                                    |  |
|                                  |                                           | <b>Note:</b> The order of the ports specified must match the order specified in the following parameters: Managed Server Hostnames, Managed Server Names, and Managed Server SSL Ports.                                                                                             |  |
| Managed<br>Server SSL            | 8881,8882,8881,<br>8882                   | Comma-delimited list of SSL ports on which the Managed Servers will listen.                                                                                                    |  |

#### Input Parameters for Weblogic Managed Server Validate Parameters, continued

| Parameter<br>Name                    | Example Value | Description                                                                                                    |  |  |
|--------------------------------------|---------------|----------------------------------------------------------------------------------------------------|--|--|
| Ports                                |               | <b>Note:</b> The order of the SSL ports specified must match the order specified in the following parameters: Managed Server Hostnames, Managed Server Names, and Managed Server Ports.                                                                                                    |  |  |
| Private Key<br>Alias                 | Hostname      | The keystore attribute that defines the string alias used to store and retrieve the server's private key.                                                                                                    |  |  |
| Setup Server<br>Custom SSL<br>Stores | true          | Determines whether you want to run Secure Socket Layer (SSL) with the demo SSL certificates or with your own custom keystore and truststore. Valid values are true or false.  If Setup Server Custom SSL Stores is true, the following parameters must also be specified: Custom KeyStore Path, Custom KeyStore PassPhrase, Custom TrustStore Path, Custom TrustStore PassPhrase, and Private Key Alias. |  |  |
| Start<br>Managed<br>Servers          | true          | Specifies whether or not to start up the managed servers once they have been created. Valid values are true and false.                                                                                                    |  |  |
| WebLogic<br>User Id                  | weblogic01    | The WebLogic 11g and 12c user that will be used to authenticate with the Administration Server.                                                                                                    |  |  |
| WebLogic<br>User<br>Password         | weblogic01    | The WebLogic 11g and 12c password that will be used to authenticate with the Administration Server.                                                                                                    |  |  |

Be sure that the default values for all remaining input parameters are appropriate for your environment (see "Parameters for WebLogic - Provision Weblogic Managed Servers").

### Parameters for WebLogic - Provision Weblogic Managed Servers

The following tables describe the required and optional input parameters for this workflow. Some of these parameters may not be initially visible in a deployment. For some parameters, if you do not specify a value for a parameter, a default value is assigned.

Following are tables for each of the steps used by this workflow where parameters are defined:

Parameters Defined in this Step: Get WebLogic Call-Wrappers

| Parameter<br>Name      | Default<br>Value | Required | Description                                                                                                    |
|------------------------|------------------|----------|----------------------------------------------------------------------------------------------------|
| BEA<br>Home            | no<br>default    | required | Fully qualified path to the middleware home directory that contains the WebLogic 11g and 12c installation. For example:  /opt/oracle/weblogic |
| WLS<br>Install<br>Home | no<br>default    | required | Fully qualified path to the directory where WebLogic Server will be installed. For example:  /opt/oracle/weblogic/wlserver12.1                |

#### Additional Parameters Defined in this Step: Weblogic Managed Server Validate Parameters

| Parameter<br>Name                  | Default<br>Value | Required | Description                                                                                                    |
|------------------------------------|------------------|----------|----------------------------------------------------------------------------------------------------|
| Admin Server<br>Hostname           | Server.name      | required | The WebLogic 11g and 12c Administration Server host name or IP address that the Administration Server will run on. The Administration Server is used to issue administrative commands to the Application Servers. |
| Admin Server<br>Name               | no default       | required | Label or name given to the Administration Server.                                                                                                    |
| Admin Server<br>Port               | no default       | required | The non-SSL port on which the WebLogic 11g and 12c Administration Server will run.                                                                                                    |
| Custom<br>KeyStore<br>PassPhrase   | no default       | optional | Password for the custom keystore.                                                                                                    |
| Custom<br>KeyStore<br>Path         | no default       | optional | Fully qualified path to the custom keystore file.                                                                                                    |
| Custom<br>TrustStore<br>PassPhrase | no default       | optional | Password for the custom truststore.                                                                                                    |
| Custom<br>TrustStore<br>Path       | no default       | optional | Fully qualified path to the custom truststore file.                                                                                                    |

#### Additional Parameters Defined in this Step: Weblogic Managed Server Validate Parameters, continued

| Parameter<br>Name                | Default<br>Value | Required            | Description                                                                                                    |
|----------------------------------|------------------|---------------------|----------------------------------------------------------------------------------------------------|
| Domain<br>Administration<br>Port | no default       | required            | The common secure administration port for this WebLogic 11g and 12c Server domain.                                                                                                    |
| Domain Path                      | no default       | required            | Fully qualified path where the domain and domain configuration will be created. For example:  /opt/weblogic/user_projects/domains                                                                        |
| Enable<br>Managed<br>Server SSL  | no default       | required            | This parameter determines whether the Managed Server will use or not use the Secure Sockets Layer (SSL) port for communication. Valid values are true or false.                                          |
| Managed<br>Server Admin<br>Ports | no default       | required            | The common secure domain-wide administration port that the Administration Server and Managed Server will communicate on.                                                                                 |
| Managed<br>Server                | no default       | ult required        | Comma-delimited list of host names or IP addresses where each Managed Server will be provisioned.                                                                                                    |
| Hostnames                        |                  |                     | <b>Note:</b> The order of the host names or IP addresses specified must match the order specified in the following parameters: Managed Server Names, Managed Server Ports, and Managed Server SSL Ports. |
| Managed<br>Server Names          | no default       | o default required  | Comma-delimited list of the names of the Managed Servers to be provisioned. For example: Appserver1, Appserver2, Appserver3.                                                                             |
|                                  |                  |                     | <b>Note:</b> The order of the server names specified must match the order specified in the following parameters: Managed Server Hostnames, Managed Server Ports, and Managed Server SSL Ports.           |
| Managed<br>Server Ports          | no default       | no default required | Comma-delimited list of the ports on which the Managed Servers will listen.                                                                                                    |
|                                  |                  |                     | <b>Note:</b> The order of the ports specified must match the order specified in the following parameters: Managed Server Hostnames, Managed Server Names, and Managed Server SSL Ports.                  |
| Managed<br>Server SSL            | no default       | t optional          | Comma-delimited list of SSL ports on which the Managed Servers will listen.                                                                                                    |
| Ports                            |                  |                     | <b>Note:</b> The order of the SSL ports specified must match the order specified in the following parameters: Managed Server Hostnames, Managed Server Names, and                                        |

#### Additional Parameters Defined in this Step: Weblogic Managed Server Validate Parameters, continued

| Parameter<br>Name                    | Default<br>Value | Required | Description                                                                                                    |
|--------------------------------------|------------------|----------|----------------------------------------------------------------------------------------------------|
|                                      |                  |          | Managed Server Ports.                                                                                                    |
| Private Key<br>Alias                 | no default       | optional | The keystore attribute that defines the string alias used to store and retrieve the server's private key.                                                                                                    |
| Setup Server<br>Custom SSL<br>Stores | no default       | required | Determines whether you want to run Secure Socket Layer (SSL) with the demo SSL certificates or with your own custom keystore and truststore. Valid values are true or false.                                               |
|                                      |                  |          | If Setup Server Custom SSL Stores is true, the following parameters must also be specified: Custom KeyStore Path, Custom KeyStore PassPhrase, Custom TrustStore Path, Custom TrustStore PassPhrase, and Private Key Alias. |
| Start<br>Managed<br>Servers          | true             | optional | Specifies whether or not to start up the managed servers once they have been created. Valid values are true and false.                                                                                                    |
| WLST Call<br>Wrapper                 | no default       | required | Command that will invoke the WebLogic Scripting Tool (WLST). For example:                                                                                                    |
|                                      |                  |          | <pre>su <user> /opt/oracle/WebLogic/install/ common/bin/wlst.sh</user></pre>                                                                                                    |
|                                      |                  |          | The fully qualified path will vary depending on where you installed the product. The <user> must have appropriate permissions.</user>                                                                                      |
| WebLogic<br>User Id                  | no default       | required | The WebLogic 11g and 12c user that will be used to authenticate with the Administration Server.                                                                                                    |
| WebLogic<br>User<br>Password         | no default       | required | The WebLogic 11g and 12c password that will be used to authenticate with the Administration Server.                                                                                                    |

## Provision WebLogic Cluster

This workflow creates a WebLogic 11g and 12c cluster configuration from an existing installation and domain of WebLogic 11g and 12c and adds the existing Managed Servers to the cluster configuration.

This workflow is optional. Use it only if you want to organize your Managed Servers into a cluster. Clusters allow your WebLogic 11g and 12c environment to be highly-available and load-balanced.

Your cluster can span the Managed Servers on a single machine (a vertical cluster) or across multiple machines (a horizontal cluster).

The following reference architecture diagram gives an example of what this workflow does:

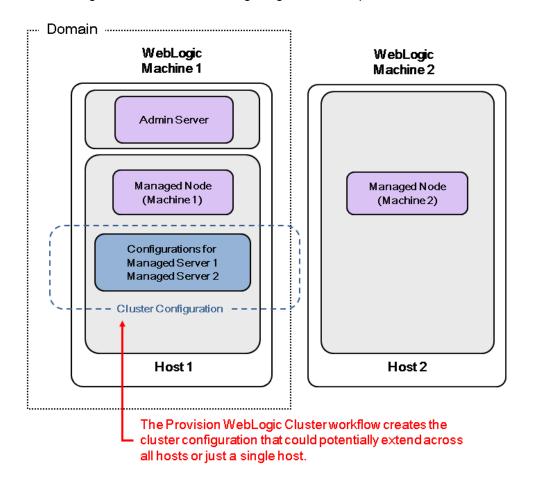

Before you can run this workflow you need to have an operational WebLogic 11g or 12c environment.

**Note:** If you do not plan to expand the domain, you should manually start the cluster after running this workflow.

You can specify input parameters to select either multicast or unicast cluster messaging mode for your cluster.

To use this workflow in your environment, see the following information:

| Topic                             | Information Included                                                                                                    |
|-----------------------------------|----------------------------------------------------------------------------------------------------|
| "Prerequisites for this Workflow" | List of prerequisites that must be satisfied before you can run this workflow                                                  |
| "How this Workflow<br>Works"      | Information about what the workflow does, including validation checks performed, steps executed, and a high-level process flow |
| "How to Run this<br>Workflow"     | Instructions for running this workflow in your environment                                                                     |
| "Sample Scenario"                 | Examples of typical parameter values for this workflow                                                                         |
| Parameters                        | List of input parameters for this workflow.                                                                                    |

# Prerequisites for this Workflow

Be sure that the following prerequisites are satisfied before you run the "Provision WebLogic Cluster" workflow:

- 1. The latest HPE DMA solution packs require the latest HPE DMA platform. To use the latest solution packs, update the HPE DMA platform. HPE DMA10.40 solution packs are supported on HPE DMA10.40 (and later).
- 2. You have installed the Application Server Provisioning Solution Pack.

For more information about prerequisites for WebLogic 11g and 12c, refer to the WebLogic Product Documentation.

## How this Workflow Works

The following information describes how the "Provision WebLogic Cluster" workflow works:

#### Overview show

The workflow does the following:

- Prepares to provision the WebLogic 11g and 12c cluster by setting up the command to be used in subsequent steps and validating input parameters.
- Creates the cluster configuration using the WebLogic Scripting Tool (WLST): accesses the domain information, creates the cluster, sets the cluster messaging mode to either multicast or unicast, assigns the Managed Server (or servers) to the cluster, then updates the domain.
- Stops and restarts the WebLogic 11g and 12c Administration Server.

#### Validation Checks Performed show

Much of the validation centers on the input parameters:

- Checks that the BEA Home and WLS Install Home files exist.
- Verifies that Multicast Port is null or a valid integer.
- If either Multicast Address or Multicast Port are null then the cluster messaging mode will be set to unicast. Otherwise it will be set to multicast.

### Steps Executed show

The Provision WebLogic Cluster workflow includes the following steps. Each step must complete successfully before the next step can start. If a step fails, the workflow reports a failure and all subsequent steps are skipped.

Click each box in the diagram to view additional information about that step.

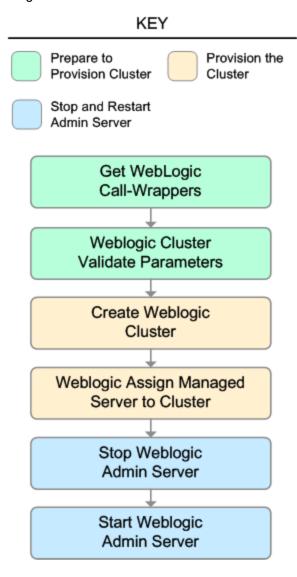

### Steps Used in Provision WebLogic Cluster

| Workflow Step                             | Description                                                                                                    |
|-------------------------------------------|----------------------------------------------------------------------------------------------------|
| Get WebLogic Call-Wrappers                | This step creates the commands that subsequent steps will use to execute scripts and WebLogic 11g and 12c Scripting Tool (WLST) operations.      |
| Weblogic Cluster Validate Parameters      | This step prepares the parameters needed to create a cluster and add Managed Servers to the cluster on WebLogic 11g and 12c.                     |
| Create Weblogic Cluster                   | This step creates a cluster from an existing domain and installation of WebLogic 11g and 12c.                                                    |
| Weblogic Assign Managed Server to Cluster | This step adds Managed Servers to an existing cluster on WebLogic 11g and 12c.                                                                   |
| WebLogic Stop Admin Server                | This step checks if the WebLogic 11g and 12c Administration Server on a given machine or server is running. If it is running, the step stops it. |
| Start Weblogic Admin Server               | This step starts the WebLogic 11g and 12c Administration Server.                                                                                 |

For parameter descriptions and defaults, see "Parameters for Provision WebLogic Cluster" on page 82.

## How to Run this Workflow

The following instructions show you how to customize and run the "Provision WebLogic Cluster" workflow in your environment.

The workflow provides default values for some parameters. These default values are usually sufficient for a "typical" installation. You can override the defaults by specifying parameter values in the deployment. You can also expose additional parameters in the workflow, if necessary, to accomplish more advanced scenarios. Any parameters not explicitly specified in the deployment will have the default values listed in "Parameters for Provision WebLogic Cluster" on page 82.

**Note:** Before following this procedure, review the "Prerequisites for this Workflow" on page 74, and ensure that all requirements are satisfied.

### To use the Provision WebLogic Cluster workflow:

- 1. Create a deployable copy of the workflow.
- 2. Determine the values that you will specify for the following parameters:

### Input Parameters for Get WebLogic Call-Wrappers

| Parameter<br>Name      | Default<br>Value | Required | Description                                                                                                    |
|------------------------|------------------|----------|----------------------------------------------------------------------------------------------------|
| BEA<br>Home            | no<br>default    | required | Fully qualified path to the middleware home directory that contains the WebLogic 11g and 12c installation. For example: /opt/oracle/weblogic |
| WLS<br>Install<br>Home | no<br>default    | required | Fully qualified path to the directory where WebLogic Server will be installed. For example:  /opt/oracle/weblogic/wlserver12.1               |

### Input Parameters for Weblogic Cluster Validate Parameters

| Parameter<br>Name    | Default<br>Value | Required | Description                                                                                                    |
|----------------------|------------------|----------|----------------------------------------------------------------------------------------------------|
| Cluster<br>Name      | no<br>default    | required | The name of the new cluster. For example: ClusterAppServer.                                                                                                    |
| Domain<br>Path       | no<br>default    | required | Fully qualified path where the domain and domain configuration will be created. For example:  /opt/weblogic/user_projects/domains                                      |
| Managed<br>Servers   | no<br>default    | required | Comma-delimited list of the names of the Managed Server (or servers) that will be added to the new cluster. For example: AppServer1, AppServer2.                       |
| Multicast<br>Address | no<br>default    | required | The multicast address that will be used by cluster members to communicate with each other. Specify this ONLY if you intend to use multicast for cluster communication. |
| Multicast            | no               | required | The multicast port (between 1 and 65535) that will be used by                                                                                                    |

### Input Parameters for Weblogic Cluster Validate Parameters, continued

| Parameter<br>Name | Default<br>Value | Required | Description                                                                                                    |
|-------------------|------------------|----------|----------------------------------------------------------------------------------------------------|
| Port              | default          |          | cluster members to communicate with each other. Specify this ONLY if you intend to use multicast for cluster communication. |

**Note:** See "Parameters for Provision WebLogic Cluster" on page 82 for detailed descriptions of all input parameters for this workflow, including default values.

- 3. In the workflow editor, expose any additional parameters that you need. You will specify values for those parameters when you create the deployment.
- 4. Save the changes to the workflow (click **Save** in the lower right corner).
- 5. Create a new deployment.
- 6. On the Parameters tab, specify values for the required parameters listed in step 2 and any additional parameters that you have exposed. You do not need to specify values for those parameters whose default values are appropriate for your environment.
- 7. On the Targets tab, specify one or more targets for this deployment.

**Note:** The target for this deployment should be set to the server where the WebLogic 11g and 12c Administration Server is provisioned.

- 8. Save the deployment (click **Save** in the lower right corner).
- 9. Run the workflow using this deployment.

**Note:** If you do not plan to expand the domain, you should manually start the cluster after running this workflow.

#### To verify the results:

The workflow will complete and report SUCCESS on the Console if it has run successfully. If an error occurs during the workflow execution, the error will be logged, and the workflow terminates in the FAILURE state.

# Sample Scenario

This topic shows you typical parameter values for different use cases for the "Provision WebLogic Cluster" workflow.

### Scenario 1: To use multicast

If you intend to use multicast for cluster communication, set both Multicast Address and Multicast Port to appropriate values.

Input Parameters for Get WebLogic Call-Wrappers

| Parameter<br>Name   | Example<br>Value | Description                                                                                                    |
|---------------------|------------------|----------------------------------------------------------------------------------------------------|
| BEA Home            | no default       | Fully qualified path to the middleware home directory that contains the WebLogic 11g and 12c installation. For example:  /opt/oracle/weblogic |
| WLS Install<br>Home | no default       | Fully qualified path to the directory where WebLogic Server will be installed. For example:  /opt/oracle/weblogic/wlserver12.1                |

### Input Parameters for Weblogic Cluster Validate Parameters

| Parameter<br>Name    | Example<br>Value   | Description                                                                                                    |
|----------------------|--------------------|----------------------------------------------------------------------------------------------------|
| Cluster<br>Name      | see<br>description | The name of the new cluster. For example: ClusterAppServer.                                                                                                    |
| Domain<br>Path       | see<br>description | Fully qualified path where the domain and domain configuration will be created. For example:                                                                                              |
|                      |                    | /opt/weblogic/user_projects/domains                                                                                                    |
| Managed<br>Servers   | see<br>description | Comma-delimited list of the names of the Managed Server (or servers) that will be added to the new cluster. For example: AppServer1, AppServer2.                                          |
| Multicast<br>Address | 237.0.0.101        | The multicast address that will be used by cluster members to communicate with each other. Specify this ONLY if you intend to use multicast for cluster communication.                    |
| Multicast<br>Port    | 9200               | The multicast port (between 1 and 65535) that will be used by cluster members to communicate with each other. Specify this ONLY if you intend to use multicast for cluster communication. |

Be sure that the default values for all remaining input parameters are appropriate for your environment (see "Parameters for Provision WebLogic Cluster" on page 82).

### Scenario 2: To use unicast

If you intend to use unicast for cluster communication, do not set either Multicast Address or Multicast Port .

Input Parameters for Get WebLogic Call-Wrappers

| Parameter<br>Name   | Example<br>Value | Description                                                                                                    |
|---------------------|------------------|----------------------------------------------------------------------------------------------------|
| BEA Home            | no default       | Fully qualified path to the middleware home directory that contains the WebLogic 11g and 12c installation. For example: /opt/oracle/weblogic |
| WLS Install<br>Home | no default       | Fully qualified path to the directory where WebLogic Server will be installed. For example:  /opt/oracle/weblogic/wlserver12.1               |

### Input Parameters for Weblogic Cluster Validate Parameters

| Parameter<br>Name    | Example<br>Value   | Description                                                                                                    |
|----------------------|--------------------|----------------------------------------------------------------------------------------------------|
| Cluster<br>Name      | see<br>description | The name of the new cluster. For example: ClusterAppServer.                                                                                                    |
| Domain<br>Path       | see<br>description | Fully qualified path where the domain and domain configuration will be created.  For example:  /opt/weblogic/user projects/domains                                                        |
| Managed<br>Servers   | see<br>description | Comma-delimited list of the names of the Managed Server (or servers) that will be added to the new cluster. For example: AppServer1, AppServer2.                                          |
| Multicast<br>Address |                    | The multicast address that will be used by cluster members to communicate with each other. Specify this ONLY if you intend to use multicast for cluster communication.                    |
| Multicast<br>Port    |                    | The multicast port (between 1 and 65535) that will be used by cluster members to communicate with each other. Specify this ONLY if you intend to use multicast for cluster communication. |

Be sure that the default values for all remaining input parameters are appropriate for your environment (see "Parameters for Provision WebLogic Cluster" on the next page).

# Parameters for Provision WebLogic Cluster

The following tables describe the required and optional input parameters for this workflow. Some of these parameters may not be initially visible in a deployment. For some parameters, if you do not specify a value for a parameter, a default value is assigned.

Following are tables for each of the steps used by this workflow where parameters are defined:

Parameters Defined in this Step: Get WebLogic Call-Wrappers

| Parameter<br>Name      | Default<br>Value | Required | Description                                                                                                    |
|------------------------|------------------|----------|----------------------------------------------------------------------------------------------------|
| BEA<br>Home            | no<br>default    | required | Fully qualified path to the middleware home directory that contains the WebLogic 11g and 12c installation. For example:  /opt/oracle/weblogic |
| WLS<br>Install<br>Home | no<br>default    | required | Fully qualified path to the directory where WebLogic Server will be installed. For example:  /opt/oracle/weblogic/wlserver12.1                |

### Additional Parameters Defined in this Step: Weblogic Cluster Validate Parameters

| Parameter<br>Name    | Default<br>Value | Required | Description                                                                                                    |
|----------------------|------------------|----------|----------------------------------------------------------------------------------------------------|
| Cluster<br>Name      | no<br>default    | required | The name of the new cluster. For example: ClusterAppServer.                                                                                                    |
| Domain<br>Path       | no<br>default    | required | Fully qualified path where the domain and domain configuration will be created. For example:  /opt/weblogic/user_projects/domains                                                                                                    |
| Managed<br>Servers   | no<br>default    | required | Comma-delimited list of the names of the Managed Server (or servers) that will be added to the new cluster. For example: AppServer1, AppServer2.                                                                                                    |
| Multicast<br>Address | no<br>default    | optional | The multicast address that will be used by cluster members to communicate with each other. Specify this ONLY if you intend to use multicast for cluster communication.                                                                                                    |
| Multicast<br>Port    | no<br>default    | optional | The multicast port (between 1 and 65535) that will be used by cluster members to communicate with each other. Specify this ONLY if you intend to use multicast for cluster communication.                                                                                           |
| WLST Call<br>Wrapper | no<br>default    | required | Command that will invoke the WebLogic Scripting Tool (WLST). For example:  su <user> /opt/oracle/WebLogic/install/ common/bin/wlst.sh  The fully qualified path will vary depending on where you installed the product. The <user> must have appropriate permissions.</user></user> |

# Increase WebLogic Domain Span

This workflow increases the span of a WebLogic 11g and 12c domain by adding other hosts to that domain. To accomplish this it moves the Managed Server configurations and cluster configuration to the other hosts, extends the cluster, starts the Managed Servers, and starts the cluster.

The basic process is to pack up the domain into a template file, send that file to the remote machines, and then unpack it into the correct locations.

This workflow is optional. Use it only if your domain spans more than one machine.

The following reference architecture diagram gives an example of what this workflow does:

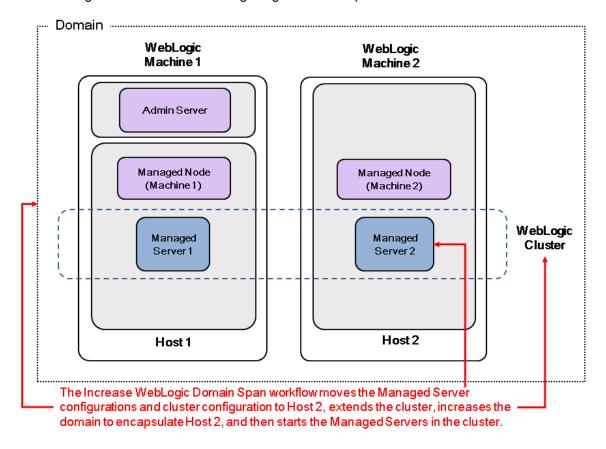

Before you can run this workflow you need to have an operational WebLogic 11g or 12c with a horizontal cluster.

**Note:** Before running this workflow set up the SSH keys between the original domain's machine and the target machine (or machines).

To use this workflow in your environment, see the following information:

| Topic                             | Information Included                                                                                                    |
|-----------------------------------|----------------------------------------------------------------------------------------------------|
| "Prerequisites for this Workflow" | List of prerequisites that must be satisfied before you can run this workflow                                                  |
| "How this Workflow<br>Works"      | Information about what the workflow does, including validation checks performed, steps executed, and a high-level process flow |
| "How to Run this<br>Workflow"     | Instructions for running this workflow in your environment                                                                     |
| "Sample Scenario"                 | Examples of typical parameter values for this workflow                                                                         |
| Parameters                        | List of input parameters for this workflow.                                                                                    |

## Prerequisites for this Workflow

Be sure that the following prerequisites are satisfied before you run the "Increase WebLogic Domain Span" workflow:

- 1. The latest HPE DMA solution packs require the latest HPE DMA platform. To use the latest solution packs, update the HPE DMA platform. HPE DMA 10.30 solution packs are supported on HPE DMA 10.30 (and later).
- 2. You have installed the Application Server Provisioning Solution Pack.
- 3. SSH keys are set up between the original domain's machine and the target machine (or machines). These shared keys set up Trust IDs to log in without a password.

For more information about prerequisites for WebLogic 11g and 12c, refer to the WebLogic Product Documentation.

## How this Workflow Works

The following information describes how the "Increase WebLogic Domain Span" workflow works:

#### Overview show

The workflow does the following:

- Sets up the command to be used to increase the WebLogic 11g and 12c domain span.
- Uses the pack utility to pack up the domain into a template file, sends that file to the remote machine (or machines), then uses the unpack utility to unpack it into the correct location.
  - In more detail, this workflow uses the internal tool in WebLogic 11g and 12c to jar up the configurations for the Managed Servers and the cluster configuration into an archive file. Then it pushes via Secure Copy (SCP) and moves the JAR file to the other machines. Finally, it uses the same utility to unjar the archive file onto the other machines.
- Starts up the cluster in the WebLogic 11g and 12c domain.

#### Validation Checks Performed show

This workflow checks that the BEA Home and WLS Install Home files exist.

### Steps Executed show

The "Increase WebLogic Domain Span" workflow includes the following steps. Each step must complete successfully before the next step can start. If a step fails, the workflow reports a failure and all subsequent steps are skipped.

Click each box in the diagram to view additional information about that step.

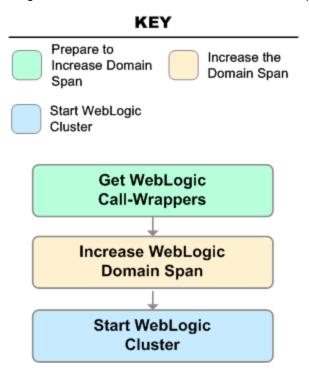

Steps Used in Increase WebLogic Domain Span

| Workflow Step                 | Description                                                                                                    |
|-------------------------------|----------------------------------------------------------------------------------------------------|
| Get WebLogic Call-Wrappers    | This step creates the commands that subsequent steps will use to execute scripts and WebLogic 11g and 12c Scripting Tool (WLST) operations.                                      |
| Increase WebLogic Domain Span | This step uses the pack and unpack utilities within the WebLogic 11g and 12c product to pack up the domain configuration and unpack it on a remote target machine (or machines). |
| Start WebLogic Cluster        | This step starts up the cluster in the WebLogic 11g and 12c domain.                                                                                                    |

For parameter descriptions and defaults, see "Parameters for Increase WebLogic Domain Span" on page 91.

## How to Run this Workflow

The following instructions show you how to customize and run the "Increase WebLogic Domain Span" workflow in your environment.

The workflow provides default values for some parameters. These default values are usually sufficient for a "typical" installation. You can override the defaults by specifying parameter values in the deployment. You can also expose additional parameters in the workflow, if necessary, to accomplish more advanced scenarios. Any parameters not explicitly specified in the deployment will have the default values listed in "Parameters for Increase WebLogic Domain Span" on page 91.

**Note:** Before following this procedure, review the "Prerequisites for this Workflow" on page 85, and ensure that all requirements are satisfied.

### To use the Increase WebLogic Domain Span workflow:

- 1. Create a deployable copy of the workflow.
- 2. Determine the values that you will specify for the following parameters:

### Input Parameters for Get WebLogic Call-Wrappers

| Parameter<br>Name      | Default<br>Value | Required | Description                                                                                                    |
|------------------------|------------------|----------|----------------------------------------------------------------------------------------------------|
| BEA<br>Home            | no<br>default    | required | Fully qualified path to the middleware home directory that contains the WebLogic 11g and 12c installation. For example: /opt/oracle/weblogic |
| WLS<br>Install<br>Home | no<br>default    | required | Fully qualified path to the directory where WebLogic Server will be installed. For example:  /opt/oracle/weblogic/wlserver12.1               |

### Input Parameters for Increase WebLogic Domain Span

| Parameter<br>Name         | Default<br>Value | Required | Description                                                                                                    |
|---------------------------|------------------|----------|----------------------------------------------------------------------------------------------------|
| Local<br>Domain           | no<br>default    | required | Path to the local domain. If the specified path is a relative path, it is assumed to be relative to BEA Home. For example:                                            |
| Path                      |                  |          | <pre>/opt/oracle/weblogic/user_projects/domains/base_ domain</pre>                                                                                                    |
|                           |                  |          | where /opt/oracle/weblogic is the BEA Home.                                                                                                    |
| Local<br>Template<br>Path | no<br>default    | required | Path to the local template directory or the path to a template file. If the specified path is a relative path, it is assumed to be relative to BEA Home. For example: |
|                           |                  |          | <pre>/opt/oracle/weblogic/user_projects/domains/base_ domain.jar</pre>                                                                                                |
|                           |                  |          | where /opt/oracle/weblogic is the BEA Home.                                                                                                    |
| Remote<br>Addresses       | no<br>default    | required | Comma-delimited list of hosts (DNS addresses or IP addresses) that the domain will span.                                                                              |

| Input Parameters for Start WebLogic Cluster | arameters for Start WebLogic ( | Cluster |
|---------------------------------------------|--------------------------------|---------|
|---------------------------------------------|--------------------------------|---------|

| Parameter<br>Name             | Default<br>Value | Required | Description                                                                                                    |
|-------------------------------|------------------|----------|----------------------------------------------------------------------------------------------------|
| Admin Server<br>Port          | no<br>default    | optional | The non-SSL port on which the WebLogic 11g and 12c Administration Server will run.                               |
| Cluster Name                  | no<br>default    | required | The name of the new cluster. For example: ClusterAppServer.                                                      |
| Weblogic<br>Admin<br>Password | no<br>default    | required | The password that will be used to authenticate with the WebLogic 11g and 12c Administration Server.              |
| WebLogic<br>Admin User        | weblogic         | required | The WebLogic 11g and 12c administrator account that will be used to authenticate with the Administration Server. |

**Note:** This is the minimum set of parameters required to run this workflow. You may need to expose additional parameters depending on your objectives.

See "Parameters for Increase WebLogic Domain Span" on page 91 for detailed descriptions of all input parameters for this workflow, including default values.

- 3. In the workflow editor, expose any additional parameters that you need. You will specify values for those parameters when you create the deployment.
- 4. Save the changes to the workflow (click **Save** in the lower right corner).
- 5. Create a new deployment.
- 6. On the Parameters tab, specify values for the required parameters listed in step 2 and any additional parameters that you have exposed. You do not need to specify values for those parameters whose default values are appropriate for your environment.
- 7. On the Targets tab, specify one or more targets for this deployment.

**Note:** The target for this deployment should be set to the server where the WebLogic 11g and 12c Administration Server is provisioned.

The workflow pushes the configuration over to other hosts based on your input parameters.

- 8. Save the deployment (click **Save** in the lower right corner).
- 9. Run the workflow using this deployment.

#### To verify the results:

The workflow will complete and report SUCCESS on the Console if it has run successfully. If an error occurs during the workflow execution, the error will be logged, and the workflow terminates in the FAILURE state.

Optional: If you want to further verify the results:

- View the {BEAHOME}/logs/log.txt file.
   This file is created after the installation is complete.
- 2. Look for specific information about what was installed.

# Sample Scenario

It is very straightforward to run the "Increase WebLogic Domain Span" workflow. This topic shows you typical parameter values to use.

### Typical parameters:

Input Parameters for Get WebLogic Call-Wrappers

| Parameter<br>Name   | Example<br>Value   | Description                                                                                                    |
|---------------------|--------------------|----------------------------------------------------------------------------------------------------|
| BEA Home            | see<br>description | Fully qualified path to the middleware home directory that contains the WebLogic 11g and 12c installation. For example: /opt/oracle/weblogic |
| WLS Install<br>Home | see<br>description | Fully qualified path to the directory where WebLogic Server will be installed. For example:                                                  |
|                     |                    | /opt/oracle/weblogic/wlserver12.1                                                                                                    |

### Input Parameters for Increase WebLogic Domain Span

| Parameter<br>Name         | Example<br>Value       | Description                                                                                                    |
|---------------------------|------------------------|----------------------------------------------------------------------------------------------------|
| Local<br>Domain           | see<br>description     | Path to the local domain. If the specified path is a relative path, it is assumed to be relative to BEA Home. For example:                                            |
| Path                      |                        | <pre>/opt/oracle/weblogic/user_projects/domains/base_domain</pre>                                                                                                    |
|                           |                        | where /opt/oracle/weblogic is the BEA Home.                                                                                                    |
| Local<br>Template<br>Path | see<br>description     | Path to the local template directory or the path to a template file. If the specified path is a relative path, it is assumed to be relative to BEA Home. For example: |
|                           |                        | <pre>/opt/oracle/weblogic/user_projects/domains/base_domain.jar</pre>                                                                                                 |
|                           |                        | where /opt/oracle/weblogic is the BEA Home.                                                                                                    |
| Remote<br>Addresses       | server.<br>company.com | Comma-delimited list of hosts (DNS addresses or IP addresses) that the domain will span.                                                                              |

### Input Parameters for Start WebLogic Cluster

| Parameter<br>Name    | Example<br>Value   | Description                                                                        |
|----------------------|--------------------|------------------------------------------------------------------------------------|
| Admin Server<br>Port | 8001               | The non-SSL port on which the WebLogic 11g and 12c Administration Server will run. |
| Cluster Name         | see<br>description | The name of the new cluster. For example: ClusterAppServer.                        |

Be sure that the default values for all remaining input parameters are appropriate for your environment (see "Parameters for Increase WebLogic Domain Span" on the next page).

# Parameters for Increase WebLogic Domain Span

The following tables describe the required and optional input parameters for this workflow. Some of these parameters may not be initially visible in a deployment. For some parameters, if you do not specify a value for a parameter, a default value is assigned.

Following are tables for each of the steps used by this workflow where parameters are defined:

Parameters Defined in this Step: Get WebLogic Call-Wrappers

| Parameter<br>Name      | Default<br>Value | Required | Description                                                                                                    |
|------------------------|------------------|----------|----------------------------------------------------------------------------------------------------|
| BEA<br>Home            | no<br>default    | required | Fully qualified path to the middleware home directory that contains the WebLogic 11g and 12c installation. For example:  /opt/oracle/weblogic |
| WLS<br>Install<br>Home | no<br>default    | required | Fully qualified path to the directory where WebLogic Server will be installed. For example:  /opt/oracle/weblogic/wlserver12.1                |

### Additional Parameters Defined in this Step: Increase WebLogic Domain Span

| Parameter<br>Name          | Default<br>Value | Required | Description                                                                                                    |
|----------------------------|------------------|----------|----------------------------------------------------------------------------------------------------|
| Local<br>Domain<br>Path    | no<br>default    | required | Path to the local domain. If the specified path is a relative path, it is assumed to be relative to BEA Home. For example:  /opt/oracle/weblogic/user_projects/domains/base_domain                        |
|                            |                  |          | where /opt/oracle/weblogic is the BEA Home.                                                                                                    |
| Local<br>Template<br>Path  | no<br>default    | required | Path to the local template directory or the path to a template file. If the specified path is a relative path, it is assumed to be relative to BEA Home. For example:                                     |
|                            |                  |          | <pre>/opt/oracle/weblogic/user_projects/domains/base_ domain.jar</pre>                                                                                                    |
|                            |                  |          | where /opt/oracle/weblogic is the BEA Home.                                                                                                    |
| Remote<br>Addresses        | no<br>default    | required | Comma-delimited list of hosts (DNS addresses or IP addresses) that the domain will span.                                                                                                    |
| Remote<br>Domain<br>Path   | no<br>default    | optional | Path where the domain will be placed on the remote machine. If the specified path is a relative path, it is assumed to be relative to BEA Home.                                                           |
| Remote<br>Template<br>Path | no<br>default    | optional | Path to the remote template directory or the path to a template file. If the specified path is a relative path, it is assumed to be relative to BEA Home. This parameter defaults to Local Template Path. |

## Additional Parameters Defined in this Step: Start WebLogic Cluster

| Parameter<br>Name             | Default<br>Value | Required | Description                                                                                                    |
|-------------------------------|------------------|----------|----------------------------------------------------------------------------------------------------|
| Admin Server<br>Port          | no<br>default    | optional | The non-SSL port on which the WebLogic 11g and 12c Administration Server will run.                                                                                                    |
| Cluster Name                  | no<br>default    | required | The name of the new cluster. For example: ClusterAppServer.                                                                                                    |
| WLST Call<br>Wrapper          | no<br>default    | required | Command that will invoke the WebLogic Scripting Tool (WLST). For example:  su <user> /opt/oracle/WebLogic/install/ common/bin/wlst.sh  The fully qualified path will vary depending on where you installed the product. The <user> must have appropriate permissions.</user></user> |
| Weblogic<br>Admin<br>Password | no<br>default    | required | The password that will be used to authenticate with the WebLogic 11g and 12c Administration Server.                                                                                                    |
| WebLogic<br>Admin User        | weblogic         | required | The WebLogic 11g and 12c administrator account that will be used to authenticate with the Administration Server.                                                                                                    |

# WebLogic - Create Trust and Identity Keystore

This workflow uses the Java keytool to create a Java keystore, generate a key pair, and export the public key. Then the workflow creates a truststore and imports the public key into the newly created truststore. Finally, the workflow creates a certificate request that can be manually sent to a trusted Certificate Authority (CA) to be signed. After the signed certificate is received from the CA, you can manually import it into the existing truststore.

**Tip:** This workflow is not exclusive to WebLogic 11g and 12c. The workflow uses a generic Java keytool, allowing it to create the keystore and truststore for application servers, such as IBM WebSphere Application Server Network Deployment.

To use this workflow in your environment, see the following information:

| Topic                             | Information Included                                                                                                    |
|-----------------------------------|----------------------------------------------------------------------------------------------------|
| "Prerequisites for this Workflow" | List of prerequisites that must be satisfied before you can run this workflow                                                  |
| "How this Workflow<br>Works"      | Information about what the workflow does, including validation checks performed, steps executed, and a high-level process flow |
| "How to Run this<br>Workflow"     | Instructions for running this workflow in your environment                                                                     |
| "Sample Scenario"                 | Examples of typical parameter values for this workflow                                                                         |
| Parameters                        | List of input parameters for this workflow                                                                                     |

# Prerequisites for this Workflow

Be sure that the following prerequisites are satisfied before you run the "WebLogic - Create Trust and Identity Keystore" workflow:

- The latest HPE DMA solution packs require the latest HPE DMA platform. To use the latest solution packs, update the HPE DMA platform. HPE DMA 10.40 solution packs are supported on HPE DMA 10.40 (and later).
- You have installed the Application Server Provisioning Solution Pack.
- This workflow is supported on the following Java installations: Java 1.6.x and Java 1.7.x

For more information about prerequisites for WebLogic 11g and 12c, refer to the WebLogic Product Documentation.

## How this Workflow Works

The following information describes how the "WebLogic - Create Trust and Identity Keystore" workflow works:

#### Overview show

The workflow does the following:

- Creates the Java keystore.
- Exports the public key out of the keystore and imports it into the truststore. Creates another file with the trusted certificates.
- Creates a certificate request that you can manually send to a Certificate Authority (CA).

**Note:** Most users wait to receive the signed certificate request back from the CA, but you can use a public certificate in the meantime.

• Optional: Imports the root CA certificate and the Intermediate Certificate into the truststore.

Note: If you do not import certificate when you run this workflow, you can also import it manually later.

#### Validation Checks Performed show

Much of the validation centers on the input parameters:

- · Required parameters have values specified.
- The Java Home version is 1.6 or greater.
- If Intermediate CA Alias is specified, Intermediate CA File Location is a valid existing path with a valid filename. If Intermediate CA File Location is specified, Intermediate CA Alias is specified.
- Certificate Location is a valid path.
- KeyStore Location Directory, Root CA File Location, and TrustStore Location are valid paths with valid filenames.
- · KeySize and Validity are integers.

### Steps Executed show

The WebLogic - Create Trust and Identity Keystore workflow includes the following steps. Each step must complete successfully before the next step can start. If a step fails, the workflow reports a failure and all subsequent steps are skipped.

Click each box in the diagram to view additional information about that step.

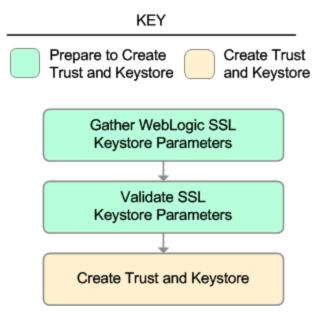

Steps Used in WebLogic - Create Trust and Identity Keystore

| Workflow Step                              | Description                                                                                                    |
|--------------------------------------------|----------------------------------------------------------------------------------------------------|
| Gather WebLogic SSL Keystore<br>Parameters | This step gathers all required parameters to create the SSL keystore, truststore, key pairs, exports/imports public key, to import the root CA and intermediate CA, and to create the certificate request.       |
| Validate SSL Keystore Parameters           | This step validates and prepares the parameters to create the SSL keystore, truststore, key pairs, exports/imports public key, to import the root CA and intermediate CA, and to create the certificate request. |
| Create Trust and Keystore                  | This step creates the SSL keystore, truststore, key pairs, and exports/imports public key. The step imports the root CA and intermediate CA. The step creates the certificate request.                           |

For parameter descriptions and defaults, see "Parameters for WebLogic - Create Trust and Identity Keystore".

## How to Run this Workflow

The following instructions show you how to customize and run the "WebLogic - Create Trust and Identity Keystore" workflow in your environment.

The workflow provides default values for some parameters. These default values are usually sufficient for a "typical" installation. You can override the defaults by specifying parameter values in the deployment.

**Note:** Before following this procedure, review the "Prerequisites for this Workflow" on page 94, and ensure that all requirements are satisfied.

### To use the WebLogic - Create Trust and Identity Keystore workflow:

- 1. Create a deployable copy of the workflow.
- 2. Determine the values that you will specify for the following parameters:

Input Parameters for Gather WebLogic SSL Keystore Parameters

| Parameter<br>Name                   | Default<br>Value | Required | Description                                                                                                    |
|-------------------------------------|------------------|----------|----------------------------------------------------------------------------------------------------|
| Cert<br>Location                    | no<br>default    | required | Fully qualified directory path where the certificate and certificate request will be created.  For example: /opt/app/ssl/                                                                                                  |
| Dname<br>Suffix                     | no<br>default    | required | The suffix of the Distinguished Name (DN) that will uniquely identify an entity in an X.509 certificate. The CN will be generated from the server name.  For example: OU=Software, O=HP, L=Fort Collins, ST=Colorado, C=US |
| Intermediate<br>CA Alias            | no<br>default    | optional | Name or label to uniquely identify the Intermediate CA in the truststore.  For example: intermediateca                                                                                                    |
| Intermediate<br>CA File<br>Location | no<br>default    | optional | Fully qualified file path where the Intermediate CA is located.  For example: /opt/app/ssl/intermediateca.crt                                                                                                    |
| Java Home                           | no<br>default    | required | Fully qualified path to the JAVA_HOME that the keytool uses to create the SSL configuration.  For example: /opt/app/jdk1.6.0_35                                                                                            |
| KeySize                             | 2048             | required | Key size or length (in bits) that will be used when creating the Java keystore. For example: 2048                                                                                                    |
| KeyStore<br>Location                | no<br>default    | required | Fully qualified directory path where the Java keystore will be created.  For example: /opt/app/ssl                                                                                                    |

Input Parameters for Gather WebLogic SSL Keystore Parameters, continued

| Parameter<br>Name        | Default<br>Value | Required | Description                                                                                          |
|--------------------------|------------------|----------|----------------------------------------------------------------------------------------------------|
| KeyStore<br>Passphrase   | no<br>default    | required | Keystore password used to create the keystore and export certificate.                                |
| PrivateKey<br>Passphrase | no<br>default    | required | Password used to protect the private key in the keystore.                                            |
| Root CA<br>Alias         | no<br>default    | required | Name or label to uniquely identify the Root CA in the truststore. For example: rootca                |
| Root CA File<br>Location | no<br>default    | required | Fully qualified file path where the Root CA is located.  For example: /opt/app/ssl/rootca.crt        |
| TrustStore<br>Location   | no<br>default    | required | Fully qualified directory path where the Java truststore will be created.  For example: /opt/app/ssl |
| Validity                 | no<br>default    | required | The number of days that the certificate is valid. For example: 365                                   |

**Note:** This is the minimum set of parameters required to run this workflow. You may need to expose additional parameters depending on your objectives.

See "Parameters for WebLogic - Create Trust and Identity Keystore" on page 102 for detailed descriptions of all input parameters for this workflow, including default values.

- 3. In the workflow editor, expose any additional parameters that you need. You will specify values for those parameters when you create the deployment.
- 4. Save the changes to the workflow (click **Save** in the lower right corner).
- 5. Create a new deployment.
- 6. On the Parameters tab, specify values for the required parameters listed in step 2 and any additional parameters that you have exposed. You do not need to specify values for those parameters whose default values are appropriate for your environment.
- 7. On the Targets tab, specify one or more targets for this deployment.

**Note:** The target for this deployment should be set to all the servers that are involved in your WebLogic 11g and 12c installation.

- 8. Save the deployment (click **Save** in the lower right corner).
- 9. Run the workflow using this deployment.

#### To verify the results:

The workflow will complete and report SUCCESS on the Console if it has run successfully. If an error occurs during the workflow execution, the error will be logged, and the workflow terminates in the FAILURE state.

Optional: If you want to further verify the results:

Make sure that the keystore, truststore, public key, and certificate request exist.

### To do after running this workflow:

Submit the certificate signing request to your CA. The CA will provide instructions for submitting this request.

In response to your request, the CA will send you a digitally signed server certificate via email. Your CA may also send you the root certificate and any intermediate certificates required. Your CA will provide instructions for importing the root and any intermediate certificates into the keystore.

# Sample Scenario

It is very straightforward to run the "WebLogic - Create Trust and Identity Keystore" workflow. This topic shows you typical parameter values to use.

### **Typical parameters**

Input Parameters for Gather WebLogic SSL Keystore Parameters

| Parameter<br>Name        | Example<br>Value   | Description                                                                                                    |
|--------------------------|--------------------|----------------------------------------------------------------------------------------------------|
| Cert Location            | see<br>description | Fully qualified directory path where the certificate and certificate request will be created.                                                           |
|                          |                    | For example: /opt/app/ssl/                                                                                                    |
| Dname Suffix             | see<br>description | The suffix of the Distinguished Name (DN) that will uniquely identify an entity in an X.509 certificate. The CN will be generated from the server name. |
|                          |                    | For example: OU=Software, O=HP, L=Fort Collins, ST=Colorado, C=US                                                                                       |
| Intermediate<br>CA Alias | intermediateca     | Name or label to uniquely identify the Intermediate CA in the truststore.  For example: intermediateca                                                  |
| Intermediate             | see                | Fully qualified file path where the Intermediate CA is located.                                                                                         |
| CA File<br>Location      | description        | For example: /opt/app/ssl/intermediateca.crt                                                                                                    |
| Java Home                | see<br>description | Fully qualified path to the JAVA_HOME that the keytool uses to create the SSL configuration.                                                            |
|                          |                    | For example: /opt/app/jdk1.6.0_35                                                                                                    |
| KeySize                  | 2048               | Key size or length (in bits) that will be used when creating the Java keystore.                                                                         |
|                          |                    | For example: 2048                                                                                                    |
| KeyStore<br>Location     | /opt/app/ssl       | Fully qualified directory path where the Java keystore will be created.  For example: /opt/app/ss1                                                      |
| KeyStore<br>Passphrase   | kspassword         | Keystore password used to create the keystore and export certificate.                                                                                   |
| PrivateKey<br>Passphrase | pkpassword         | Password used to protect the private key in the keystore.                                                                                               |
| Root CA Alias            | rootca             | Name or label to uniquely identify the Root CA in the truststore.                                                                                       |
|                          |                    | For example: rootca                                                                                                    |
| Root CA File<br>Location | see<br>description | Fully qualified file path where the Root CA is located.                                                                                                 |

### Input Parameters for Gather WebLogic SSL Keystore Parameters, continued

| Parameter<br>Name      | Example<br>Value | Description                                                                                          |
|------------------------|------------------|----------------------------------------------------------------------------------------------------|
|                        |                  | For example: /opt/app/ssl/rootca.crt                                                                 |
| TrustStore<br>Location | /opt/app/ssl     | Fully qualified directory path where the Java truststore will be created.  For example: /opt/app/ssl |
| Validity               | 365              | The number of days that the certificate is valid. For example: 365                                   |

Be sure that the default values for all remaining input parameters are appropriate for your environment (see "Parameters for WebLogic - Create Trust and Identity Keystore").

# Parameters for WebLogic - Create Trust and Identity Keystore

The following tables describe the required and optional input parameters for this workflow. Some of these parameters may not be initially visible in a deployment. For some parameters, if you do not specify a value for a parameter, a default value is assigned.

Following is a table for the sole step used by this workflow where parameters are defined:

Parameters Defined in this Step: Gather WebLogic SSL Keystore Parameters

| Parameter<br>Name        | Default<br>Value | Required | Description                                                                                                    |
|--------------------------|------------------|----------|----------------------------------------------------------------------------------------------------|
| Cert Location            | no<br>default    | required | Fully qualified directory path where the certificate and certificate request will be created.                                                           |
|                          |                  |          | For example: /opt/app/ssl/                                                                                                    |
| Dname Suffix             | no<br>default    | required | The suffix of the Distinguished Name (DN) that will uniquely identify an entity in an X.509 certificate. The CN will be generated from the server name. |
|                          |                  |          | For example: OU=Software, O=HP, L=Fort Collins, ST=Colorado, C=US                                                                                       |
| Intermediate<br>CA Alias | no<br>default    | optional | Name or label to uniquely identify the Intermediate CA in the truststore.                                                                               |
|                          |                  |          | For example: intermediateca                                                                                                    |
| Intermediate             | no               | optional | Fully qualified file path where the Intermediate CA is located.                                                                                         |
| CA File<br>Location      | default          |          | For example: /opt/app/ssl/intermediateca.crt                                                                                                    |
| Java Home                | no<br>default    | required | Fully qualified path to the JAVA_HOME that the keytool uses to create the SSL configuration.                                                            |
|                          |                  |          | For example: /opt/app/jdk1.6.0_35                                                                                                    |
| KeySize                  | 2048             | required | Key size or length (in bits) that will be used when creating the Java keystore.                                                                         |
|                          |                  |          | For example: 2048                                                                                                    |
| KeyStore<br>Location     | no<br>default    | required | Fully qualified directory path where the Java keystore will be created.                                                                                 |
|                          |                  |          | For example: /opt/app/ssl                                                                                                    |
| KeyStore<br>Passphrase   | no<br>default    | required | Keystore password used to create the keystore and export certificate.                                                                                   |
| PrivateKey<br>Passphrase | no<br>default    | required | Password used to protect the private key in the keystore.                                                                                               |
| Root CA                  | no               | required | Name or label to uniquely identify the Root CA in the truststore.                                                                                       |

|  | Parameters Defined | in this Step: Gathe | r WebLogic SSL Ke | vstore Parameters. | . continued |
|--|--------------------|---------------------|-------------------|--------------------|-------------|
|--|--------------------|---------------------|-------------------|--------------------|-------------|

| Parameter<br>Name        | Default<br>Value | Required | Description                                                                                          |
|--------------------------|------------------|----------|----------------------------------------------------------------------------------------------------|
| Alias                    | default          |          | For example: rootca                                                                                  |
| Root CA File<br>Location | no<br>default    | required | Fully qualified file path where the Root CA is located.  For example: /opt/app/ssl/rootca.crt        |
| TrustStore<br>Location   | no<br>default    | required | Fully qualified directory path where the Java truststore will be created.  For example: /opt/app/ssl |
| Validity                 | no<br>default    | required | The number of days that the certificate is valid. For example: 365                                   |

# WebLogic - Code Release

This workflow automates application deployments in Oracle WebLogic Server. In addition to deployment automation, this workflow can update JVM Generic Arguments and JVM System Properties on the Web Server, and also provides install options for application deployments.

Some install options are provided as parameters for the workflow, or, users can specify install options within a file for each of the applications to be deployed (Note that user-specified parameter values take the highest precedence). This workflow provides application deployment verification by providing the URLs. For successful application deployments, verifications and a list of the applications are maintained in the history file. In cases of unsuccessful application deployments, the workflow rolls back the deployment and restores the last successfully deployed application (if any).

The supported applications are of type:

- .war files
- .ear files

To use this workflow in your environment, see the following information:

| Topic                             | Information Included                                                                                                    |
|-----------------------------------|----------------------------------------------------------------------------------------------------|
| "Prerequisites for this Workflow" | List of prerequisites that must be satisfied before you can run this workflow                                                  |
| "How this Workflow<br>Works"      | Information about what the workflow does, including validation checks performed, steps executed, and a high-level process flow |
| "How to Run this<br>Workflow"     | Instructions for running this workflow in your environment                                                                     |
| "Sample Scenario"                 | Examples of typical parameter values for this workflow                                                                         |
| Parameters                        | List of input parameters for this workflow                                                                                     |

## Prerequisites for this Workflow

Be sure that the following prerequisites are satisfied before you run the WebSphere - Code Release workflow.

#### **Product Platform**

This workflowis available to automate application deployments for WebLogic Server 11g and 12C.

### **Dependencies**

- You must have a working WebLogic Application Server on a standalone setup (Provisioning the WebLogic Software and Creating the Domain and Admin Server.)
- You must run the Discover WebLogic workflow before you run this workflow. The Discover WebLogic
  workflow audits the server's physical environment for WebLogic cells, clusters, and application servers
  and then stores the configuration information in the HPE DMA environment.

For more information about prerequisites for WebLogic, refer to the WebLogic Product Documentation.

## How this Workflow Works

The following information describes how the WebLogic - Code Release workflow works:

#### Overview

This workflow does the following things in the order shown:

- 1. Initially, the workflow inputs all parameters, set defaults for optional parameters, and validates all parameters. If input files do not exist in the specified locations, they are downloaded from the software repository. The workflow performs a checksum to verify that the archive files should be deployed in the Application Server on a standalone setup.
- Next, the workflow creates the installation options and the call wrapper that will be used to execute commands within a WebLogic environment. The workflow updates the setting and then creates a backup. The workflow deploys the specified Application Archive files in the Application Server on a standalone setup.
- 3. If the application deployment succeeds, the workflow tests the URLs for the web servers and copies the application archives.
- 4. If the application deployment fails, the workflow rolls back the deployment and restores the last successfully deployed application (if any).
- 5. Finally, the workflow cleans up downloaded files based on the Cleanup on Success and Cleanup on Failure parameters.

### **Validation Checks Performed**

The workflow performs the following checks on the input parameters:

| Enable Security                                                      | Must be true or false                                                                                                    |
|----------------------------------------------------------------------|----------------------------------------------------------------------------------------------------|
| If Enable Security is true                                           | WebLogic Admin Username and Password must be specified                                                                                                    |
| WebLogic Admin<br>Username                                           | Cannot contain the following characters / \ $^*$ , : ; = + ?   < > & % ' " [ ] # \$ ^ { } and also cannot begin with a dash (-), period (.), or space ( )                                    |
| WebLogic Admin<br>Password                                           | Cannot begin with a dash (-) and cannot contain a space ()                                                                                                    |
| Code Release<br>Staging Location<br>Code Release<br>History Location | Must be valid absolute paths Cannot have the same values                                                                                                    |
| Application Archive<br>File List<br>Md5 Checksum                     | There must be a checksum for each Application Archive file The Application Archive files must be type .ear or .war and have valid absolute paths Checksums must be valid hexadecimal numbers |

The WebLogic - Code Release workflow also checks the environment for the following:

- The WebLogic container type is APPLICATION\_SERVER
- The WebLogic Home exists

## Steps Used in the WebLogic - Code Release Workflow

| Workflow Step                                                 | Description                                                                                                    |
|---------------------------------------------------------------|----------------------------------------------------------------------------------------------------|
| Gather Parameters<br>for WebLogic Code<br>Release             | This step gathers mandatory input parameters (user-provided) used to deploy a list of application archives in a Oracle Weblogic Application Server on a standalone setup.                                                                |
| Gather Advanced<br>Parameters for<br>WebLogic Code<br>Release | This step gathers the advanced input parameters (user-provided) used to deploy an application archive for a WebLogic Application Server. Input parameters specified in this step are optional. Appropriate default values are specified. |
| Validate Parameters<br>for WebLogic Code<br>Release           | This step validates the basic and advanced parameters provided by the user, and checks the prerequisites for deploying a list of application archives for an Oracle WebLogic Application Server on a standalone setup.                   |
| Check File<br>Download                                        | This step checks for the existence of a file before downloading from the Expert Engine. Specifically, it:                                                                                                    |
|                                                               | Checks to ensure that the file is in the expected location.                                                                                                    |
|                                                               | If file is not in the expected location, generates a list of files for file download.                                                                                                    |
|                                                               | <b>Note:</b> The Target Directory parameter is set to the directory of the first file in the list not found.                                                                                                    |
| Download Software                                             | This step downloads a list of files to a specified location on the target server.                                                                                                    |
| Validate Checksum for Archive File                            | This step verifies the checksum for the archive files and archive setting file (if any) to ensure that the file has not changed and that the correct archives are deployed in the Application Server.                                    |
| Create Install Options File for Application Archives          | This step creates a setting file that includes the install options for the list of application archive files being deployed by the application server.                                                                                   |
| Get WebLogic Call<br>Wrappers                                 | This step creates the necessary call wrapper to call wlst to execute certain operations within a given Weblogic environment.                                                                                                    |
| Update JVM<br>Settings for<br>WebLogic Code<br>Release        | This step updates the JVM setting of the Oracle WebLogic Application server. It also performs a backup of the Oracle WebLogic profile configuration.                                                                                     |
| Deploy Application<br>Archive for<br>WebLogic Code<br>Release | This step deploys the list of application archives in the Oracle WebLogic Application Server on the specified target servers.                                                                                                    |
| If the ap                                                     | oplication deployment succeeds, the following steps are executed                                                                                                    |
| Verify URLS of Web<br>Server Applications                     | This step verifies that the URLs are working, and looks for return status code values of 200 for success.                                                                                                    |

### Steps Used in the WebLogic - Code Release Workflow, continued

| Workflow Step                                                    | Description                                                                                                    |
|------------------------------------------------------------------|----------------------------------------------------------------------------------------------------|
| Copy Application<br>Archives to History                          | This step copies the list of files from the staging location to the history location.                                                                                   |
| Cleanup<br>Downloaded Files                                      | For workflow success—and if Cleanup on Success is set to True (default)—this step removes all downloaded files and archives. Dependencies: Run as file/directory owner. |
| If the                                                           | application deployment fails, the following steps are executed                                                                                                    |
| Rollback JVM<br>Settings for<br>WebLogic Code<br>Release         | This step restores a backup of the Oracle WebLogic profile configuration.                                                                                               |
| Undeploy<br>Application Archives<br>for WebLogic Code<br>Release | This step uninstalls the list of application archives from an Oracle WebLogic Application Server on a standalone setup.                                                 |
| Deploy Application<br>Archives for<br>WebLogic Code<br>Release   | This step deploys the list of application archives in the Oracle WebLogic Application Server on the specified target servers.                                           |
| Cleanup<br>Downloaded Files                                      | For workflow failure—and if Cleanup on Failure is set to True (default)—this step removes all downloaded files and archives. Dependencies: Run as file/directory owner. |

## How to Run this Workflow

The following instructions show you how to customize and run the WebLogic - Code Release workflow in your environment.

The workflow provides default values for some parameters. These default values are usually sufficient for a "typical" installation. You can override the defaults by specifying parameter values in the deployment. For details about specific parameter values, see "Parameters for WebLogic - Code Release" on page 113.

**Note:** Before following this procedure, review the "Prerequisites for this Workflow" on page 104, and ensure that all requirements are satisfied.

### To use the WebLogic - Code Release workflow:

- 1. Create a deployable copy of the workflow.
- 2. Determine the values that you will specify for the following parameters: show

# Parameters Defined in this step: Gather Parameters for WebLogic - Code Release

| Workflow Step                                                 | Description                                                                                                    |
|---------------------------------------------------------------|----------------------------------------------------------------------------------------------------|
| Gather Parameters for WebLogic Code Release                   | This step gathers mandatory input parameters (user-provided) used to deploy a list of application archives in a Oracle Weblogic Application Server on a standalone setup.                                                                |
| Gather Advanced<br>Parameters for<br>WebLogic Code<br>Release | This step gathers the advanced input parameters (user-provided) used to deploy an application archive for a WebLogic Application Server. Input parameters specified in this step are optional. Appropriate default values are specified. |
| Validate Parameters for WebLogic Code Release                 | This step validates the basic and advanced parameters provided by the user, and checks the prerequisites for deploying a list of application archives for an Oracle WebLogic Application Server on a standalone setup.                   |
| Check File<br>Download                                        | This step checks for the existence of a file before downloading from the Expert Engine. Specifically, it:                                                                                                    |
|                                                               | Checks to ensure that the file is in the expected location.                                                                                                    |
|                                                               | If file is not in the expected location, generates a list of files for file download.                                                                                                    |
|                                                               | <b>Note:</b> The Target Directory parameter is set to the directory of the first file in the list not found.                                                                                                    |
| Download<br>Software                                          | This step downloads a list of files to a specified location on the target server.                                                                                                    |
| Validate<br>Checksum for<br>Archive File                      | This step verifies the checksum for the archive files and archive setting file (if any) to ensure that the file has not changed and that the correct archives are deployed in the Application Server.                                    |
| Create Install Options File for Application Archives          | This step creates a setting file that includes the install options for the list of application archive files being deployed by the application server.                                                                                   |
| Get WebLogic Call<br>Wrappers                                 | This step creates the necessary call wrapper to call wlst to execute certain operations within a given Weblogic environment.                                                                                                    |
| Update JVM<br>Settings for<br>WebLogic Code<br>Release        | This step updates the JVM setting of the Oracle WebLogic Application server. It also performs a backup of the Oracle WebLogic profile configuration.                                                                                     |
| Deploy Application<br>Archive for<br>WebLogic Code<br>Release | This step deploys the list of application archives in the Oracle WebLogic Application Server on the specified target servers.                                                                                                    |

Parameters Defined in this step: Gather Parameters for WebLogic - Code Release, continued

| Workflow Step                                                            | Description                                                                                                    |  |
|--------------------------------------------------------------------------|----------------------------------------------------------------------------------------------------|--|
| If the application deployment succeeds, the following steps are executed |                                                                                                    |  |
| Verify URLS of<br>Web Server<br>Applications                             | This step verifies that the URLs are working, and looks for return status code values of 200 for success.                                                               |  |
| Copy Application<br>Archives to History                                  | This step copies the list of files from the staging location to the history location.                                                                                   |  |
| Cleanup<br>Downloaded Files                                              | For workflow success—and if Cleanup on Success is set to True (default)—this step removes all downloaded files and archives. Dependencies: Run as file/directory owner. |  |
| If the                                                                   | application deployment fails, the following steps are executed                                                                                                    |  |
| Rollback JVM<br>Settings for<br>WebLogic Code<br>Release                 | This step restores a backup of the Oracle WebLogic profile configuration.                                                                                               |  |
| Undeploy Application Archives for WebLogic Code Release                  | This step uninstalls the list of application archives from an Oracle WebLogic Application Server on a standalone setup.                                                 |  |
| Deploy Application<br>Archives for<br>WebLogic Code<br>Release           | This step deploys the list of application archives in the Oracle WebLogic Application Server on the specified target servers.                                           |  |
| Cleanup<br>Downloaded Files                                              | For workflow failure—and if Cleanup on Failure is set to True (default)—this step removes all downloaded files and archives. Dependencies: Run as file/directory owner. |  |

**Tip:** To avoid having to re-enter passwords whenever they change, you can create a policy to provide them to the workflow.

**Note:** This is the minimum set of parameters required to run this workflow. You may need to expose additional parameters depending on your release management objectives.

See "Parameters for WebLogic - Code Release" on page 113 for detailed descriptions of all input parameters for this workflow, including default values.

- 2. In the workflow editor, expose any additional parameters that you need. You will specify values for those parameters when you create the deployment.
- 3. Save the changes to the workflow (click **Save** in the lower right corner).
- 4. Create a new deployment.
- 5. On the Parameters tab, specify values for the required parameters listed in step 2 and any additional parameters that you have exposed. You do not need to specify values for those parameters whose default values are appropriate for your environment.
- 6. On the Targets tab, specify one or more targets for this deployment.
- 7. Save the deployment (click **Save** in the lower right corner).
- 8. Run the workflow using this deployment.

#### To verify the results:

The workflow will complete and report SUCCESS on the Console if it has run successfully. If an error occurs during workflow execution, the error is logged, and the workflow terminates in the FAILURE state.

Optional: If you want to further verify the results:

Use the WebLogic administrative console interface to check that the web server is configured.

# Sample Scenario

This topic shows you typical parameter values for different use cases for the WebLogic – Code Release workflow. For a complete list of all parameters used in this workflow, including default values, see "Parameters for WebLogic - Code Release" on page 113.

Scenario: Install an application archive (for example stocksanalysis.war) on a running Oracle WebLogic Application Server on a standalone setup

In this scenario we will deploy the stockanalysis.war file on a running Oracle WebLogic Application Server. We will install the application using the default installation options. If the application archive files are not present in the Code Release Staging Location, then they will be downloaded from the SA Repository.

In addition to the default options, this flow also provides advanced parameters to specify:

- JVM System properties
- JVM Memory arguments
- · Archive Setting File
- Domain path

# Parameters Defined in this Step: Gather Parameters for WebLogic- Code Release

| Parameter<br>Name                      | Example Value                                                           | Description                                                                                                    |
|----------------------------------------|-------------------------------------------------------------------------|----------------------------------------------------------------------------------------------------|
| Admin<br>Password                      | Weblogic123                                                             | The WebLogic Administrator password.                                                                                                    |
| Admin<br>Server<br>Hostname            | myserver.com                                                            | The WebLogic Admin Server Hostname or IP address.                                                                                                    |
| Admin<br>Server Port                   | 7001                                                                    | The port number of the Admin WebLogic Server.                                                                                                    |
| Admin<br>Username                      | Weblogic                                                                | The Admin Username for logging into the WebLogic Server.                                                                                                    |
| Application<br>Archive File<br>List    | stockanalysis.war                                                       | Comma-separated list of the Application Archive files to be deployed.  Example: xxx.war or yyy.ear                                                                                                    |
| BEA Home                               | /opt/oracle/WebLogic                                                    | Fully qualified path of the product installation directory in which WebLogic Server is installed                                                                                                    |
| Code<br>Release<br>History<br>Location | /opt/oracle/weblogic/history                                            | Fully qualified path name of the location where the application archive will be saved (for history purposes) on the target machine. This location cannot be the same as the Code Release Staging Location. |
| Code<br>Release<br>Staging<br>Location | /tmp/                                                                   | Fully qualified path name of the location where the application archive will be saved on the target machine. This location cannot be the same as the Code Release History Location.                        |
| Md5<br>Checksum                        | 477e994e9d457ad2214a3d36b1bb16b                                         | Comma-separated list of the MD5<br>Checksum of the Application Archive<br>files to be deployed. Please provide the<br>Checksum for the Archive File if listed.                                             |
| Test URLs                              | http:// <server:port>/stockanalysis/<xyx.html></xyx.html></server:port> | Comma-separated list of URLs used to test whether or not the list of applications deployed successfully. Example: http://mytestdb.com, http://yourtest.com                                                 |
| WLS Install<br>Home                    | /opt/oracle/WebLogic/wlserver_10.30                                     | Fully qualified path to the Middleware<br>Home directory that will contain this<br>installation. For instance<br>/opt/oracle/WebLogic/wlserver_10.30                                                       |

# Parameters Defined in this Step: Gather Advanced Parameters for WebLogic - Code Release

| Parameter Name        | Value                                                                               | Description                                                                                                    |
|-----------------------|-------------------------------------------------------------------------------------|----------------------------------------------------------------------------------------------------|
| Archive Setting File  | archive.setting                                                                     | The file containing the install options for all the archive file.                                                                              |
| Domain Path           | /opt/oracle/weblogic/domains/mydomain                                               | Fully qualified path of the domain under which the Admin server resides.  Example: /opt/oracle/weblogic/user_ projects/domains/mydomain_ name/ |
| JVM Memory Arguments  | -Xms256m -Xmx512m                                                                   | Specifies the JVM memory arguments. Provide values as standard JVM settings with a space as delimiter.  Example: -Xms256m -Xmx512m             |
| JVM System Properties | stockanalysis _home,<br>/opt/stockanalysis/bin,<br>Home path for the stock analysis | Specifies the JVM System Properties. Provide string in the following format:  DPropertyName=PropertyValue                                      |

# Parameters for WebLogic - Code Release

The following tables describe the required and optional input parameters for this workflow. For most parameters, if you do not specify a value for a parameter, a default value is assigned.

Parameters Defined in this Step: Gather Parameters for WebLogic - Code Release

| Parameter<br>Name        | Default<br>Value | Required | Description                                                      |
|--------------------------|------------------|----------|------------------------------------------------------------------|
| Admin<br>Password        | no default       | required | The Administrator password for logging into the WebLogic Server. |
| Admin Server<br>Hostname | no default       | required | The Admin Server Hostname.                                       |
| Admin Server<br>Port     | 7001             | required | The port number of the Admin WebLogic Server                     |
| Admin<br>Username        | no default       | required | The Admin Username for logging into the WebLogic Server.         |
| Application              | no default       | required | Comma separated list of Application Archives to be               |

## Parameters Defined in this Step: Gather Parameters for WebLogic - Code Release, continued

| Parameter<br>Name                   | Default<br>Value | Required | Description                                                                                                    |
|-------------------------------------|------------------|----------|----------------------------------------------------------------------------------------------------|
| Archive File List                   |                  |          | deployed.                                                                                                    |
| BEA Home                            | no default       | required | Fully qualified path to the product installation directory in which to install WebLogic Server. For instance /opt/oracle/WebLogic.                                                                         |
| Code Release<br>History<br>Location | no default       | required | Fully qualified path name of the location where the application archive will be saved (for history purposes) on the target machine. This location cannot be the same as the Code Release Staging Location. |
| Code Release<br>Staging<br>Location | no default       | required | Fully qualified path name of the location where the application archive will be saved on the target machine. This location cannot be the same as the Code Release History Location.                        |
| Md5 Checksum                        | no default       | required | Comma-separated list of the MD5 Checksum of the Application Archive files to be deployed. Please provide the Checksum for the Archive File if listed.                                                      |
| Test URLs                           | no default       | required | Comma-separated list of URLs used to test whether or not the list of applications deployed successfully.  Example: http://mytestdb.com, http://yourtest.com                                                |
| WLS Install<br>Home                 | no default       | required | Fully qualified path to the Middleware Home directory that will contain this installation. For instance /opt/oracle/WebLogic/wlserver_10.30                                                                |

# Parameters Defined in this Step: Gather Advanced Parameters for WebLogic - Code Release

| Parameter Name       | Default Value | Required | Description                                                                                                    |
|----------------------|---------------|----------|----------------------------------------------------------------------------------------------------|
| Archive Setting File | no default    | optional | The file containing the install options for all the archive file.                                                                                                    |
| Cleanup on Failure   | True          | optional | Determines whether or not to remove downloaded and extracted files. This parameter also cleans up the installed directory upon failure of the workflow.              |
| Cleanup on Success   | True          | optional | Determines whether or not to remove downloaded and extracted files. This parameter also cleans up the installed directory upon successful execution of the workflow. |

# Parameters Defined in this Step: Gather Advanced Parameters for WebLogic - Code Release, continued

| Parameter Name        | Default Value | Required | Description                                                                                                    |
|-----------------------|---------------|----------|----------------------------------------------------------------------------------------------------|
| Domain Path           | no default    | optional | Fully qualified path of the domain under which the Admin server resides.                                                           |
|                       |               |          | Example: /opt/oracle/weblogic/user_ projects/domains/mydomain_ name/                                                               |
| JVM Memory Arguments  | no default    | optional | Specifies the JVM memory arguments. Provide values as standard JVM settings with a space as delimiter.  Example: -Xms256m -Xmx512m |
| JVM System Properties | no default    | optional | Specifies the JVM System Properties. Provide string in the following format:  DPropertyName=PropertyValue                          |

# WebLogic - Create and Configure Datasource

The purpose of this workflow is to create a generic datasource in a Weblogic Application Server. A datasource can be created using drivers installed with the WebLogic server or with the drivers installed in the WebLogic domain by the user.

**Note:** The third party drivers should be installed on all servers (clusters) on which the datasource will be deployed.

To install third party JDBC Drivers, refer to Oracle WebLogic Server documentation.

Datasources—backend connections to an existing database—allow pooling of connections to the database for fast access, reuse by application components, and abstraction of the database connection information by WebLogic.

#### Supported vendors

The supported WebLogic application versions are:

WebLogic application server 11g and 12c.

See WebLogic Product Documentation to find additional information about WebLogic Server Datasources.

To use this workflow in your environment, see the following information:

| Topic                             | Information Included                                                                                                    |
|-----------------------------------|----------------------------------------------------------------------------------------------------|
| "Prerequisites for this Workflow" | List of prerequisites that must be satisfied before you can run this workflow                                                  |
| "How this Workflow<br>Works"      | Information about what the workflow does, including validation checks performed, steps executed, and a high-level process flow |
| "How to Run this<br>Workflow"     | Instructions for running this workflow in your environment                                                                     |
| "Sample Scenario"                 | Examples of typical parameter values for this workflow                                                                         |
| Parameters                        | List of input parameters for this workflow                                                                                     |

# Prerequisites for this Workflow

Be sure that the following prerequisites are satisfied before you run the WebLogic - Create and Configure Datasource workflow.

#### **Product Platform**

This workflow is available for WebLogic 11g and 12c

#### **Dependencies**

This workflow has the following dependencies:

- You must have a working WebLogic server version 11g or 12c.
- You must have a domain and an admin server provisioned to run this workflow.
- The database pertaining to the datasource connection must be running, else the deployment of the datasource will fail. The user then has to manually deploy the datasource on the target.
- The datasource uses non-SSL port and WLST to create and deploy a datasource.

For more information about prerequisites for WebLogic, refer to the WebLogic Product Documentation.

# How this Workflow Works

The following information describes how WebLogic - Create and Configure Datasource workflow works:

#### Overview

This workflow does the following things in the order shown:

- 1. Before creating the WebLogic data source, the workflow prepares and validates all parameters and creates the call wrapper that will be used to execute commands within a WebLogic Application server.
- 2. Next the workflow uses WLST (WebLogic Scripting Tool) as the core call wrapper and creates the configuration xml for the datasource and deploys it on the servers or clusters in that domain.
- 3. Finally, the workflow verifies that the connection to the data source was successful.

#### **Validation Checks Performed**

The workflow then performs the following checks on the input parameters:

| BEA Home                                                              | The WebLogic software installation must exist.                                                                                                    |
|-----------------------------------------------------------------------|----------------------------------------------------------------------------------------------------|
| Admin Password  Admin Server Host Name  Admin Server Port  Admin User | Must be specified.                                                                                                    |
| Database Name Database Port Database Server Name                      | Should be specified when the data source JDBC Connection String be constructed by the workflow.                                                                                                    |
| Database User Database Password                                       | Required to validate the jdbc connection when deploying the data source.                                                                                                    |
| Datasource JNDI                                                       | Must be specified.  Can be one or more.  Comma separated list of JNDI Names.                                                                                                    |
| Datasource Type                                                       | Can only be one of the following: Oracle Sybase SQL Server DB2 Informix Other                                                                                                    |
| DS Max Capacity                                                       | Must be specified and can be only numeric.                                                                                                    |
| JDBC Connection String JDBC Driver Class JDBC Connection Properties   | Required when the Datasource Type is "Other"  JDBC Driver Class must be installed on every server to which the data source is deployed.  JDBC Connection Properties can be of the form a=b,c=d,e=f, etc. |
| XA Datasource<br>Clean Up On Failure                                  | Can only be True or False.                                                                                                    |
| Cluster List<br>Server List                                           | Optional Can take one or more values Comma separated list of values                                                                                                    |

| WLS Install Home | The WebLogic server home must exist. |
|------------------|--------------------------------------|
|------------------|--------------------------------------|

#### **Steps Executed**

The WebLogic - Create and Configure Datasource workflow includes the following steps. Each step must complete successfully before the next step can start. If a step fails, the workflow reports a failure and all subsequent steps are skipped.

Click each box in the diagram to view additional information about that step.

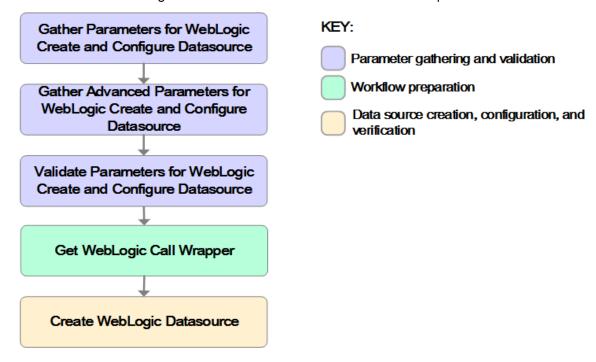

## Steps Used in the WebLogic - Create and Configure Datasource Workflow

| Workflow Step                                                           | Description                                                                                                    |
|-------------------------------------------------------------------------|----------------------------------------------------------------------------------------------------|
| Gather Parameters for<br>Weblogic Create and<br>Configure Datasource    | This step performs the following actions to facilitate the execution of subsequent steps in the workflow:  Prepares the parameters needed to create a datasource in Weblogic         |
|                                                                         | Application Server . Return Code: 0 = Step ran successfully 1 = Step failed.                                                                                                    |
| Gather Advanced Parameters for Weblogic Create and Configure Datasource | This step prepares the parameters needed to create a Datasource in Weblogic Application Server . Return Code: 0 = Step ran successfully 1 = Step failed.                             |
| Validate Parameters for<br>Weblogic Create and<br>Configure Datasource  | This step prepares the parameters needed to create a Datasource in Weblogic Application Server . Return Code: 0 = Step ran successfully 1 = Step failed.                             |
| Get WebLogic Call Wrappers                                              | This step creates the necessary call wrapper to call list to execute certain operations within a given Weblogic environment. Return Code: 0 = Step ran successfully 1 = Step failed. |
| Create Weblogic DataSource                                              | Creates a generic datasource in a weblogic application server. Return Code: 0 = Step ran successfully 1 = Step failed.                                                               |

For parameter descriptions and defaults, see "Parameters for WebLogic - Create and Configure Datasource" on page 134

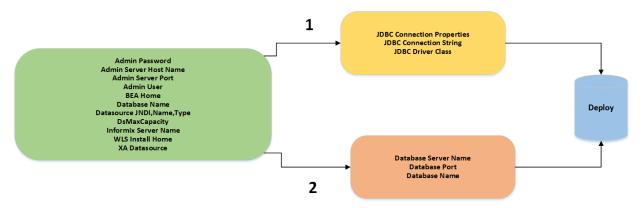

Path 2: This is used to create a datasource with the JDBC drivers which are part of the standard WebLogic installation. The JDBC connection string is constructed from the user given values to the three parameters as shown. Path 1: This is used to create a datasource with the third party JDBC drivers which are installed by the user in their WebLogic environment.

# How to Run this Workflow

The following instructions show you how to customize and run the WebLogic - Create and Configure Datasource workflow in your environment.

The workflow provides default values for some parameters. These default values are usually sufficient for a "typical" installation. You can override the defaults by specifying parameter values in the deployment. You can also expose additional parameters in the workflow, if necessary, to accomplish more advanced scenarios. Any parameters not explicitly specified in the deployment will have the default values listed in "Parameters for WebLogic - Create and Configure Datasource" on page 134

**Note:** Before following this procedure, review the "Prerequisites for this Workflow" on page 117, and ensure that all requirements are satisfied.

#### To use the WebLogic - Create and Configure Datasource workflow:

- 1. Create a deployable copy of the workflow.
- 2. Determine the values that you will specify for the following parameters: show

  Gather Parameters for WebLogic Create and Configure Datasource Parameters

| Parameter<br>Name         | Default<br>Value | Required | Description                                                                                                    |
|---------------------------|------------------|----------|----------------------------------------------------------------------------------------------------|
| Admin<br>Password         | No<br>default    | Required | This password will be used to authenticate the Weblogic Admin Server.                                                                         |
| Admin Server<br>Host Name | No<br>default    | Required | This is the hostname or IP address that the Weblogic Admin Server will run on.                                                                |
| Admin Server<br>Port      | No<br>default    | Required | This will be the non SSL port that the WebLogic Admin Server will run on.                                                                     |
| Admin User                | None             | Yes      | This is the WebLogic administrator username used to connect to the Admin Server.                                                              |
| BEA Home                  | None             | Yes      | Fully qualified path to the product installation directory in which WebLogic Server is placed for Ex. /opt/oracle/weblogic                    |
| Database Name             | None             | Yes      | This will be the database instance name that will be used in the connection string. Example: For MS SQL it will be "ServerName\InstanceName". |
| Database<br>Password      | None             | Yes      | This is the database password that the connection will use to authenticate the database.                                                      |
| Database Port             | None             | Yes      | This is the port that the database is listening on.                                                                                           |
| Database<br>Server Name   | None             | Yes      | This is the hostname or IP address that the database is installed on.                                                                         |
| Database User             | None             | Yes      | This is the database user that the connection will use to authenticate the database.                                                          |

## Gather Parameters for WebLogic - Create and Configure Datasource Parameters , continued

| Parameter<br>Name                | Default<br>Value | Required | Description                                                                                                    |  |
|----------------------------------|------------------|----------|----------------------------------------------------------------------------------------------------|--|
| Datasource<br>JNDI               | None             | Yes      | This will be the comma separated list of JNDI Names, which will be used for datasource creation.                                                                               |  |
| Datasource<br>Name               | None             | Yes      | Unique name that will identify the datasource in the WebLogic domain.                                                                                                    |  |
| Datasource<br>Type               | None             | Yes      | Type of the database on which the datasource will be deployed. The options are "Sybase," "Oracle," "SQLserver," "DB2," "Informix," "Other".                                    |  |
| DsMaxCapacity                    | None             | Yes      | The maximum number of connection pool threads for the datasource.                                                                                                    |  |
| Informix Server<br>Name          | None             | No       | Required when the workflow is used to create an Informix datasource.                                                                                                    |  |
| JDBC<br>Connection<br>Properties | None             | No       | If the Datasource Type is "other", then this value will be used to initialize the JDBC Connection properties of the Datasource, It can take values of the form a=b,c=d,e=f etc |  |
| JDBC<br>Connection<br>String     | None             | No       | If the Datasource Type is "other", then this value will be used to initialize the JDBC Connection String of the datasource.                                                    |  |
| JDBC Driver<br>Class             | None             | No       | If the Datasource Type is "other," then this value will be used to initialize the JDBC Driver Class of the Datasource.                                                         |  |
| WLS Install<br>Home              | None             | Yes      | Fully qualified path to the Middleware Home directory that will contain this installation. For instance /opt/oracle/WebLogic/wlserver_12.1.                                    |  |
| XA Datasource                    | False            | Yes      | "True" refers that the current datasource is of type XA which supports two phase commit. "False" refers to Non-Xa with single phase commit.                                    |  |

## Gather Advanced Parameters for WebLogic Create and Configure Datasource

| Parameter<br>Name      | Default<br>Value | Required | Description                                                                                                    |
|------------------------|------------------|----------|----------------------------------------------------------------------------------------------------|
| Clean Up<br>On Failure | True             | Yes      | Specifies if the datasource is to be removed upon failure.                                                                                                    |
| Cluster<br>List        | None             | No       | Comma separated list of cluster names on which datasource will be be deployed. If Server_list is empty as well, then the datasource will be created and deployed on all managed servers. |
| Current                | False            | No       | If True , datasource will be created and deployed only on the                                                                                                    |

#### Gather Advanced Parameters for WebLogic Create and Configure Datasource, continued

| Parameter<br>Name | Default<br>Value | Required | Description                                                                                                    |  |
|-------------------|------------------|----------|----------------------------------------------------------------------------------------------------|--|
| Target<br>Only    |                  |          | current target on which this code is running. Else, it will be False.                                                                                                    |  |
| Server List       | No<br>default    | Optional | Comma seperated list of servers names on which the datasource will be deployed. If Cluster_list is empty as well, then the datasource will be created and deployed on all managed servers. |  |

**Tip:** To avoid having to re-enter passwords whenever they change, you can create a policy to provide them to the workflow.

**Note:** This is the minimum set of parameters required to run this workflow. You may need to expose additional parameters depending on your configuration management objectives.

See"Parameters for WebLogic - Create and Configure Datasource" on page 134 for detailed descriptions of all input parameters for this workflow, including default values.

- 3. In the workflow editor, expose any additional parameters that you need. You will specify values for those parameters when you create the deployment.
- 4. Save the changes to the workflow.
- 5. Create a new deployment.
- 6. On the Parameters tab, specify values for the required parameters listed in step 2 and any additional parameters that you have exposed. You do not need to specify values for those parameters whose default values are appropriate for your environment.
- 7. On the Targets tab, specify one or more targets for this deployment.
- 8. Save the deployment (click **Save** in the lower right corner).
- 9. Run the workflow using this deployment.

#### To verify the results:

The workflow will complete and report SUCCESS on the Console if it has run successfully. If an error occurs during workflow execution, the error is logged, and the workflow terminates in the FAILURE state.

Optional: If you want to further verify the results:

Use the WebLogic user interface to check that the data source is connected.

# Sample Scenario

This topic shows you typical parameter values for different use cases for the WebLogic - Create and Configure Datasource workflow. For a complete list of all parameters used in this workflow, including default values, see "Parameters for WebLogic - Create and Configure Datasource" on page 134.

The sample scenarios assume that Web Service URL has the value of DMA.URL. This is the default value mapped from the HPE DMA metadata.

**Tip:** To avoid having to re-enter passwords whenever they change, you can create a policy to provide them to the workflow.

#### Scenario 1: To create an Oracle data source using connection pool data source

This use case will create an Oracle data source using connection pool data source. This example does not enable security.

Gather Parameters for WebLogic - Create and Configure Datasource

| Parameter<br>Name         | Example Value                                             | Description                                                                                                    |
|---------------------------|-----------------------------------------------------------|----------------------------------------------------------------------------------------------------|
| Admin<br>Password         | weblogic123                                               | This password will be used to authenticate the WebLogic Admin Server.                                                                |
| Admin Server<br>Host Name | myweblogic.mycompany.mydomain.com (Can be hostname or IP) | This is the hostname or IP address that the WebLogic Admin Server will run on.                                                       |
| Admin Server<br>Port      | 7001                                                      | This will be the non-SSL port that the WebLogic Admin Server will run on.                                                            |
| Admin User                | WebLogic                                                  | This is the WebLogic administrator username used to connect to the Admin Server.                                                     |
| BEA Home                  | /opt/oracle/weblogic                                      | Fully qualified path to the product installation directory in which the WebLogic server is placed. For instance /opt/oracle/webLogic |
| Database Name             | test                                                      | This will be the database instance name that will be used in the connection string.                                                  |
| Database<br>Password      | dbpass123                                                 | This is the database password that the connection will use to authenticate with the database.                                        |
| Database Port             | 1521                                                      | This is the port that the database is listening on.                                                                                  |
| Database<br>Server Name   | mydatabase.mycompany.mydomain.com (Can be hostname or IP) | This the hostname or IP address that the database is installed on.                                                                   |
| Database User             | dma                                                       | This is the database user that the connection will use to authenticate the                                                           |

# Gather Parameters for WebLogic - Create and Configure Datasource, continued

| Parameter<br>Name                | Example Value                                            | Description                                                                                                    |  |
|----------------------------------|----------------------------------------------------------|----------------------------------------------------------------------------------------------------|--|
|                                  |                                                          | database.                                                                                                    |  |
| Datasource<br>JNDI               | orcl_jndi_name1 ( can be "orcl_jndi_<br>1,orcl_jndi_2,") | This will be comma seperated list of values that will be used as JNDI names bound with the datasource.                                                                           |  |
| Datasource<br>Name               | ds_oracl                                                 | A unique name that identifies this datasource in the WebLogic domain.                                                                                                    |  |
| Datasource<br>Type               | Oracle                                                   | This parameter sets the type of datasource that will be created. Options are "Sybase", "Oracle", "SQLserver", "DB2", "Informix", "Other"                                         |  |
| DsMaxCapacity                    | 12                                                       | The maximum number of connection pool threads for the datasource.                                                                                                    |  |
| Informix Server<br>Name          | No value                                                 | Required when the workflow is used to create a informix datasource.                                                                                                    |  |
| JDBC<br>Connection<br>Properties | No value                                                 | If the Datasource Type is "other," then this value will be used to initialize the JDBC Connection properties of the Datasource. It can take values of the form a=b, c=d, e=f etc |  |
| JDBC<br>Connection<br>String     | No value                                                 | If the Datasource Type is "other," then this value will be used to initialize the JDBC Connection String of the Datasource.                                                      |  |
| JDBC Driver<br>Class             | No value                                                 | If the Datasource Type is "other," then this value will be used to initialize the JDBC Driver Class of the Datasource.                                                           |  |
| WLS Install<br>Home              | /opt/oracle/weblogic/wlserver12.1/                       | Fully qualified path to the Middleware<br>Home directory that will contain this<br>installation. For instance<br>/opt/oracle/WebLogic/wlserver_10.3.                             |  |
| XA Datasource                    | True                                                     | "True" refers that the current datasource is of type XA which supports Two phase commit. "False" refers to Non- Xa with single phase commit.                                     |  |

## Gather Advance Parameters for WebLogic Create and Configure Datasource

| Parameter<br>Name | Example Value | Description                                                 |
|-------------------|---------------|-------------------------------------------------------------|
| Clean Up          | True          | Specifies if the datasource should be removed upon failure. |

# Gather Advance Parameters for WebLogic Create and Configure Datasource, continued

| Parameter<br>Name         | Example<br>Value        | Description                                                                                                    |
|---------------------------|-------------------------|----------------------------------------------------------------------------------------------------|
| On Failure                |                         |                                                                                                    |
| Cluster<br>List           | Cluster-<br>1,Cluster-2 | Comma separated list of cluster names on which datasource will be be deployed. If Server_list is empty as well then the datasource will be created and deployed on all managed servers.       |
| Current<br>Target<br>Only | False                   | If True, the datasource will be created and deployed only on current target on which this code is running and False otherwise.                                                                |
| Server List               | Server-<br>2,Server100  | Comma seperated list of servers names on which datasource will be be deployed. If Cluster_list is empty as well, then the datasource will be created and deployed on all the managed servers. |

#### Scenario 2: To create an SQL Server data source using connection pool data source

This use case will create an SQL Server data source using connection pool data source and does not enable security.

Input Parameters for WebLogic - Create and Configure Datasource Parameters

| Parameter<br>Name         | Example Value                                                | Description                                                                                                    |
|---------------------------|--------------------------------------------------------------|----------------------------------------------------------------------------------------------------|
| Admin<br>Password         | weblogic123                                                  | This will be the password that will be used to authenticate the Weblogic Admin Server.                                           |
| Admin Server<br>Host Name | myweblogic.mycompany.mydomain.com (Can be hostname or IP)    | This is the hostname or IP address that the WebLogic Admin Server will run on.                                                   |
| Admin Server<br>Port      | 7001                                                         | This will be the non-SSL port that the WebLogic Admin Server will run on.                                                        |
| Admin User                | WebLogic                                                     | This is the WebLogic administrator username used to connect to the Admin Server.                                                 |
| BEA Home                  | /opt/oracle/weblogic                                         | Fully qualified path to the product installation directory in which WebLogic Server is placed. For instance /opt/oracle/WebLogic |
| Database Name             | test                                                         | This will be the database instance name that will be used in the connection string.                                              |
| Database<br>Password      | dbpass123                                                    | This is the database password that the connection will use to authenticate the database.                                         |
| Database Port             | 1402                                                         | This is the port that the database is listening on.                                                                              |
| Database<br>Server Name   | mydatabase.mycompany.mydomain.com<br>(Can be hostname or IP) | This the hostname or IP address that the database is installed on.                                                               |
| Database User             | dma                                                          | This is the database user that the connection will use to authenticate the database.                                             |
| Datasource<br>JNDI        | sql_jndi_name1 (Can be like "sql_jndi_<br>1,sql_jndi_2,")    | These will be comma separated list of values that will be used as JNDI Names bound with the datasource.                          |
| Datasource<br>Name        | ds_sql                                                       | A unique name that identifies this data source in the WebLogic domain.                                                           |
| Datasource<br>Type        | sql server                                                   | This parameter sets the type of datasource that will be created. Options are "Sybase", "Oracle",                                 |

# Input Parameters for WebLogic - Create and Configure Datasource Parameters, continued

| Parameter<br>Name                | Example Value                                                                                                    | Description                                                                                                    |
|----------------------------------|----------------------------------------------------------------------------------------------------|----------------------------------------------------------------------------------------------------|
|                                  |                                                                                                    | "SQLServer","DB2","Informix","Other"                                                                                                    |
| DsMaxCapacity                    | 12                                                                                                    | The maximum number of connection pool threads for the datasource.                                                                                                    |
| Informix Server<br>Name          | No value                                                                                                    | Required when the workflow is used to create an informix datasource.                                                                                                    |
| JDBC<br>Connection<br>Properties | No value                                                                                                    | If the Datasource Type is "other," then this value will be used to initialize the JDBC Connection properties of the datasource. It can take values of the form a=b, c=d, e=f, etc. |
| JDBC<br>Connection<br>String     | No value  If the Datasource Type is "other," then to value will be used to initialize the JDBC Connection String of the Datasource. |                                                                                                    |
| JDBC Driver<br>Class             | No value                                                                                                    | If the Datasource Type is "other", then this value will be used to initialize the JDBC Driver Class of the Datasource.                                                             |
| WLS Install<br>Home              | /opt/oracle/weblogic/wlserver12.1/                                                                                                  | Fully qualified path to the Middleware<br>Home directory that will contain this<br>installation. For instance<br>/opt/oracle/WebLogic/wlserver_10.3.                               |
| XA Datasource                    | True                                                                                                    | "True" refers that the current datasource is of type XA which supports two phase commit. "False" refers to Non- Xa with single phase commit.                                       |

# Gather Advance Parameters for WebLogic Create and Configure Datasource

| Parameter<br>Name         | Example<br>Value        | Description                                                                                                    |
|---------------------------|-------------------------|----------------------------------------------------------------------------------------------------|
| Clean Up<br>On Failure    | True                    | Specifies if the datasource be removed upon failure.                                                                                                    |
| Cluster<br>List           | Clusterds1              | Comma separated list of cluster names on which the datasource will be be deployed. If Server_list is empty as well, then the datasource will be created and deployed on all managed servers. |
| Current<br>Target<br>Only | False                   | If True, datasource will be created and deployed only on current target on which this code is running and False otherwise                                                                    |
| Server List               | Server-2,<br>Server 100 | Comma separated list of servers names on which datasource will be be deployed. if Cluster_list is empty as well then the datasource will be created and deployed on all managed servers.     |

#### Scenario 3: To create a datasource for "Other" database

Input Parameters for WebLogic - Create and Configure Datasource Parameters

| Parameter<br>Name         | Example Value                                             | Description                                                                                                    |
|---------------------------|-----------------------------------------------------------|----------------------------------------------------------------------------------------------------|
| Admin<br>Password         | weblogic123                                               | This will be the password that will be used to authenticate the Weblogic Admin Server.                                            |
| Admin Server<br>Host Name | myweblogic.mycompany.mydomain.com (Can be hostname or IP) | This is the hostname or IP address that the Weblogic Admin Server will run on.                                                    |
| Admin Server<br>Port      | 7001                                                      | This will be the non ssl port that the Weblogic Admin Server will run on.                                                         |
| Admin User                | WebLogic                                                  | This is the WebLogic administrator username used to connect to the Admin Server                                                   |
| BEA Home                  | /opt/oracle/weblogic                                      | Fully qualified path to the product installation directory in which WebLogic Server is placed. For instance /opt/oracle/WebLogic. |
| Database<br>Name          | No value                                                  | This will be the database instance name that will be used in the connection string                                                |
| Database<br>Password      | dbpass123                                                 | This is the database password that the connection will use to authenticate the database.                                          |
| Database Port             | No value                                                  | This is the port that the database is listening on.                                                                               |
| Database<br>Server Name   | No value                                                  | This the host name or IP address that the database is installed on.                                                               |
| Database User             | DMA                                                       | This is the database user that the connection will use to authenticate with the database.                                         |
| Datasource<br>JNDI        | orcl_jndi_name1 ( can be "orcl_jndi_1,orcl_jndi_2,")      | This will be comma separated list of values that will be used as JNDI Names bound with the datasource.                            |
| Datasource<br>Name        | ds_oracl                                                  | A unique name that identifies this data source in the                                                                             |

# Input Parameters for WebLogic - Create and Configure Datasource Parameters, continued

| Parameter<br>Name                | Example Value                                                                                        | Description                                                                                                    |
|----------------------------------|----------------------------------------------------------------------------------------------------|----------------------------------------------------------------------------------------------------|
|                                  |                                                                                                    | WebLogic domain.                                                                                                    |
| Datasource<br>Type               | Oracle                                                                                               | This parameter sets the type of datasource that will be created. Options are "Sybase", "Oracle," "SQL Server","DB2","Informix","Oth er"                                          |
| DsMaxCapacit<br>y                | 12                                                                                                   | The maximum number of connection pool threads for the datasource.                                                                                                    |
| Informix Server<br>Name          | No value                                                                                             | Required when the workflow is used to create an Informix datasource.                                                                                                    |
| JDBC<br>Connection<br>Properties | user=dma,portNumber=50000,databaseName=test                                                          | If the Datasource Type is "other", then this value will be used to initialize the JDBC Connection properties of the Datasource. It can take values of the form a=b,c=d,e=f, etc. |
| JDBC<br>Connection<br>String     | jdbc:weblogic:db2://mydbserver.mycompany.com:50 000 < <have in="" line="" one="" this="">&gt;</have> | If the Datasource Type is "other," then this value will be used to initialize the JDBC Connection String of the Datasource.                                                      |
| JDBC Driver<br>Class             | weblogic.jdbcx.db2.DB2DataSource                                                                     | If the Datasource Type is "other," then this value will be used to initialize the JDBC Driver Class of the Datasource.                                                           |
| WLS Install<br>Home              | /opt/oracle/weblogic/wlserver12.1/                                                                   | Fully qualified path to the Middleware Home directory that will contain this installation. For instance /opt/oracle/WebLogic/wlserve r_10.3                                      |
| XA Datasource                    | True                                                                                                 | "True" refers that the current datasource is of type XA which supports two phase commit. "False" refers to non-Xa with single phase commit.                                      |

# Gather Advance Parameters for WebLogic Create and Configure Datasource

| Parameter<br>Name         | Example<br>Value            | Description                                                                                                    |
|---------------------------|-----------------------------|----------------------------------------------------------------------------------------------------|
| Clean Up<br>On Failure    | True                        | Specifies if the datasource can be removed upon failure.                                                                                                    |
| Cluster<br>List           | Cluster-<br>1,Cluster-<br>2 | Comma separated list of cluster names on which datasource will be be deployed. If Server_list is empty as well, then the datasource will be created and deployed on all managed servers.  |
| Current<br>Target<br>Only | False                       | If True, datasource will be created and deployed only on current target on which this code is running and False otherwise.                                                                |
| Server List               | Server-2,<br>Server100      | Comma separated list of servers names on which datasource will be be deployed. if Cluster_list is empty as well, then the datasource will be created and deployed on all managed servers. |

# Parameters for WebLogic - Create and Configure Datasource

The following tables describe the required and optional input parameters for this workflow. Most of these parameters are not initially visible in a deployment. For most parameters, if you do not specify a value for a parameter, a default value is assigned.

Parameters Defined in this Step: Validate WebLogic - Create and Configure Datasource

| Parameter<br>Name         | Default<br>Value | Required | Description                                                                                                    |
|---------------------------|------------------|----------|----------------------------------------------------------------------------------------------------|
| Admin<br>Password         | None             | Yes      | This is the password for the WebLogic Application Server.                                                                                     |
| Admin Server<br>Host Name | None             | Yes      | This is the hostname or IP of the Weblogic Admin Server.                                                                                      |
| Admin Server<br>Port      | None             | Yes      | This is the non SSI port that the WebLogic server will run on.                                                                                |
| Admin User                | None             | Yes      | This is the WebLogic administrator username used to connect to the Admin Server.                                                              |
| BEA Home                  | None             | Yes      | Fully qualified path to the product installation directory in which WebLogic Server is placed for Ex. /opt/oracle/weblogic                    |
| Database Name             | None             | Yes      | This will be the database instance name that will be used in the connection string. Example: For MS SQL it will be "ServerName\InstanceName". |
| Database<br>Password      | None             | Yes      | This is the database password that the connection will use to authenticate the database.                                                      |
| Database Port             | None             | Yes      | This is the port that the database is listening on.                                                                                           |
| Database<br>Server Name   | None             | Yes      | This is the hostname or IP address that the database is installed on.                                                                         |
| Database User             | None             | Yes      | This is the database user that the connection will use to authenticate the database.                                                          |
| Datasource<br>JNDI        | None             | Yes      | This will be the comma separated list of JNDI Names, which will be used for datasource creation.                                              |
| Datasource<br>Name        | None             | Yes      | Unique name that will identify the datasource in the WebLogic domain.                                                                         |
| Datasource<br>Type        | None             | Yes      | Type of the database on which the datasource will be deployed. The options are "Sybase," "Oracle," "SQLserver," "DB2," "Informix," "Other".   |
| DsMaxCapacity             | None             | Yes      | The maximum number of connection pool threads for the datasource.                                                                             |

# Parameters Defined in this Step: Validate WebLogic - Create and Configure Datasource , continued

| Parameter<br>Name                | Default<br>Value | Required | Description                                                                                                    |
|----------------------------------|------------------|----------|----------------------------------------------------------------------------------------------------|
| Informix Server<br>Name          | None             | No       | Required when the workflow is used to create an Informix datasource.                                                                                                    |
| JDBC<br>Connection<br>Properties | None             | No       | If the Datasource Type is "other", then this value will be used to initialize the JDBC Connection properties of the Datasource, It can take values of the form a=b,c=d,e=f etc                |
| JDBC<br>Connection<br>String     | None             | No       | If the Datasource Type is "other", then this value will be used to initialize the JDBC Connection String of the datasource.                                                                   |
| JDBC Driver<br>Class             | None             | No       | If the Datasource Type is "other," then this value will be used to initialize the JDBC Driver Class of the Datasource.                                                                        |
| WLS Install<br>Home              | None             | Yes      | Fully qualified path to the Middleware Home directory that will contain this installation. For instance /opt/oracle/WebLogic/wlserver_12.1.                                                   |
| XA Datasource                    | False            | Yes      | "True" refers that the current datasource is of type XA which supports two phase commit. "False" refers to Non- Xa with single phase commit.                                                  |
| Clean Up On<br>Failure           | True             | Yes      | Specifies if the datasource is to be removed upon failure.                                                                                                    |
| Cluster List                     | None             | No       | Comma separated list of cluster names on which datasource will be be deployed. If Server_list is empty as well, then the datasource will be created and deployed on all managed servers.      |
| Current Target<br>Only           | False            | No       | If True, datasource will be created and deployed only on the current target on which this code is running. Else, it will be False.                                                            |
| Server List                      | None             | No       | Comma seperated list of servers names on which the datasource will be be deployed. If Cluster_list is empty as well, then the datasource will be created and deployed on all managed servers. |

# WebLogic - Patch WebLogic Domain v2

This workflow applies one or more patches to the specified WebLogic 11g or 12c domain.

The workflow uses the Oracle Smart Update (bsu) utility to apply the patches.

Oracle releases WebLogic 11g and 12c patches approximately every five months. The patches can be applied to minor releases or major releases. You must identify which patches are necessary for your domain.

To use this workflow in your environment, see the following information:

| Topic                             | Information Included                                                                                                    |  |
|-----------------------------------|----------------------------------------------------------------------------------------------------|--|
| "Prerequisites for this Workflow" | List of prerequisites that must be satisfied before you can run this workflow                                                  |  |
| "How this Workflow<br>Works"      | Information about what the workflow does, including validation checks performed, steps executed, and a high-level process flow |  |
| "How to Run this<br>Workflow"     | Instructions for running this workflow in your environment                                                                     |  |
| "Sample Scenario"                 | Examples of typical parameter values for this workflow                                                                         |  |
| Parameters                        | List of input parameters for this workflow                                                                                     |  |

**Note:** The documentation for this workflow contains steps that are referred to by their base names. The names in the HPE DMA user interface may have a version appended, for example, v2.

# Prerequisites for this Workflow

Be sure that the following prerequisites are satisfied before you run the "WebLogic - Patch WebLogic Domain v2" workflow:

- The latest HPE DMA solution packs require the latest HPE DMA platform. To use the latest solution packs, update the HPE DMA platform. HPE DMA10.40 solution packs are supported on HPE DMA10.40 (and later).
- You have installed the Application Server Patching Solution Pack.
- You have provisioned a WebLogic 11g and 12c domain. You can do this by running workflows found in the HPE DMA Application Server Provisioning Solution Pack:
  - Provision Weblogic Software
  - Provision Weblogic Domain and Administration Server
  - Provision Weblogic Managed Servers
  - Optional: Provision Weblogic Cluster
  - Optional: Increase WebLogic Domain Span
- Optional: You have started the following WebLogic 11g and 12c components:
  - Managed Server
  - · Administration Server
  - Managed Nodes
- You have an Oracle support contract that enables you to access the appropriate patch ZIP files.
- You have run the WebLogic Discovery workflow and made sure that all metadata is up to date.
- You have verified that the patches to be installed are appropriate for your version of WebLogic 11g or 12c.

For more information about prerequisites for WebLogic 11g and 12c patching, refer to the WebLogic Product Documentation.

# How this Workflow Works

The following information describes how the "WebLogic - Patch WebLogic Domain v2" workflow works:

#### Overview show

The WebLogic - Patch WebLogic Domain workflow first prepares to apply the patch. It determines what user owns the WebLogic 11g or 12c installation. It creates the commands that will be used to execute subsequent steps, gathers and validates the necessary input parameters, and creates additional utility parameters.

The workflow then makes sure that all necessary files exist, have valid specifications, and are in the expected locations. It downloads any required files from the software repository and extracts the contents of the archive files. It collects the patch identifiers from the patch files.

The workflow then prepares the environment. It analyzes the WebLogic domain environment using the HPE DMA REST API to read the metadata for each target. Just before applying the patches, the workflow shuts down or stops the following servers and processes if they are running: the Managed Server (or servers), the Node Manager, and the Administration Server. A server is stopped only if it is local and remote servers of a weblogic domain will not be stopped

Next, the workflow applies the patches. To do this, it utilizes the Oracle Smart Update (bsu) command line utility to apply each of the patches to the specified WebLogic domain. On the Console page, the workflow reports whether each patch succeeded or failed. It collects the patch identifiers of the patches that were successfully installed. Then it updates the WebLogic domain environment using the HPE DMA REST API with the newly retrieved patch identifier metadata.

The workflow ends cleanly. It returns all WebLogic 11g or 12c components to the state they were in when the workflow started. If required, it restarts the WebLogic 11g and 12c Administration Server and the Node Manager, and then starts the WebLogic 11g and 12c Managed Server (or servers).

#### Validation Checks Performed show

This workflow performs the following validation checks on the input parameters:

| Parameter                       | Validation Checks                                                                                                    |
|---------------------------------|----------------------------------------------------------------------------------------------------|
| BEA Home<br>WLS Install<br>Home | The fully qualified paths to the directories must exist.                                                                                                    |
| Patch File<br>List              | Checks whether the patch ZIP files exist. If they do not exist, they will be downloaded from the software repository.  Multiple files must be separated by commas.  Any white space is ignored. |

#### Steps Executed show

The WebLogic - Patch WebLogic Domain V2 workflow includes the following steps. Each step must complete successfully before the next step can start. If a step fails, the workflow reports a failure and all subsequent steps are skipped.

## Workflow Steps show

Steps Used in WebLogic - Patch WebLogic Domain

| Workflow Step                                                    | Description                                                                                                    |
|------------------------------------------------------------------|----------------------------------------------------------------------------------------------------|
| Gather Parameters for<br>WebLogic Patch WebLogic<br>Domain V2    | This Step Gathers the minimum required parameter values for Patching a WebLogic Server Installation.                                                                                             |
| Gather Advanced Parameters for WebLogic Patch WebLogic Domain V2 | This Step Gathers the Advanced parameter values for Patching a WebLogic Server Installation.                                                                                                    |
| WebLogic Patching<br>Parameter Validation V3                     | This step gathers and validates the parameters required to apply patches to a WebLogic 11g or 12c domain.                                                                                        |
| Check File Download                                              | This step checks for the existence of a file on the target server before downloading that file from the software repository. For each file in the list, this step does the following things:     |
|                                                                  | <ol> <li>Determines whether the file is in the expected location on the target<br/>machine.</li> </ol>                                                                                           |
|                                                                  | <ol><li>If the file is not in the expected location, adds that file to a list of files<br/>that need to be downloaded.</li></ol>                                                                 |
| Download Software                                                | This step automates the transfer of files from the HP SA Software Library to individual managed servers for use in downstream workflow steps. Verifies checksum of each file transferred.        |
| WebLogic Extract Patch Files                                     | This step first checks to ensure that the archive file exists. Then, it extracts the archive to the specified directory. Then, it copies the JAR files and XML files to the following directory: |
|                                                                  | {bea_home}/utils/bsu/cache_dir/{patch_id}                                                                                                    |
| Gather WebLogic<br>Environment Data V3                           | This step makes calls via the HPE DMA REST API to obtain structural information about the WebLogic domain.                                                                                       |
| WebLogic Verify All Java<br>Processes Stopped                    | This step validates that all Java processes on a given machine have been stopped.                                                                                                    |
| Weblogic : Stop Servers                                          | This step stops the all the Server associated with a WebLogic Server Installation.                                                                                                    |
| WebLogic Patch Server V2                                         | This step utilizes the Oracle Smart Update (bsu) command line utility to apply the patches to the specified WebLogic domain.                                                                     |
| Restart WebLogic Admin<br>Server V3                              | This step starts the Admin Server on a given machine or server.                                                                                                    |
| WebLogic Shutdown<br>NodeManager                                 | This step stops the Node Manager on the target server if it is running.                                                                                                    |
| Update WebLogic                                                  | This step makes calls via the HPE DMA REST API to get metadata to                                                                                                    |

## Steps Used in WebLogic - Patch WebLogic Domain, continued

| Workflow Step                       | Description                                                                                                  |
|-------------------------------------|----------------------------------------------------------------------------------------------------|
| Environment Data V2                 | update the patch names that have been updated.                                                               |
| Restart WebLogic Node<br>Manager V2 | This step starts the WebLogic Node Manager on a given machine or server.                                     |
| Restart WebLogic Admin<br>Server    | This step starts the Admin Server on a give machine or server.                                               |
| WebLogic Start Managed<br>Server V3 | This Steps starts the Managed Servers that were stopped before applying patches, using WLST or StartScripts. |
| Restart WebLogic Node<br>Manager V2 | This step starts the node manager on a given machine or server.                                              |
| Cleanup Downloaded Files v2         | This step removes all downloaded files and archives.                                                         |
| WebLogic Start Managed<br>Server V3 | This step starts the Managed Servers that were stopped before applying patches, using WLST or StartScripts.  |
| Cleanup Downloaded Files v2         | This step removes all downloaded files and archives.                                                         |

For parameter descriptions and defaults, see "Parameters for WebLogic - Patch WebLogic Domain V2" on page 144.

# How to Run this Workflow

The following instructions show you how to customize and run the "WebLogic - Patch WebLogic Domain v2" workflow in your environment.

The workflow provides default values for some parameters. These default values are usually sufficient for a "typical" installation. You can override the defaults by specifying parameter values in the deployment. Any parameters not explicitly specified in the deployment will have the default values listed in Parameters for WebLogic - Patch WebLogic Domain.

**Note:** Before following this procedure, review the "Prerequisites for this Workflow" on page 137, and ensure that all requirements are satisfied.

#### To use the WebLogic - Patch WebLogic Domain workflow:

- 1. Create a deployable copy of the workflow.
- 2. Determine the values that you will specify for the following parameters:

Input Parameters for Get WebLogic Call-Wrappers

| Parameter<br>Name   | Default<br>Value | Required | Description                                                                                                    |
|---------------------|------------------|----------|----------------------------------------------------------------------------------------------------|
| BEA Home            | no<br>default    | required | Fully qualified path to the product installation directory where the WebLogic 11g or 12c server is installed. For example: /opt/oracle/WebLogic |
| WLS Install<br>Home | no<br>default    | required | Fully qualified path to the home directory that contains the WebLogic 11g or 12c installation . For example: /opt/oracle/WebLogic/wlserver_10.3 |

#### Input Parameters for WebLogic Patching Parameter Validation

| Parameter<br>Name               | Default<br>Value | Required | Description                                                                                                    |
|---------------------------------|------------------|----------|----------------------------------------------------------------------------------------------------|
| BEA Home                        | no<br>default    | required | Fully qualified path to the product installation directory where the WebLogic 11g or 12c server is installed. For example: /opt/oracle/WebLogic                                       |
| Patch File<br>List              | no<br>default    | required | Comma-separated list of patches to install. For example:  /opt/wlpatch/p14154043_1035_Generic.zip,  /opt/wlpatch/p13921016_1035_Generic.zip,  /opt/wlpatch/p12818227_1035_Generic.zip |
| WebLogic<br>Staging<br>Location | no<br>default    | required | This is the Staging location for the WebLogic Patch files                                                                                                    |
| WLS Install<br>Home             | no<br>default    | required | Fully qualified path to the product installation directory containing WebLogic Server For example, /opt/oracle/WebLogic/wlserver_12.1.                                                |

**Tip:** To avoid having to re-enter passwords whenever they change, you can create a policy to provide them to the workflow.

- 3. Save the changes to the workflow (click **Save** in the lower right corner).
- 4. Create a new deployment.
- 5. On the Parameters tab, specify values for the required parameters listed in step 2. You do not need to specify values for those parameters whose default values are appropriate for your environment.
- 6. On the Targets tab, specify one or more targets for this deployment.

**Note:** Specify all the targets associated with your WebLogic 11g or 12c domain. The first target specified must be the Administration Server.

- 7. Save the deployment (click **Save** in the lower right corner).
- 8. Run the workflow using this deployment.

#### To verify the results:

The workflow will complete and report SUCCESS on the Console if it has run successfully. If an error occurs during workflow execution, the error is logged, and the workflow terminates in the FAILURE state.

See the Console page output for error messages that indicate whether problems occurred during the application of the patches. Specifically, look at the WebLogic Patch Server step to see the results of applying each individual patch.

# Sample Scenario

It is very straightforward to run the WebLogic - Patch WebLogic Domain workflow. This topic shows you typical parameter values to use.

## Input Parameters for Get WebLogic Call-Wrappers

| Parameter<br>Name   | Example Value   | Description                                                                                                    |
|---------------------|-----------------|----------------------------------------------------------------------------------------------------|
| BEA Home            | see description | Fully qualified path to the product installation directory where the WebLogic 11g or 12c server is installed. For example: /opt/oracle/WebLogic |
| WLS Install<br>Home | see description | Fully qualified path to the home directory that contains the WebLogic 11g or 12c installation . For example: /opt/oracle/WebLogic/wlserver_10.3 |

## Input Parameters for WebLogic Patching Parameter Validation

| Parameter<br>Name         | Example Value   | Description                                                                                                    |
|---------------------------|-----------------|----------------------------------------------------------------------------------------------------|
| Patch File List           | see description | Comma-separated list of patches to install. For example:                                                                             |
|                           |                 | <pre>/opt/wlpatch/p14154043_1035_Generic.zip, /opt/wlpatch/p13921016_1035_Generic.zip, /opt/wlpatch/p12818227_1035_Generic.zip</pre> |
| Web Service<br>Password   | sapassword      | Password for the HPE DMA Discovery web service API.                                                                                  |
| Web Service<br>User       | SAadmin         | User capable of modifying the managed environment by using the HPE DMA Discovery web service API.                                    |
| WebLogic User<br>Id       | weblogic        | The user ID of the WebLogic administrator who will connect via the WebLogic Scripting Tool (WLST) and issue commands.                |
| WebLogic User<br>Password | wlpassword      | The password for the WebLogic user who will connect via the WebLogic Scripting Tool (WLST) and issue commands.                       |

# Parameters for WebLogic - Patch WebLogic Domain V2

The following tables describe the required and optional input parameters for this workflow.

Parameters Defined in this Step: Get WebLogic Call-Wrappers

| Parameter<br>Name   | Default<br>Value | Required | Description                                                                                                    |
|---------------------|------------------|----------|----------------------------------------------------------------------------------------------------|
| BEA Home            | no default       | required | Fully qualified path to the product installation directory where the WebLogic 11g or 12c server is installed. For example: /opt/oracle/WebLogic |
| WLS Install<br>Home | no default       | required | Fully qualified path to the home directory that contains the WebLogic 11g or 12c installation . For example, /opt/oracle/WebLogic/wlserver_10.3 |

## Additional Parameters Defined in this Step: WebLogic Patching Parameter Validation

| Parameter<br>Name               | Default<br>Value | Required | Description                                                                                                    |
|---------------------------------|------------------|----------|----------------------------------------------------------------------------------------------------|
| BEA Home                        | no<br>default    | required | Fully qualified path to the product installation directory where the WebLogic 11g or 12c server is installed. For example: /opt/oracle/WebLogic                                     |
| Patch File<br>List              | no<br>default    | required | Comma-separated list of patches to install. For example:  /opt/wlpatch/p14154043_1035_Generic.zip, /opt/wlpatch/p13921016_1035_Generic.zip, /opt/wlpatch/p12818227_1035_Generic.zip |
| WLS Install<br>Home             | no<br>default    | required | Fully qualified path to the Middleware Home directory that will contain this installation. For example, /opt/oracle/WebLogic/wlserver_10.3                                          |
| WebLogic<br>Staging<br>Location | no<br>default    | required | This is the Staging location for the WebLogic Patch files.                                                                                                    |

# WebLogic - Rollback Patch

This workflow removes patch from the specified WebLogic domain.

The workflow uses the Oracle Smart Update (bsu) or OPatch utility to remove the patches.

To use this workflow in your environment, see the following information:

| Topic                             | Information Included                                                                                                    |  |  |
|-----------------------------------|----------------------------------------------------------------------------------------------------|--|--|
| "Prerequisites for this Workflow" | List of prerequisites that must be satisfied before you can run this workflow                                                  |  |  |
| "How this Workflow<br>Works"      | Information about what the workflow does, including validation checks performed, steps executed, and a high-level process flow |  |  |
| "How to Run this<br>Workflow"     | Instructions for running this workflow in your environment                                                                     |  |  |
| "Sample Scenario"                 | Examples of typical parameter values for this workflow                                                                         |  |  |
| Parameters                        | List of input parameters for this workflow                                                                                     |  |  |

**Note:** The documentation for this workflow contains steps that are referred to by their base names. The names in the HPE DMA user interface may have a version appended, for example, v2.

## Prerequisites for this Workflow

Be sure that the following prerequisites are satisfied before you run the WebLogic - Rollback Patch workflow:

- This solution requires HPE DMA version 10.40 (or later).
  - The latest HPE DMA solution packs require the latest HPE DMA platform. To use the latest solution packs, update the HPE DMA platform. HPE DMA 10.40 solution packs are supported on HPE DMA 10.40 (and later).
- You have installed the HPE DMA Application Server Patching Solution Pack.
- You have provisioned a WebLogic domain. You can do this by running workflows found in the HPE DMA Application Server Provisioning Solution Pack:
  - · Provision Weblogic Software
  - Provision Weblogic Domain and Administration Server
  - Provision Weblogic Managed Servers
  - Optional: Provision Weblogic Cluster
  - Optional: Increase WebLogic Domain Span
- Optional: You have started the following WebLogic components:
  - Managed Server
  - · Administration Server
  - Managed Nodes
- You have an Oracle support contract that enables you to access the appropriate patch ZIP files.
- You have run the WebLogic Discovery workflow and made sure that all metadata is up to date.
- You have verified that the patches to be installed are appropriate for your version of WebLogic.

For more information about prerequisites for WebLogic patching, refer to the WebLogic Product Documentation.

## How this Workflow Works

The following information describes how the WebLogic - Rollback Patch workflow works:

#### Overview show

The WebLogic - Rollback Patch workflow first prepares to rollback the patch. It determines what user owns the WebLogic installation. It creates the commands that will be used to execute subsequent steps, gathers and validates the necessary input parameters, and creates additional utility parameters.

The workflow then makes sure that all necessary files exist, have valid specifications, and are in the expected locations. It downloads any required files from the software repository and extracts the contents of the archive files.

The workflow then prepares the environment. It analyzes the WebLogic domain environment using the HPE DMA REST API to read the metadata for each target. Just before removing the patches, the workflow shuts down or stops the following servers and processes if they are running: the Managed Server (or servers), the Node Manager, and the Administration Server.

Next, the workflow removes the patches. On the console page, the workflow reports whether rollback of patch succeeded or failed.

The workflow ends cleanly. It returns all WebLogic components to the state they were in when the workflow started. If required, it restarts the WebLogic Administration Server and the Node Manager, and then starts the WebLogic Managed Server (or servers).

#### Validation Checks Performed show

This workflow performs the following validation checks on the input parameters:

| Parameter                                          | Validation Checks                                                                                                    |
|----------------------------------------------------|----------------------------------------------------------------------------------------------------|
| BEA Home                                           | The fully qualified paths to the directories must exist.                                                                         |
| WLS Install Home                                   |                                                                                                    |
| Patch Rollback List                                | The patch workflow checks if this patch ID is applied to the given WLS home installation. If False, then the workflow will fail. |
| WebLogic User Config File / Weblogic User Key File | The pair must exist ( although optional , these values must exist as a pair ).                                                   |
| WebLogic User Id WebLogic User Password            | The pair must exist ( although optional , these values must exist as a pair ).                                                   |

#### Steps Executed show

The WebLogic - Rollback Patch WebLogic Domain workflow includes the following steps. Each step must complete successfully before the next step can start. If a step fails, the workflow reports a failure and all subsequent steps are skipped.

Click each box in the diagram to view additional information about that step.

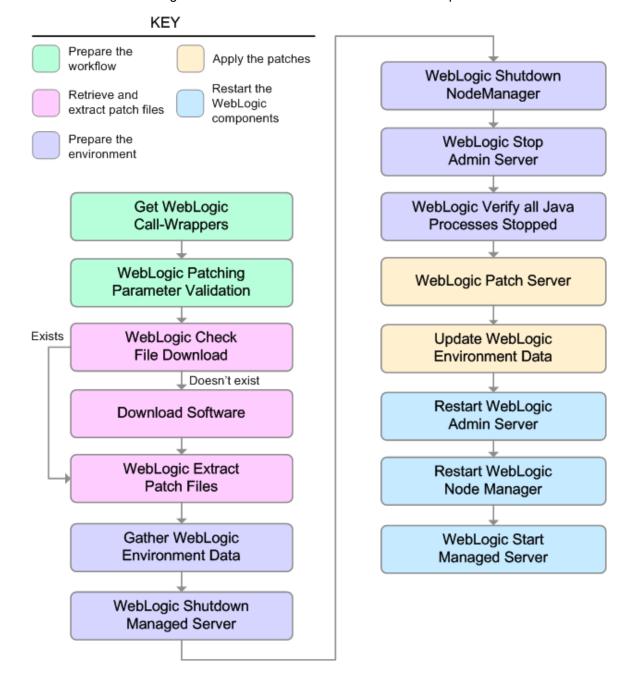

### Workflow Steps show

Steps Used in WebLogic - Patch WebLogic Domain

| Workflow Step                                          | Description                                                                                                    |
|--------------------------------------------------------|----------------------------------------------------------------------------------------------------|
| Gather Parameters for WebLogic Rollback Patch          | This step determines what user owns the installation and creates the commands that will be used by the workflow to run subsequent steps. It also sets up some parameters that are used to specify an empty string, a True value, and a False value for input parameters of subsequent steps. |
| Gather Advanced Parameters for WebLogic Rollback Patch | This step gathers the advanced parameter values for patching a WebLogic server installation.                                                                                                    |
| WebLogic Patching Parameter Validation                 | This step prepares the parameters needed to apply patches to a WebLogic domain.                                                                                                    |
| Gather<br>WebLogic<br>Environment<br>Data v3           | This step makes calls via the HPE DMA REST API to obtain structural information about the WebLogic domain.                                                                                                    |
| WebLogic: Stop<br>Servers                              | This step stops the all the servers associated with a WebLogic server installation. Stops the managed servers that are local to the machine using WebLogic Scripting Tool (WLST) by connecting to the admin server. Stops the admin server if the admin server is local to the machine.      |
| WebLogic<br>Shutdown<br>NodeManager<br>V3              | This step stops the Node Manager on a given machine or server.                                                                                                    |
| WebLogic Verify<br>All Java<br>Processes<br>Stopped    | This step validates that all running Java processes on the target server that are associated with the WebLogic server have been stopped.                                                                                                    |
| WebLogic<br>Rollback Patch                             | This step utilizes the BEA Smart Update (bsu) command line utility or OPatch utility to remove the patches from a given WebLogic domain.                                                                                                    |
| Restart<br>WebLogic<br>Admin Server V3                 | This step starts the WebLogic Administration Server on a give machine or server.                                                                                                    |
| Update<br>WebLogic<br>Environment<br>Data V3           | This step makes calls via the HPE DMA REST API to get metadata to update the patches names that have been updated.                                                                                                    |
| Restart                                                | This step starts the WebLogic Administration Server on a give machine or server.                                                                                                    |

### Steps Used in WebLogic - Patch WebLogic Domain, continued

| Workflow Step                          | Description                                                                                                    |
|----------------------------------------|----------------------------------------------------------------------------------------------------|
| WebLogic<br>Admin Server V3            |                                                                                                    |
| Restart<br>WebLogic Node<br>Manager V2 | This step starts the WebLogic Node Manager on a given machine or server.                                                               |
| WebLogic Start<br>Managed Server<br>V3 | This step starts the managed servers that were stopped before applying patches. Starts the managed servers using WLST or StartScripts. |

For parameter descriptions and defaults, see "Parameters for WebLogic - Rollback Patch".

## How to Run this Workflow

The following instructions show you how to customize and run the WebLogic - Rollback Patch workflow in your environment.

The workflow provides default values for some parameters. These default values are usually sufficient for a "typical" installation. You can override the defaults by specifying parameter values in the deployment. Any parameters not explicitly specified in the deployment will have the default values listed in "Parameters for WebLogic - Rollback Patch".

**Note:** Before following this procedure, review the "Prerequisites for this Workflow" on page 146, and ensure that all requirements are satisfied.

#### To use the WebLogic - Patch WebLogic Domain workflow:

- 1. Create a deployable copy of the workflow.
- 2. Determine the values that you will specify for the following parameters:

Input Parameters for Gather Parameters for WebLogic Patch WebLogic Domain V2

| Parameter<br>Name               | Default<br>Value | Required | Description                                                                                                    |
|---------------------------------|------------------|----------|----------------------------------------------------------------------------------------------------|
| BEA Home                        | no<br>default    | required | Fully qualified path to the product installation directory where the WebLogic server is installed. For example:  /opt/oracle/WebLogic |
| Patch File List                 | no<br>default    | required | Comma separated list of patches to install. For example: /opt/wlpatch/p14154043_1035_Generic.zip                                      |
| WLS Install<br>Home             | no<br>default    | required | Fully qualified path to the home directory that contains the WebLogic installation . For example: /opt/oracle/WebLogic/wlserver_10.3  |
| WebLogic<br>Staging<br>Location | no<br>default    | required | This is the location where the patch files will be downloaded if not found and extracted                                              |

#### Input Parameters for Gather Advanced Parameters for WebLogic Patch WebLogic Domain V2

| Parameter<br>Name | Default<br>Value | Required | Description                                                                                                    |
|-------------------|------------------|----------|----------------------------------------------------------------------------------------------------|
| Call<br>Wrapper   | no<br>default    | required | Fully qualified path to the product installation directory where the WebLogic server is installed. For example:<br>/opt/oracle/WebLogic |
| Cleanup           | no<br>default    | optional | Specifies if the patch files should be removed after the patch workflow ends.                                                           |
| WebLogic<br>User  | no<br>default    | optional | This parameter will be used to connect to a webLogic domain using WLST. If Specified, the file path has to be relative to a             |

Input Parameters for Gather Advanced Parameters for WebLogic Patch WebLogic Domain V2, continued

| Parameter<br>Name            | Default<br>Value | Required | Description                                                                                                    |
|------------------------------|------------------|----------|----------------------------------------------------------------------------------------------------|
| Config File                  |                  |          | WebLogic domain path. For example:  /connect/userconfigFile will be expanded as /opt/oracle/weblogic/user_projects/domain_ temp/connect/userConfigFile  The same value will be used in WLST Connect in multi domain environment.                                                                                                    |
| WebLogic<br>User Id          | no<br>default    | optional | The WebLogic admin username for the a WebLogic domain. This parameter will be used to connect to WebLogic domain using WLST. The same value will be used in WLST Connect in multidomain environment.                                                                                                    |
| WebLogic<br>User<br>Password | no<br>default    | optional | The WebLogic admin password for the a WebLogic domain. This parameter will be used to connect to WebLogic domain using WLST.  The same value will be used in WLST Connect in multi-domain environment.                                                                                                    |
| Weblogic<br>User Key<br>File | no<br>default    | optional | This parameter will be used to connect to a WebLogic domain using WLST. If specified, the file path has to be relative to a WebLogic domain path. For example:  /connect/userKeyFile will be expanded as /opt/oracle/weblogic/user_projects/domain_ temp/connect/userKeyFile  The same value will be used in WLST Connect in multi-domain environment. |

**Tip:** To avoid having to re-enter passwords whenever they change, you can create a policy to provide them to the workflow.

**Note:** This is the minimum set of parameters required to run this workflow. You may need to expose additional parameters depending on your patching objectives.

See "Parameters for WebLogic - Rollback Patch" for detailed descriptions of all input parameters for this workflow, including default values.

- 3. In the workflow editor, expose any additional parameters that you need. You will specify values for those parameters when you create the deployment.
- 4. Save the changes to the workflow (click Save in the lower right corner).
- 5. Create a new deployment.
- 6. On the Parameters tab, specify values for the required parameters listed in step 2. You do not need to specify values for those parameters whose default values are appropriate for your environment.
- 7. On the Targets tab, specify one or more targets for this deployment.

**Note:** Specify all the targets associated with your WebLogic domain. The first target specified must be the Administration Server.

- 8. Save the deployment (click Save in the lower right corner).
- 9. Run the workflow using this deployment.

#### To verify the results:

The workflow will complete and report SUCCESS on the Console if it has run successfully. If an error occurs during workflow execution, the error is logged, and the workflow terminates in the FAILURE state.

See the Console page output for error messages that indicate whether problems occurred during the application of the patches. Specifically, look at the WebLogic Patch Server step to see the results of applying each individual patch.

## Sample Scenario

It is very straightforward to run the WebLogic - Patch WebLogic Domain workflow. This topic shows you typical parameter values to use.

Input Parameters for Gather Parameters for WebLogic Rollback Patch

| Parameter Name               | Example<br>Value   | Description                                                                                                    |
|------------------------------|--------------------|----------------------------------------------------------------------------------------------------|
| BEA Home                     | see<br>description | Fully qualified path to the product installation directory where the WebLogic server is installed. For example:  /opt/oracle/WebLogic |
| Patch Rollback<br>List       | see<br>description | Comma separated list of patches to be removed . For example: UH52,8PE3                                                                |
| WLS Install<br>Home          | see<br>description | Fully qualified path to the home directory that contains the WebLogic installation . For example:  /opt/oracle/WebLogic/wlserver_10.3 |
| WebLogic<br>Staging Location | see<br>description | This is the location where the patch files will be downloaded if not found and extracted                                              |

### Input Parameters for Gather Advanced Parameters for WebLogic Rollback Patch

| Parameter<br>Name               | Example<br>Value   | Description                                                                                                    |  |
|---------------------------------|--------------------|----------------------------------------------------------------------------------------------------|--|
| Call<br>Wrapper                 | see<br>description | Fully qualified path to the product installation directory where the WebLogic server is installed. For example:                                                                                       |  |
|                                 |                    | /opt/oracle/WebLogic                                                                                                    |  |
| Cleanup                         | see<br>description | Specifies if the patch files should be removed after the patch workflow ends.                                                                                                    |  |
| WebLogic<br>User<br>Config File | see<br>description | This parameter will be used to connect to a webLogic domain using WLST. If Specified, the file path has to be relative to a WebLogic domain path. For example:                                        |  |
|                                 |                    | <pre>/connect/userconfigFile will be expanded as /opt/oracle/weblogic/user_projects/domain_ temp/connect/userConfigFile</pre>                                                                         |  |
|                                 |                    | The same value will be used in WLST Connect in multi domain environment.                                                                                                    |  |
| WebLogic<br>User Id             | see<br>description | The WebLogic admin username for the a WebLogic domain. This parameter will be used to connect to WebLogic domain using WLST. The same value will be used in WLST Connect in multi-domain environment. |  |
| WebLogic<br>User<br>Password    | see<br>description | The WebLogic admin password for the a WebLogic domain. This parameter will be used to connect to WebLogic domain using WLST.                                                                          |  |

## Input Parameters for Gather Advanced Parameters for WebLogic Rollback Patch, continued

| Parameter<br>Name            | Example<br>Value   | Description                                                                                                    |
|------------------------------|--------------------|----------------------------------------------------------------------------------------------------|
|                              |                    | The same value will be used in WLST Connect in multi-domain environment.                                                                                       |
| Weblogic<br>User Key<br>File | see<br>description | This parameter will be used to connect to a WebLogic domain using WLST. If specified, the file path has to be relative to a WebLogic domain path. For example: |
|                              |                    | <pre>/connect/userKeyFile will be expanded as /opt/oracle/weblogic/user_projects/domain_ temp/connect/userKeyFile</pre>                                        |
|                              |                    | The same value will be used in WLST Connect in multi-domain environment.                                                                                       |

## Parameters for WebLogic - Rollback Patch

The following tables describe the required and optional input parameters for this workflow.

Parameters Defined in this Step: Gather Parameters for WebLogic Rollback Patch

| Parameter<br>Name               | Default<br>Value | Required | Description                                                                                                    |
|---------------------------------|------------------|----------|----------------------------------------------------------------------------------------------------|
| BEA Home                        | no<br>default    | required | Fully qualified path to the product installation directory where the WebLogic server is installed. For example:  /opt/oracle/WebLogic |
| Patch Rollback<br>List          | no<br>default    | required | Comma separated list of patches to be removed . For example: UH52,8PE3                                                                |
| WLS Install<br>Home             | no<br>default    | required | Fully qualified path to the home directory that contains the WebLogic installation . For example:  /opt/oracle/WebLogic/wlserver_10.3 |
| WebLogic<br>Staging<br>Location | no<br>default    | required | This is the location where the patch files will be downloaded if not found and extracted                                              |

### Additional Parameters Defined in this Step: Gather Advanced Parameters for WebLogic Rollback Patch

| Parameter<br>Name               | Default<br>Value | Required | Description                                                                                                    |
|---------------------------------|------------------|----------|----------------------------------------------------------------------------------------------------|
| Call<br>Wrapper                 | no<br>default    | required | Fully qualified path to the product installation directory where the WebLogic server is installed. For example:                                                                                       |
|                                 |                  |          | /opt/oracle/WebLogic                                                                                                    |
| Cleanup                         | no<br>default    | optional | Specifies if the patch files should be removed after the patch workflow ends.                                                                                                    |
| WebLogic<br>User<br>Config File | no<br>default    | optional | This parameter will be used to connect to a webLogic domain using WLST. If Specified, the file path has to be relative to a WebLogic domain path. For example:                                        |
|                                 |                  |          | <pre>/connect/userconfigFile will be expanded as /opt/oracle/weblogic/user_projects/domain_ temp/connect/userConfigFile</pre>                                                                         |
|                                 |                  |          | The same value will be used in WLST Connect in multi domain environment.                                                                                                    |
| WebLogic<br>User Id             | no<br>default    | optional | The WebLogic admin username for the a WebLogic domain. This parameter will be used to connect to WebLogic domain using WLST. The same value will be used in WLST Connect in multi-domain environment. |
| WebLogic<br>User                | no<br>default    | optional | The WebLogic admin password for the a WebLogic domain. This parameter will be used to connect to WebLogic domain using WLST.                                                                          |

# Additional Parameters Defined in this Step: Gather Advanced Parameters for WebLogic Rollback Patch, continued

| Parameter<br>Name            | Default<br>Value | Required | Description                                                                                                    |
|------------------------------|------------------|----------|----------------------------------------------------------------------------------------------------|
| Password                     |                  |          | The same value will be used in WLST Connect in multi-domain environment.                                                                                       |
| Weblogic<br>User Key<br>File | no<br>default    | optional | This parameter will be used to connect to a WebLogic domain using WLST. If specified, the file path has to be relative to a WebLogic domain path. For example: |
|                              |                  |          | <pre>/connect/userKeyFile will be expanded as /opt/oracle/weblogic/user_projects/domain_ temp/connect/userKeyFile</pre>                                        |
|                              |                  |          | The same value will be used in WLST Connect in multi-domain environment.                                                                                       |

## Send Documentation Feedback

If you have comments about this document, you can contact the documentation team by email. If an email client is configured on this system, click the link above and an email window opens with the following information in the subject line:

#### Feedback on Workflows for Oracle WebLogic (Database and Middleware Automation 10.40)

Just add your feedback to the email and click send.

If no email client is available, copy the information above to a new message in a web mail client, and send your feedback to hpe\_dma\_docs@hpe.com.

We appreciate your feedback!